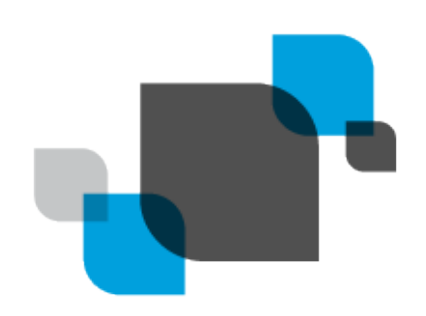

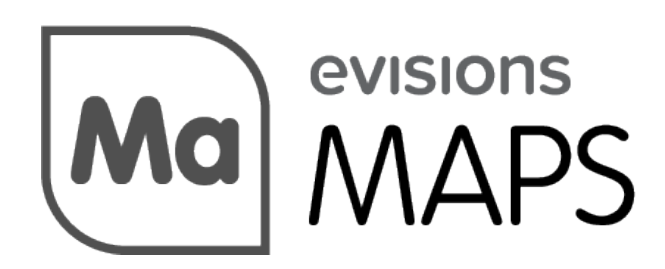

Multiple Application Platform Server

# Reporting Against MAPS and Argos Databases

*Product version 6.6.4 Last updated 4/30/2024*

# Table of Contents

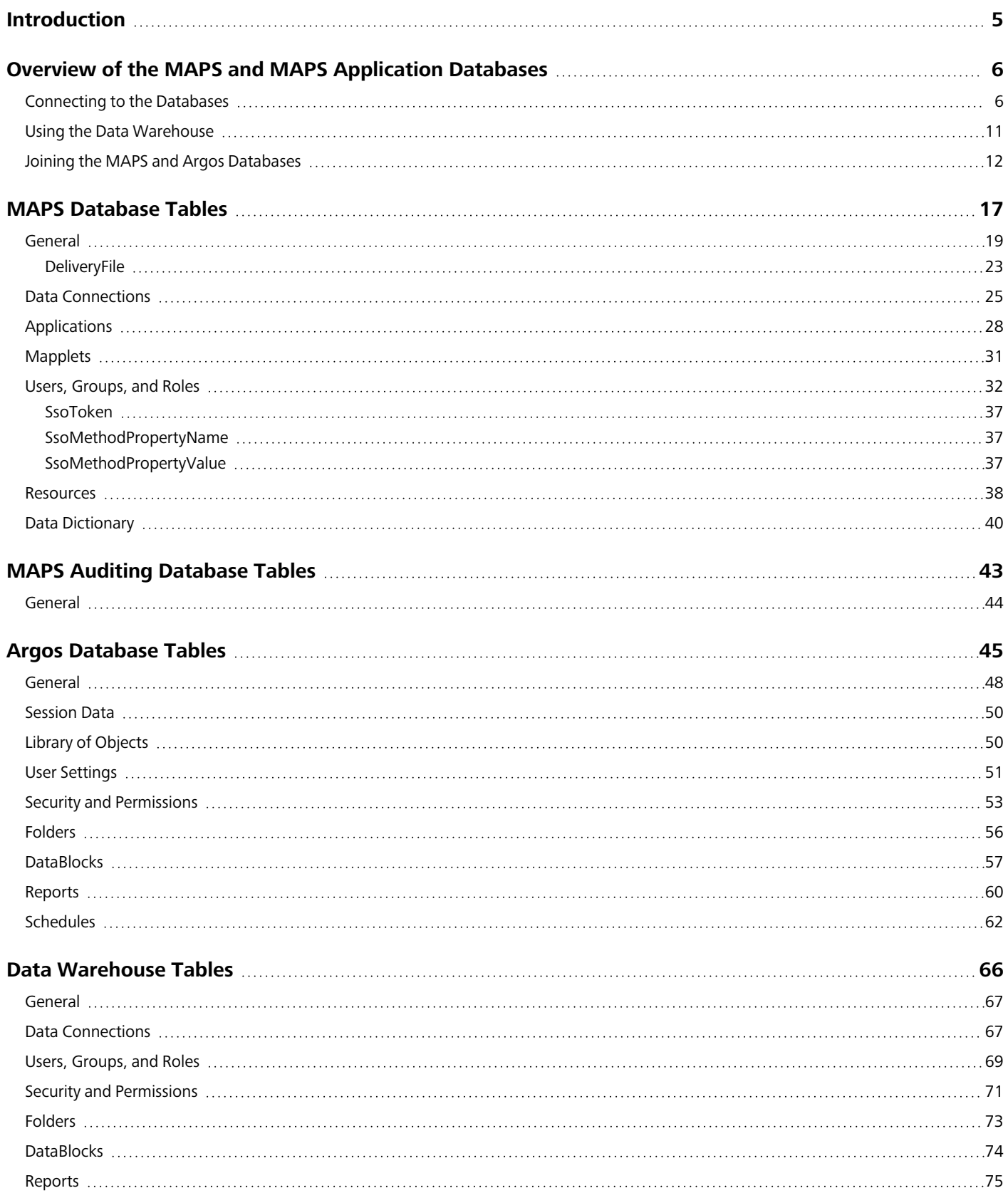

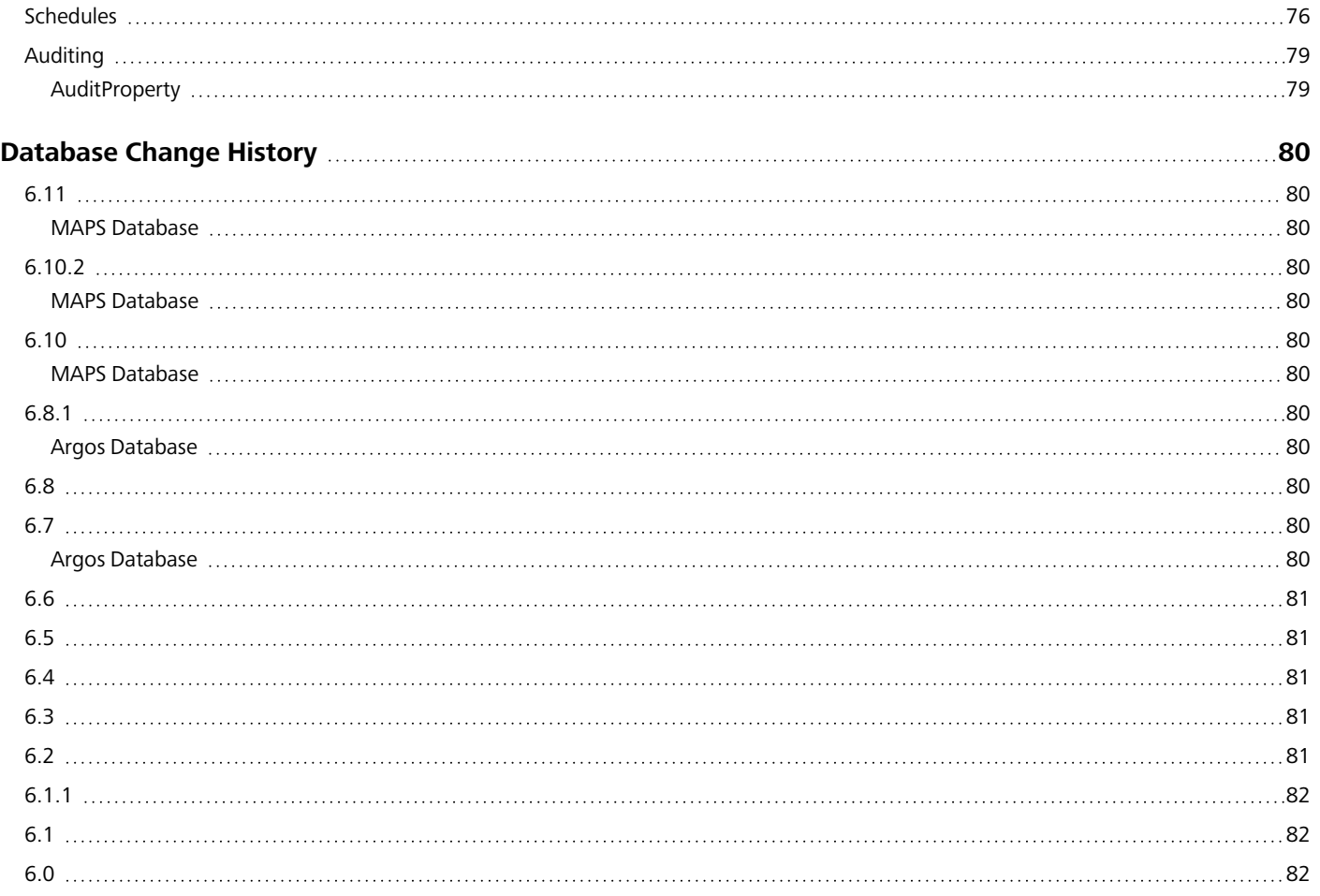

# Trademark, Publishing Statement, and Copyright Notice

#### © 1998-2024 Evisions. All rights reserved.

This software and related documentation are provided under a license agreement containing restrictions on use and disclosure and are protected by intellectual property laws. No part of this document may be reproduced, stored in or introduced into a retrieval system, or transmitted in any form or by any means (electronic, mechanical, photocopying, recording, or otherwise), or for any purpose, without the express written permission of Evisions.

The information contained herein is subject to change without notice and is not warranted to be error-free. Product features referenced herein for a period of time may not match product contents. Evisions does not warrant that the functions contained in the software will meet your requirements or that the operation of the software will be uninterrupted or error free. Evisions reserves the right to make changes and/or improvements in the software without notice at any time.

This software and documentation may provide access to or information on content, products, and services from third parties. Evisions and its affiliates are not responsible for and expressly disclaim all warranties of any kind with respect to third-party content, products, and services. Evisions and its affiliates will not be responsible for any loss, costs, or damages incurred due to your access to or use of third-party content, products, or services. Evisions does not endorse the content or developer of any products or web sites mentioned.

All information in this guide is designed for instructional purposes only. Evisions makes no guarantees regarding the accuracy or performance of any techniques used in this guide. Software configurations and environments may vary, and some techniques used in this guide may not operate efficiently under all configurations. This guide may contain examples of various technologies or products, which are the sole property and responsibility of their creators.

Trademarks are the property of the respective owners for any products mentioned herein.

# <span id="page-4-0"></span>**Introduction**

Evisions' software uses databases to store object definitions, users, folders, permissions, etc. Many of our clients have expressed interest in creating Argos reports against these databases. In general, Evisions does not support or recommend building reports against the MAPS and Argos databases for the following reasons:

- The databases are in constant use by the system and can suffer performance degradation due to external reporting or even data corruption (if updated improperly).
- As the products evolve, the databases are also changing. Reports built against one version of the databases may not work after an update is applied.
- Our products are designed to be both forward and backward compatible. Since the databases change from version to version, it is impractical to document all possible combinations of database versions.

Beginning in MAPS 4.x, there are some alternative ways to retrieve information from the databases:

- <sup>n</sup> The Auditing feature contains a significant amount of information about the system, how it is being used, etc. If clients require more information about the contents of these databases, we would prefer this be added to the Auditing feature so it would be available to other clients as well.
- MAPS 4.3 includes a data warehouse, which copies many of the tables from both the MAPS and Argos databases. You can configure the data warehouse to copy data nightly or manually as needed. By reporting against a copy of the databases, you avoid any performance hits against your production databases, as well as the risk of data corruption. The data warehouse is specifically designed for reporting, so the table structure is somewhat simplified and easy to report against. There is also less need to worry about changes to the database structure, as future changes are likely to be additions rather than changes to existing structures.

Despite the warnings above, you may still wish to create reports directly against the MAPS and Argos databases. To that end, we're providing this guide as a courtesy to our valued customers. It contains the following information:

- n Information on how to create connections to the various databases.
- <sup>n</sup> Entity-Relationship diagrams to help designers visualize the database structure and table relationships.
- Table and Field descriptions for all tables.

**Note:** Where possible, we recommend using the data warehouse (provided in MAPS 4.3 and higher) for your reporting needs. This database contains the majority of the information from the MAPS and Argos databases, and should be used in most situations where you do not require real-time data.

#### Important Note Regarding Changes to the Databases

The 4.x update to the MAPS platform included a change from Microsoft JET databases to SQLite databases. Significant changes were also made to the tables and fields within the databases. Reports created using previous versions of the databases are likely to require significant modification. The database connections will also need to be changed.

While we strive to provide you with accurate documentation, we make no guarantees with respect to the accuracy of this information. We reserve the right to change the database structure, tables, fields and underlying technology without prior notification.

# <span id="page-5-0"></span>Overview of the MAPS and MAPS Application Databases

Databases covered by this documentation include:

- 1. **MAPSData.sqlite** MAPS data (not specific to any application) C:\Program Files\Evisions\MAPS\Service
- 2. **ArgosData.sqlite** Argos data C:\Program Files\Evisions\MAPS\Service\Mapplets\Argos
- 3. **MAPSDataWarehouse.sqlite** Copy of commonly-used data from both MAPS and Argos C:\Program Files\Evisions\MAPS\Service

If your reporting needs require real-time data from both the MAPS and Argos databases, see Joining the MAPS and Argos [Databases.](#page-11-0)

#### Database Location

<span id="page-5-1"></span>Your databases may be in a different location if you have installed MAPS someplace other than the default installation directory.

# Connecting to the Databases

The following steps are required to create a connection to any of the MAPS databases. You must perform these steps on the machine where MAPS is installed (or use Remote Desktop to log in to that machine). You should never create or modify database connections from a different computer.

#### Bit Versions

32-bit MAPS installations require the 32-bit SQLite ODBC driver and 32-bit ODBC Data Source Administrator tool, while 64-bit MAPS installations require 64-bit SQLITE ODBC driver and 64-bit ODBC Data Source Administrator tool. To determine whether you are running MAPS 32-bit or 64-bit version, please refer to the MAPS Service 'bit' version listed in the MAPS Diagnostics page.

#### Driver Installation

We have tested with version .994 available from [http://www.ch-werner.de/sqliteodbc.](http://www.ch-werner.de/sqliteodbc)

#### 32-Bit Installation

If the 32-bit version of the ODBC Data Source Administrator is needed it can typically be found at C:\Windows\SysWOW64\odbcad32.exe.

#### Creating the Data Source

Next, you need to create a data source. Launch the ODBC Data Source Administrator and go to the **System DSN** tab.

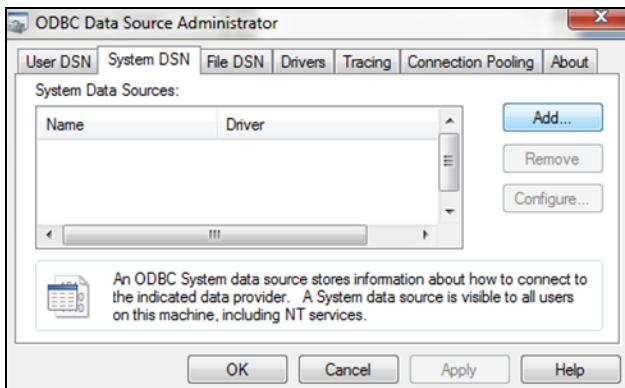

Click the **Add** button, then select the **SQLite3 ODBC Driver**.

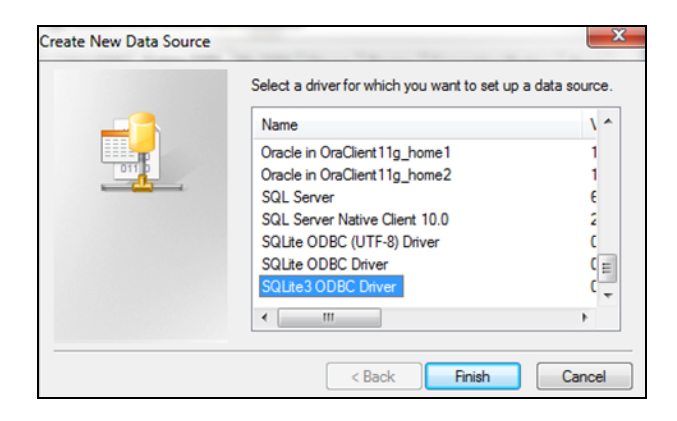

After selecting the driver and clicking Finish, the SQLite3 ODBC DSN Configuration dialog appears. Enter a **Data Source Name**, click the **Browse** button, then select the database name  $(C:\Program Files(x86)\Evisions\MAPS\Service\).$ 

For 32-bit: ( C:\Program Files\Evisions\MAPS\Service\MAPSData.sqlite, C:\Program Files\Evisions\MAPS\Service\MAPSDataWarehouse.sqlite, or C:\Program Files\Evisions\MAPS\Service\Mapplets\Argos\ArgosData.sqlite).

#### Data Source Names

You may enter any name you like for the data source name; however, if you intend to join the MAPS and Argos databases using the technique described in this document, you must enter ArgosSQLite and MAPSSQLite as the data source names for these two databases. This is because the Microsoft JET database we provide expects these data source names. See Joining the [Databases](#page-11-0) for instructions.

You can use any data source name you like if you do not intend to join the live MAPS and Argos databases, or for connecting to the data warehouse database.

Be sure to check the **Julian Day Conv.** box, otherwise dates will not be displayed.

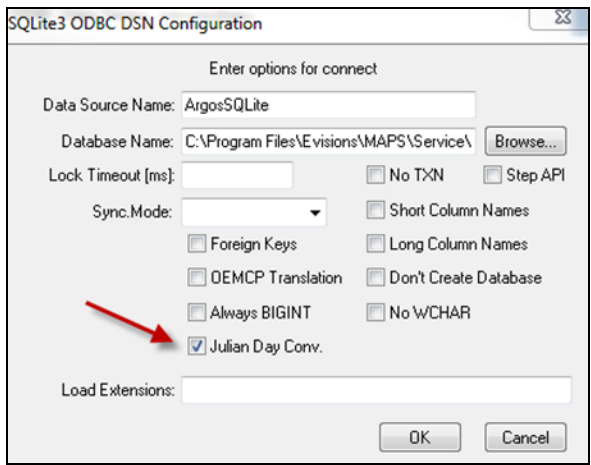

Click **OK** to complete the configuration.

You can follow the same procedure to create a connection to the MAPS-specific database.

#### Creating the Connection in MAPS

If you plan to use Argos for reporting, launch the **MAPS Config** application and create a data connection as follows.

Select **Microsoft OLE DB Provider for ODBC Drivers** as the database provider.

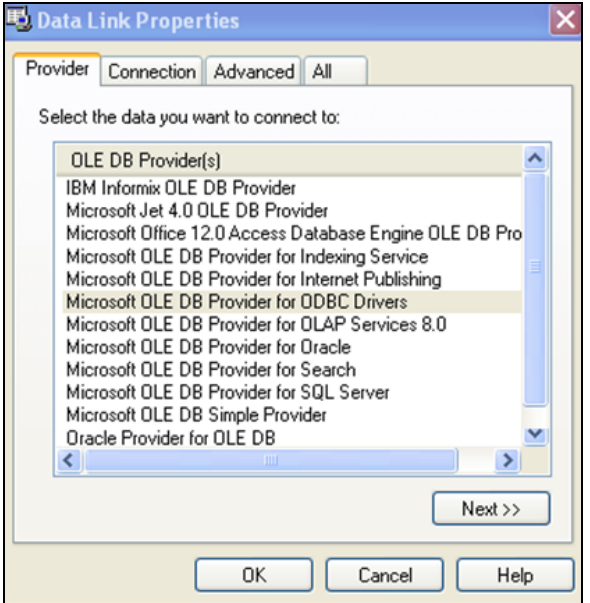

Select the **SQLite3 data source** that was created in the ODBC Data Source Administrator dialog in the previous step.

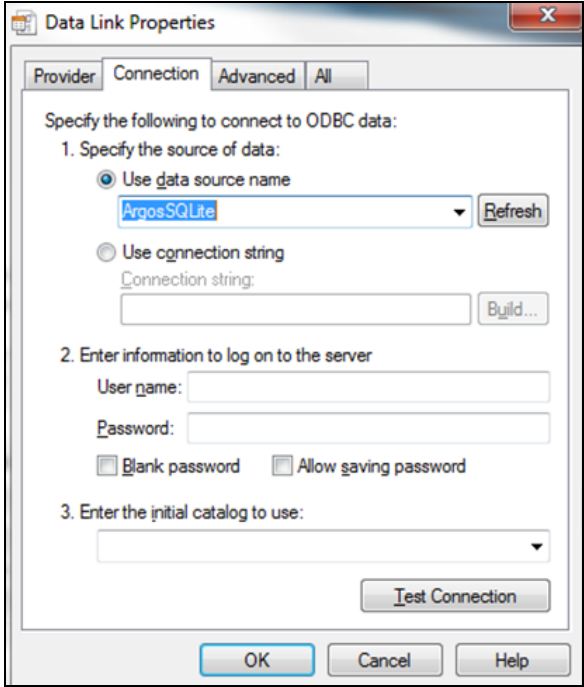

Set the **Cursor Location** to Use Client. You may not see all data if this is not set appropriately.

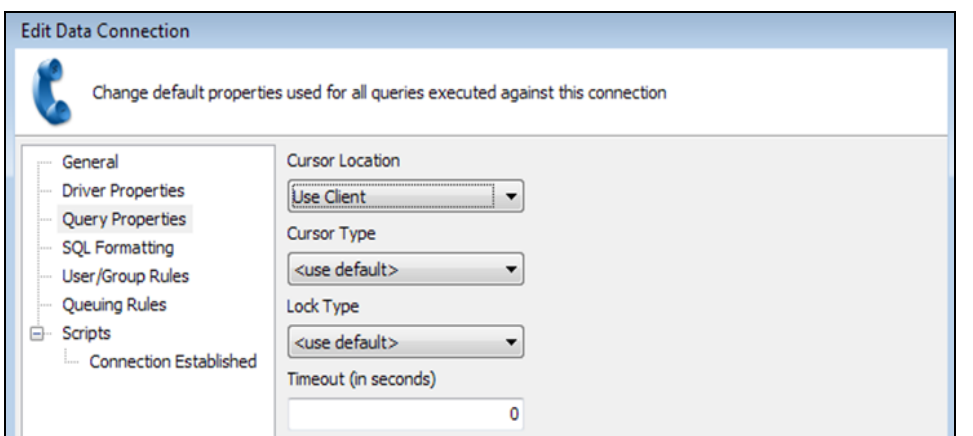

#### Select **ANSI SQL-92** for the SQL Format

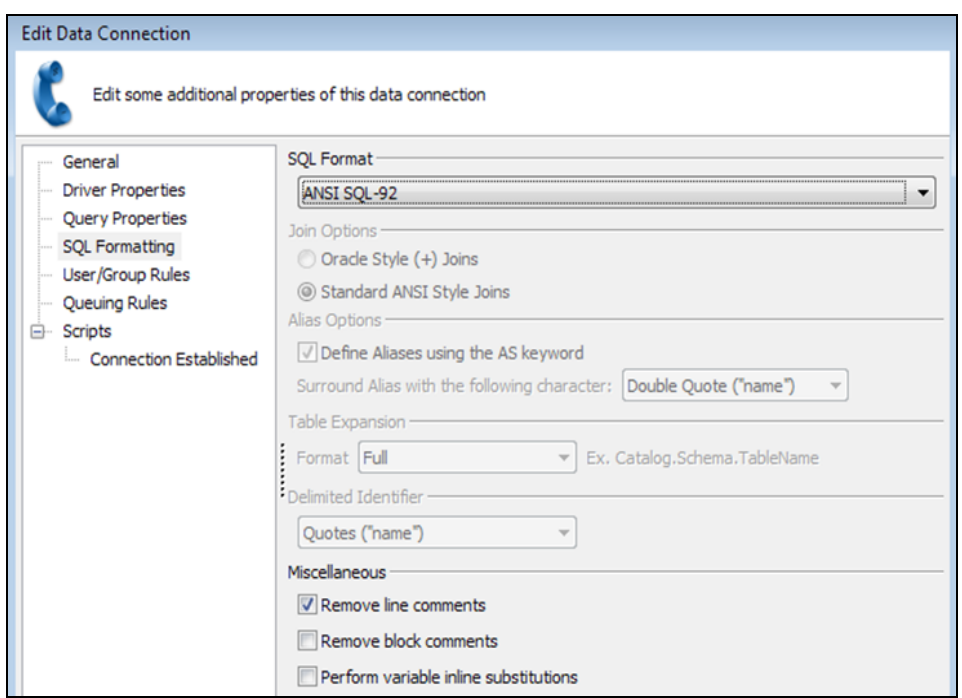

# **Authorizing the Application**

If you plan to use Argos to access any of the databases, remember to authorize Argos to use the newly created connection(s).

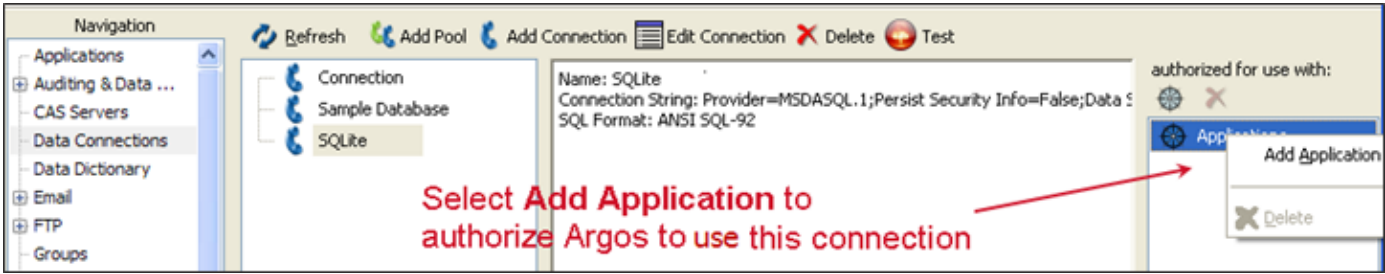

You should now be able to connect to the database.

# <span id="page-10-0"></span>Using the Data Warehouse

The MAPS data warehouse pulls information from both the MAPS and Argos databases and combines them into a single database that is updated nightly for your reporting needs. The advantages of having a non-production database to report against include avoiding performance hits on your production database, faster querying, and avoiding the risk of accidentally corrupting your production data.

To enable the data warehouse, launch the MAPS Configuration tool in version 4.3 or higher and go to Auditing -> Data Warehouse.

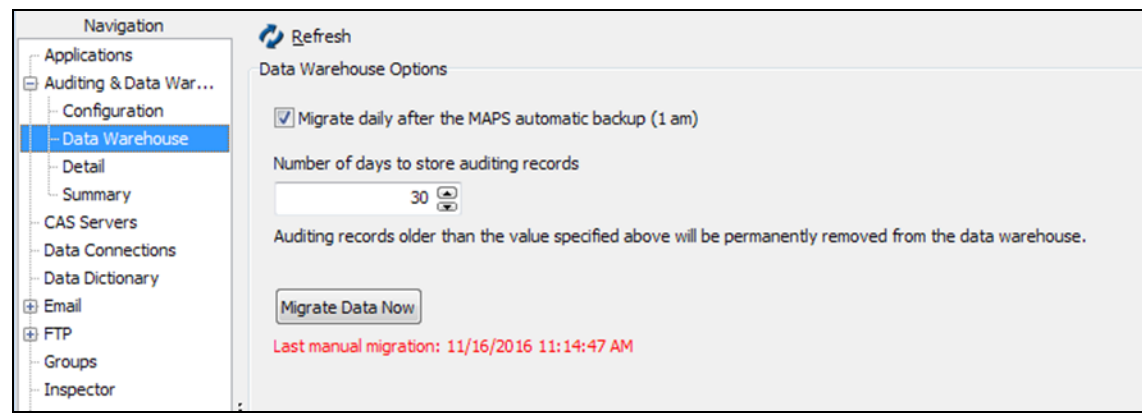

To have MAPS copy information to the data warehouse on a daily basis, check the box next to Migrate daily after MAPS automatic backup. You may also elect to perform a one-time manual migration using the Migrate Data Now button.

#### Auditing Records

If needed, you may adjust the number of days to retain auditing records in the data warehouse. This selection only affects the data in the auditing tables, and can be lowered to reduce the amount of disk space used by the data warehouse or to speed up queries that use the auditing tables.

While the data in the data warehouse is not real-time, in most cases you can use it to analyze and report against the information in your databases without any of the issues relating to accessing production databases while users are on the system.

To create a connection to the data warehouse, follow the same steps as outlined in [Connecting](#page-5-1) to the Databases. You will be creating a connection to the MAPSDataWarehouse.sqlite database located by default in the C:\Program Files\Evisions\MAPS\Service folder.

For a sample Argos DataBlock that uses the Data Warehouse, you can download one of the sample Data Warehouse [dashboards](https://support.evisions.com/s/article/MAPS-Data-Warehouse-DataBlock) from the CO-OP Share. This DataBlock gives administrators information about their MAPS and Argos environment, providing data on their users, DataBlocks, and reports in the system.

# <span id="page-11-0"></span>Joining the MAPS and Argos Databases

The information provided above describes how to connect to an individual database. If your reporting needs require data from both the MAPS and Argos databases, you have two options:

- 1. Use the Data [Warehouse](#page-10-0), which contains information from both the MAPS and Argos databases. Note that this is an external database that is updated once a day with the current information from MAPS. Where possible, we suggest using this solution, which is specifically designed for reporting and avoids accessing the production databases.
- 2. Link the MAPS database to the Argos database, as outlined in this section.

#### Linking Data Using a Microsoft JET Database

Note: This approach requires that MAPS be installed in the default directory of C:\Program Files\Evisions\MAPS [or C:\Program Files (x86)\Evisions\MAPS on 64-bit machines]. If you installed MAPS in different directory, please create a HelpDesk case so we may assist you.

You can link the tables fairly easily using a Microsoft JET database. We have provided a JET database that links the [MapsData.sqlite](https://support.evisions.com/s/article/JET-Database-for-Linking-MAPS-and-Argos-Databases) and [ArgosData.sqlite](https://support.evisions.com/s/article/JET-Database-for-Linking-MAPS-and-Argos-Databases) databases which results in both databases appearing as one joined database to Argos.

#### Database Changes in MAPS 4.x

After the 4.0 upgrade the mapsvcdata.data and ArgosData.data databases were changed to SQLite databases:

- MapsData.sqlite
- ArgosData.sqlite

Due to this change, any previously created database link will need to be modified to work with later versions of Argos and MAPS.

#### Create Linked Database File

To set up the JET database, you will need to copy the DB\_LINK .accdb file you downloaded to the appropriate directory and then modify your data connection to pull from this file.

- 1. Log in or remote desktop to the server where MAPS is installed. *Do not create or modify database connections from a different computer.*
- 2. Create a new folder in the \Evisions\MAPS directory. In this example, the folder is named MAPSDBLink.

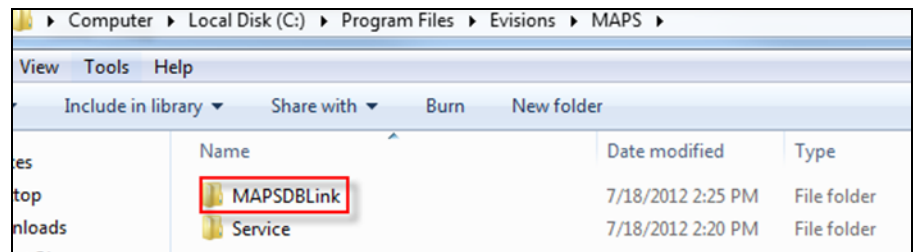

3. Unzip the DB\_LINK\_4.0.zip file and copy the appropriate DB\_LINK\_4.0\_32.accdb (32-bit) or DB\_LINK\_4.0\_64.accdb (64-bit) file to the new folder you created.

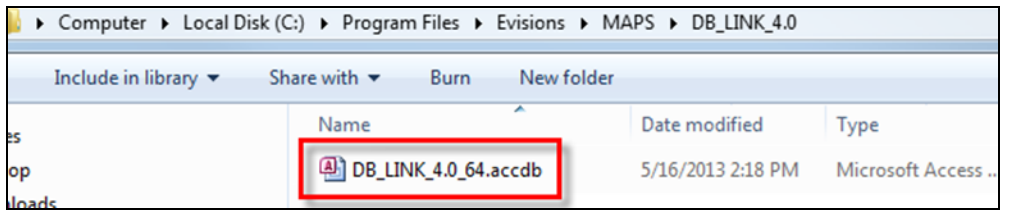

#### Create a Data Connection to the Database

You must now create a data connection to the DB\_LINK\_4.0.accdb file.

1. If a connection for the DB Link already exists you must modify the data connection to pull from the DB\_LINK\_4.0.accdb file. Be sure to use the DB\_LINK\_4.0\_64.accdb file if MAPS is installed on a 64-bit server. In the MAPS Configuration, edit the data connection that is pointing to the MAPS database. If it does not exist, you will need to create a new one.

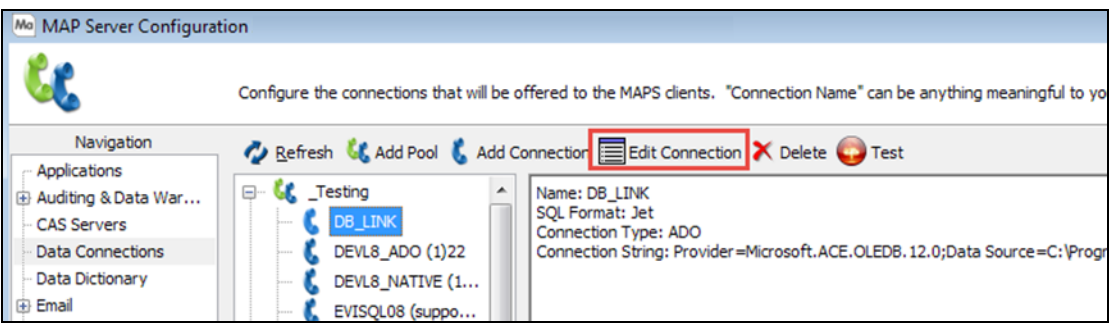

2. Go to the Driver Properties screen and select ADO as the database driver. Then click on the ellipsis at the end of the ADO Connection String field:

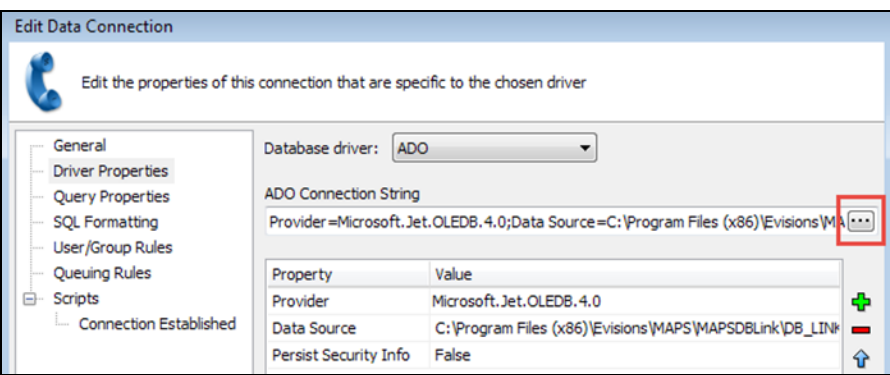

3. Click on the Provider tab and select the Microsoft Office 12.0 Access Database Engine OLE DB Provider then click Next.

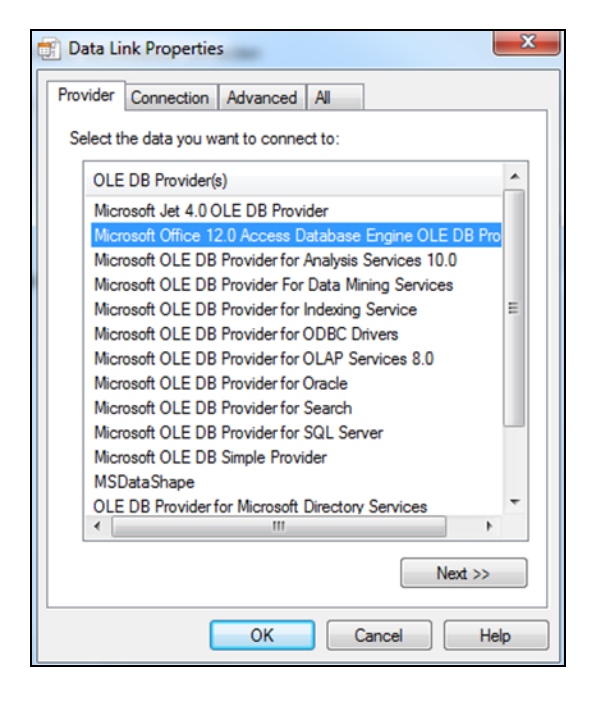

#### Installing the Microsoft Access Provider

If you do not see the Access provider listed, you may need to install it on your server. You can download the 32-bit version of the [Microsoft](http://www.microsoft.com/en-us/download/details.aspx?id=13255) Access Database Engine 2010 [Redistributable](http://www.microsoft.com/en-us/download/details.aspx?id=13255) from Microsoft's website.

You will need to reboot the server after installation before MAPS will recognize the provider.

Note: You must use the 32 bit version in order for MAPS to recognize the Access database provider.

4. On the Connection tab, enter the full path of the DB\_LINK\_4.4.accdb in the Data Source field. Your path should look similar to: C:\Program Files\Evisions\MAPS\MAPSDBLink\DB\_LINK\_4.4\_32.accdb

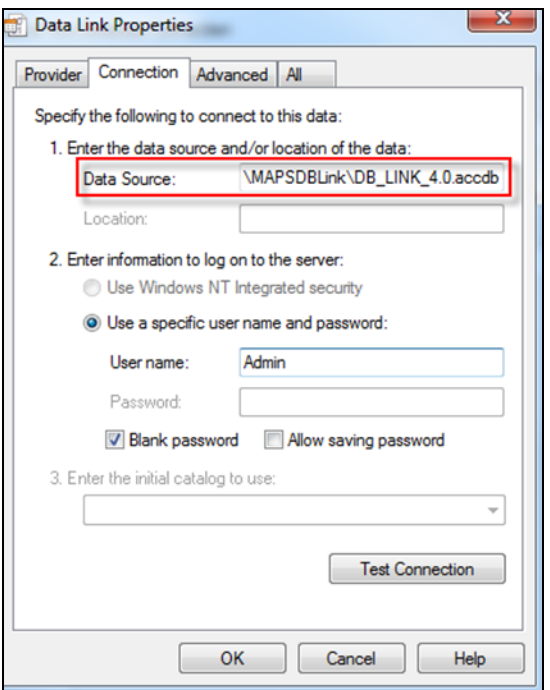

Make sure to update the path to reflect the version of MAPS you are using, your installation directory, and whether your server is 32- or 64-bit.

5. Click Test Connection to verify the connection was created properly.

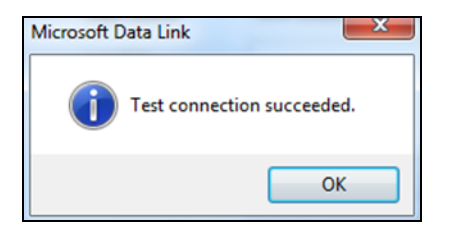

6. Set the SQL Formatting to Jet.

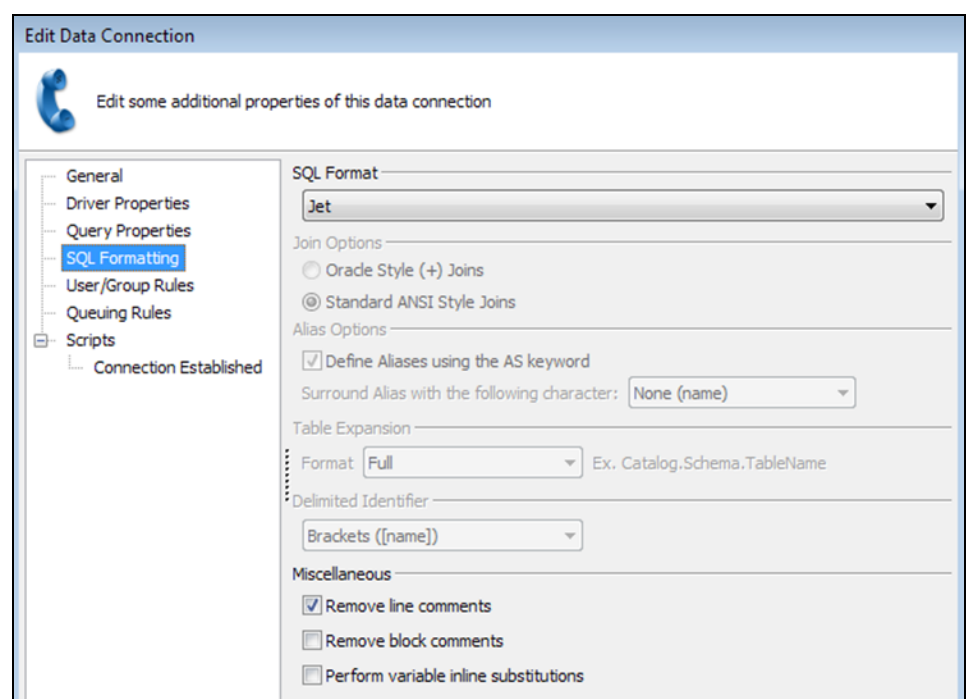

7. Any DataBlocks that were created using pre-4.x versions of the MAPS database are likely to require modification, since many table names changed in MAPS and Argos 4.0. You should test each of your DataBlocks before moving them to production, making sure to allow sufficient time for making any modifications.

The newly created DB\_LINK connection can now be used by Argos to create reports that require joining the MAPS and Argos databases.

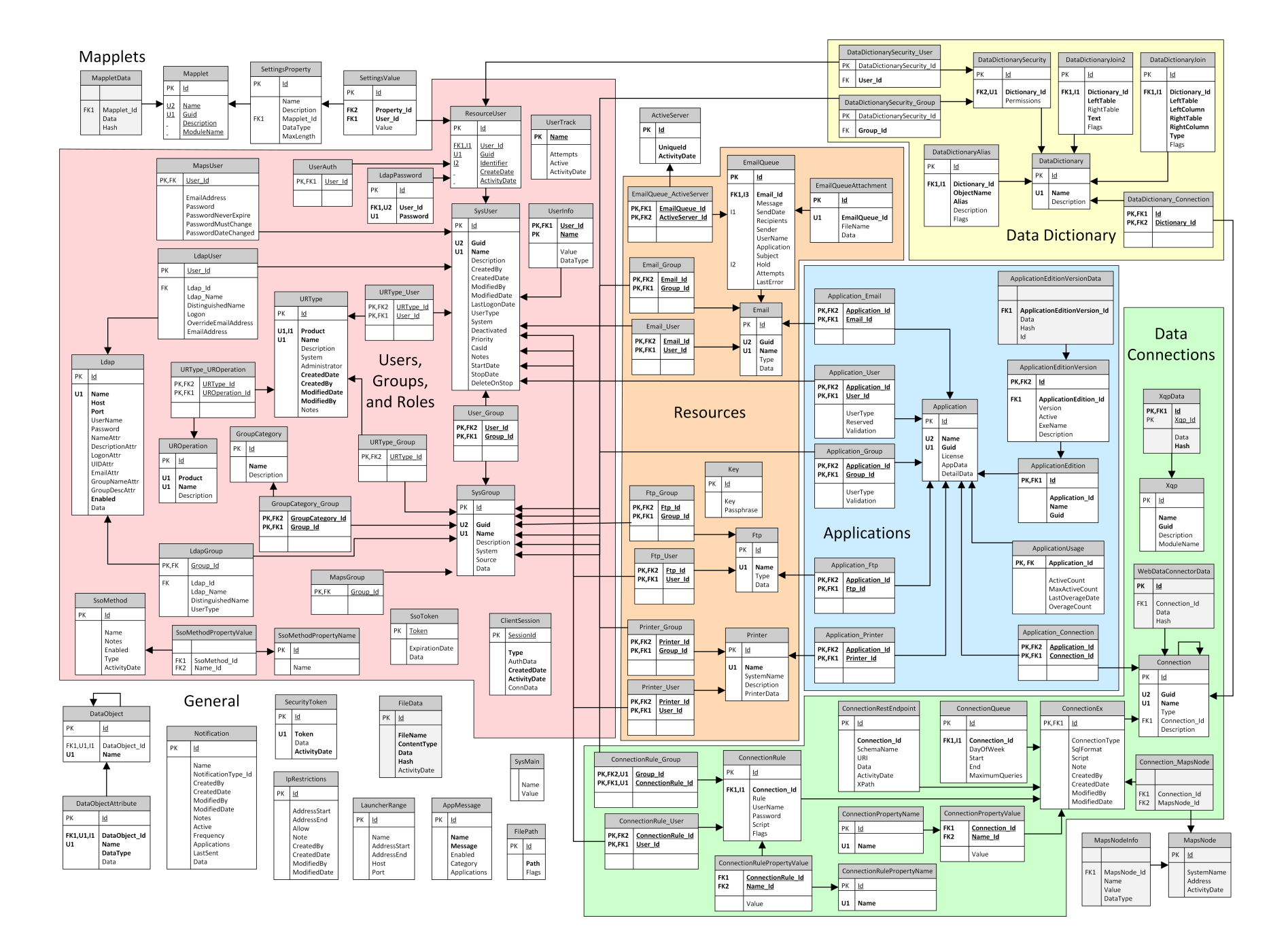

# <span id="page-18-0"></span>**General**

#### **SysMain**

Each row of the SysMain table represents a specific environment property. The table contains only two fields, Name and Value. The Name field contains the name of a property, and the Value field contains its value.

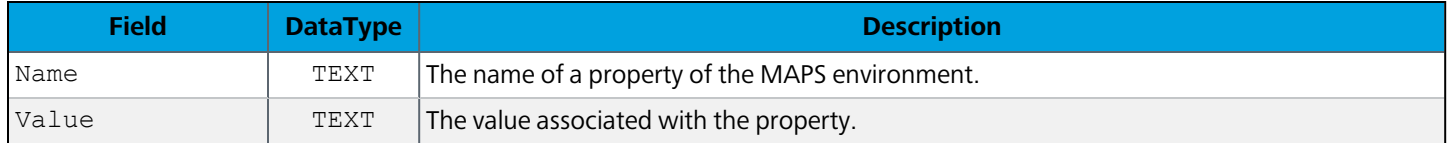

The table below lists all possible property names and their descriptions. Although the data type of both Name and Value is TEXT, the value stored in the field represents text, an integer, a date, or a Boolean, depending on the property. Properties that have never been altered from their default values may not appear in the table.

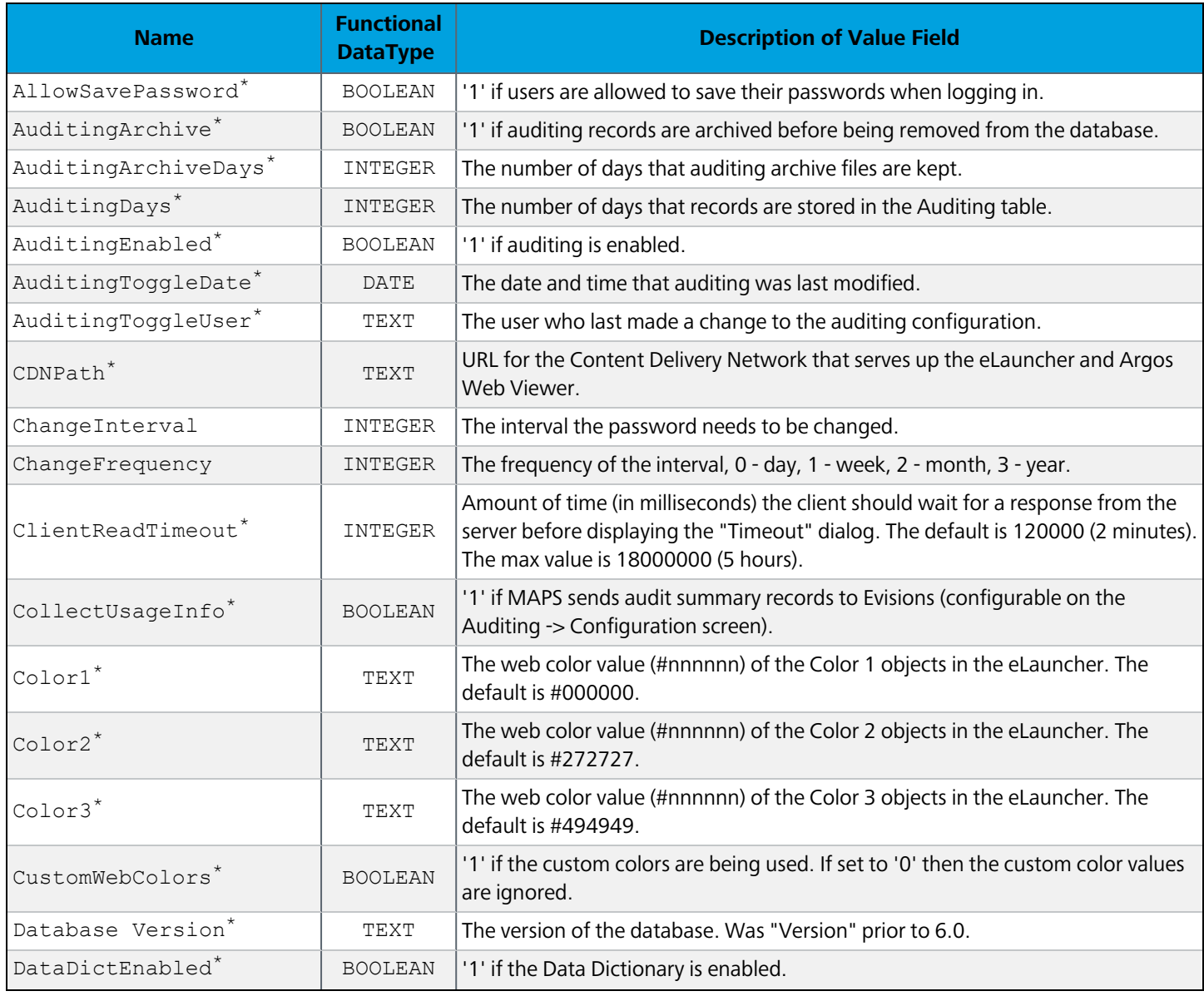

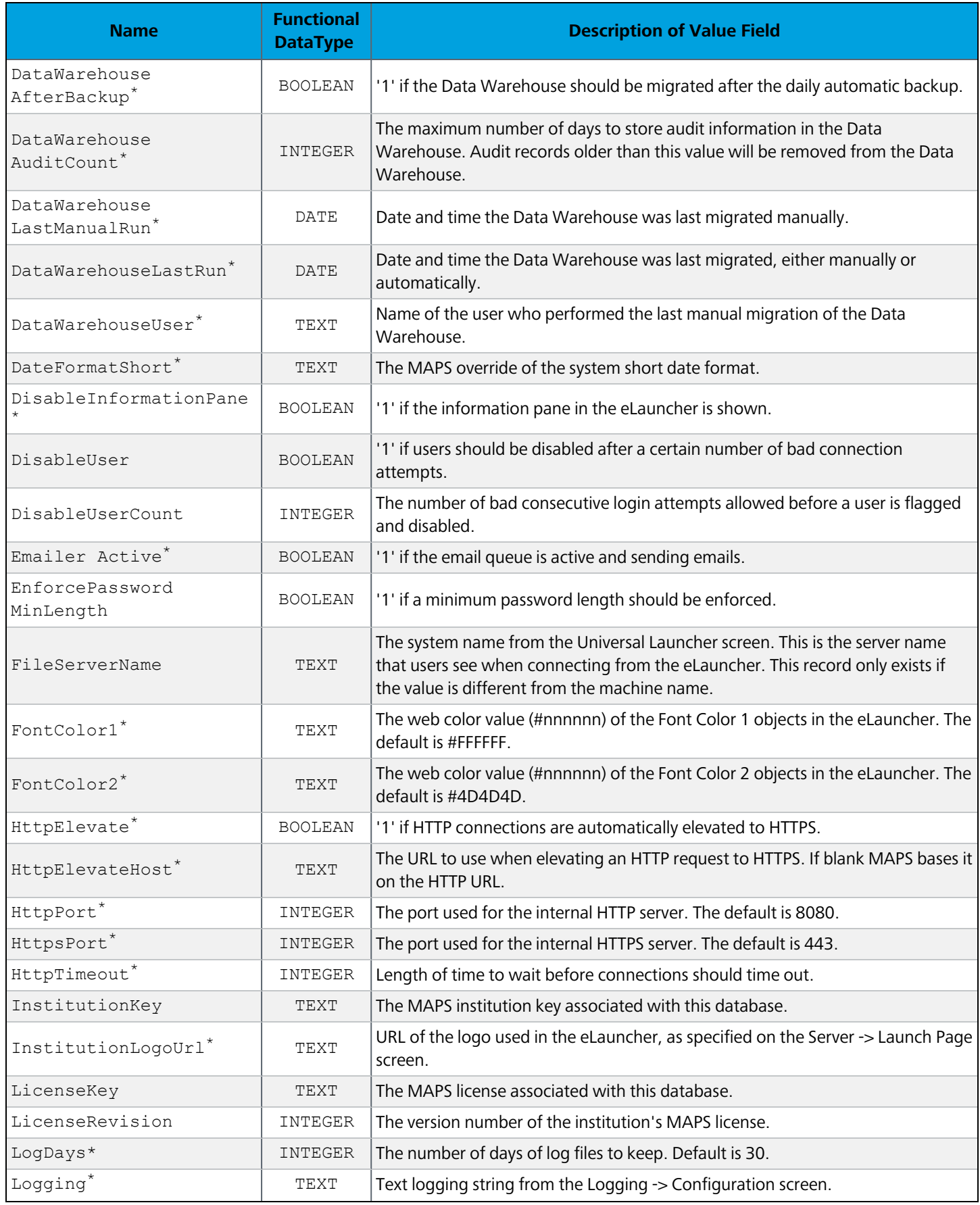

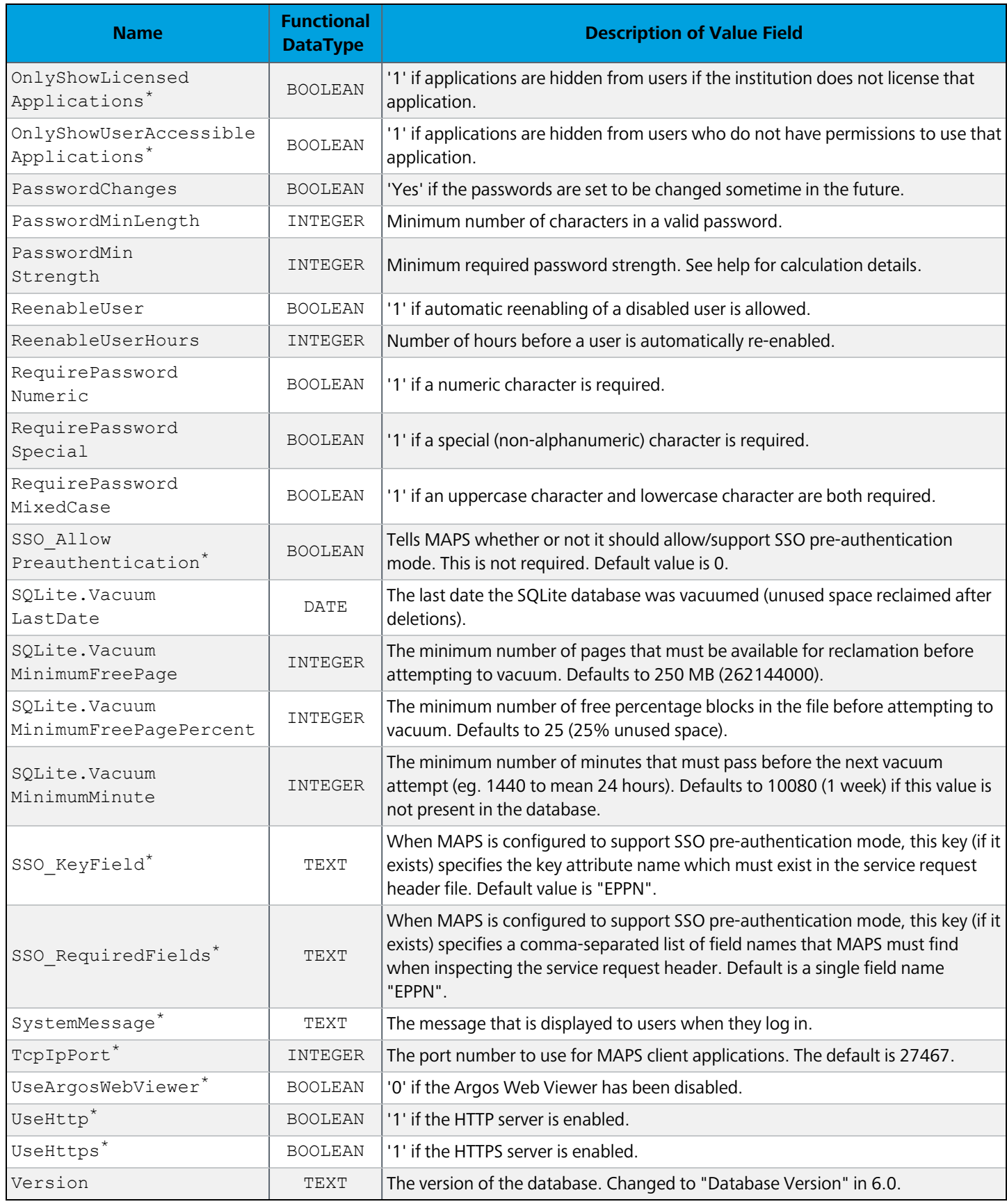

\* Prior to version 6.0, properties marked with an asterisk were stored in the registry instead of the MAPS database.

### **ActiveServer**

Information pertaining to the physical server where MAPS is installed.

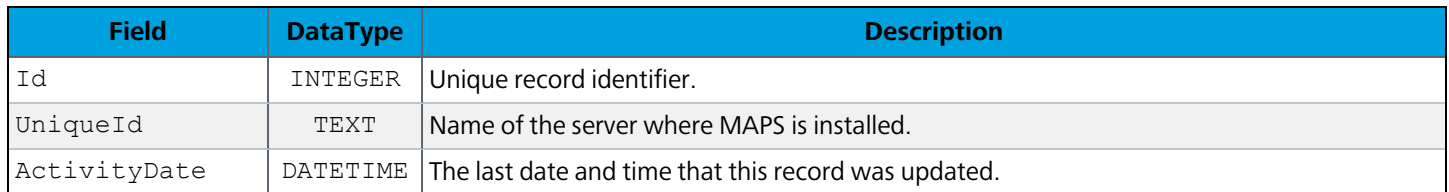

#### **AppMessage**

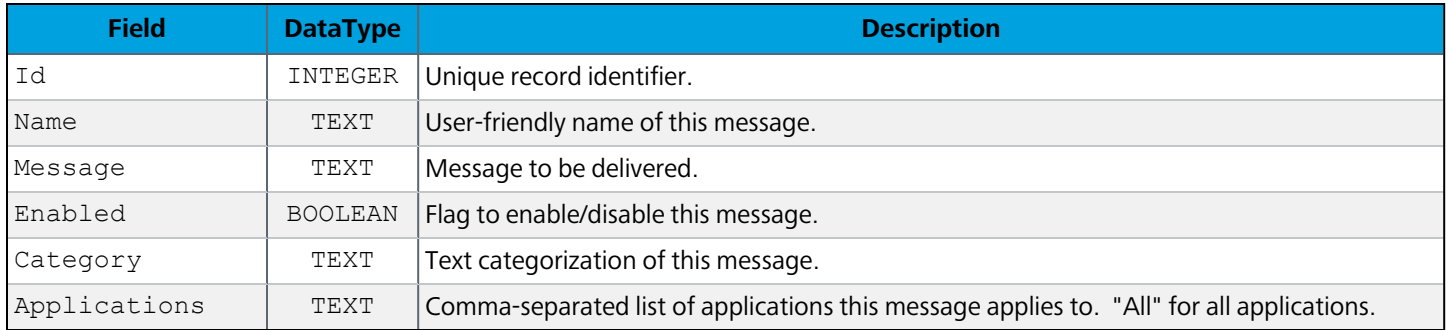

# **Notification**

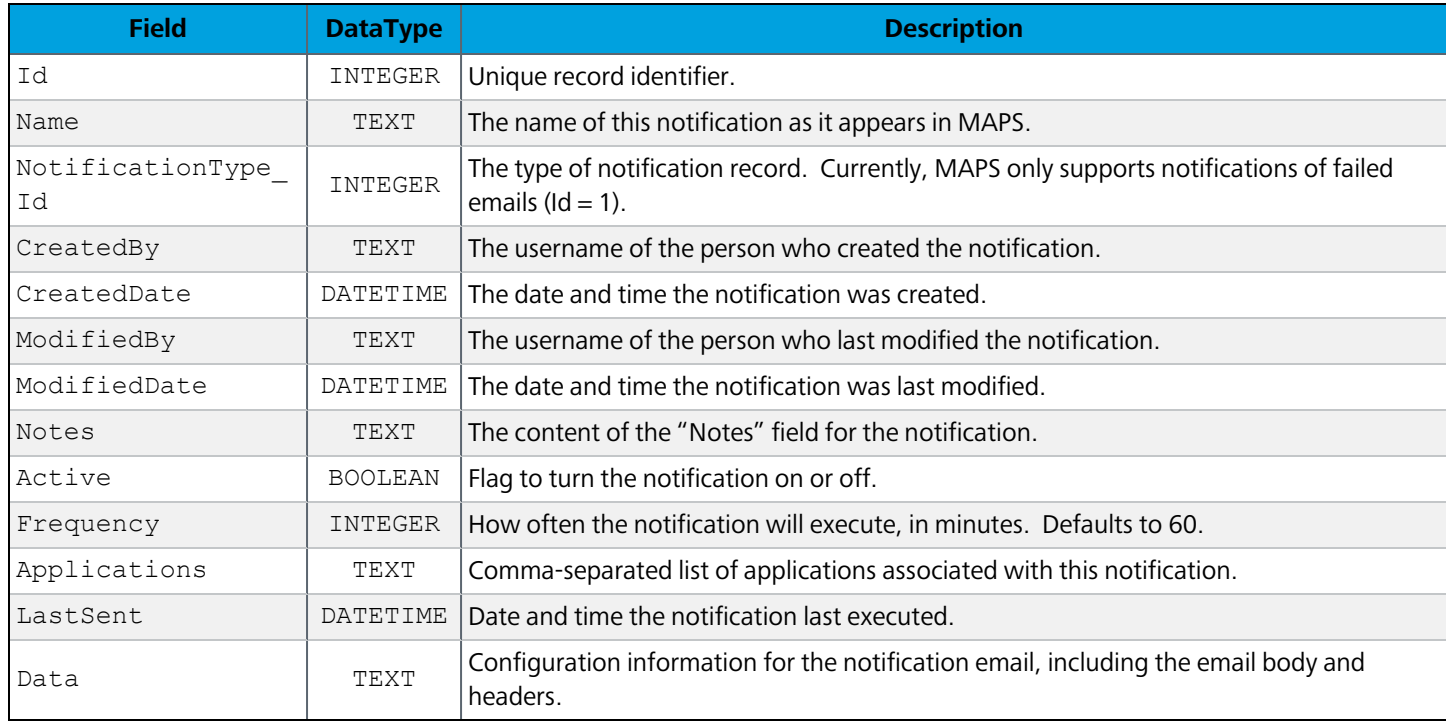

# **DataObject**

This table is currently not in use.

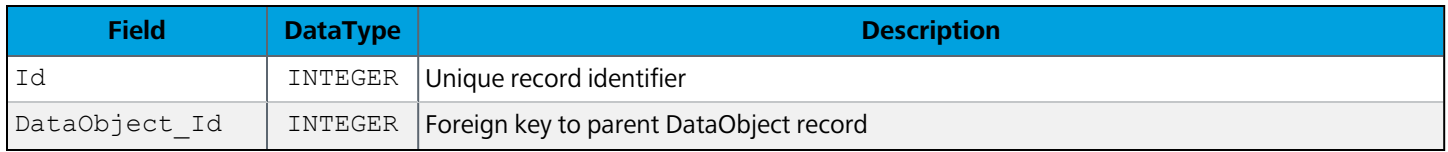

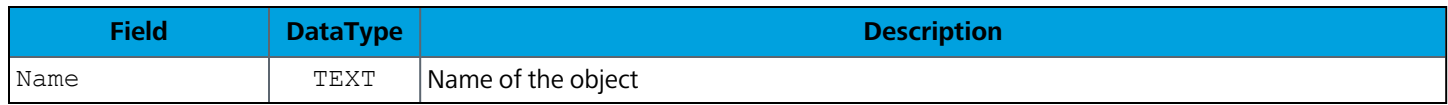

#### **DataObjectAttribute**

This table is currently not in use.

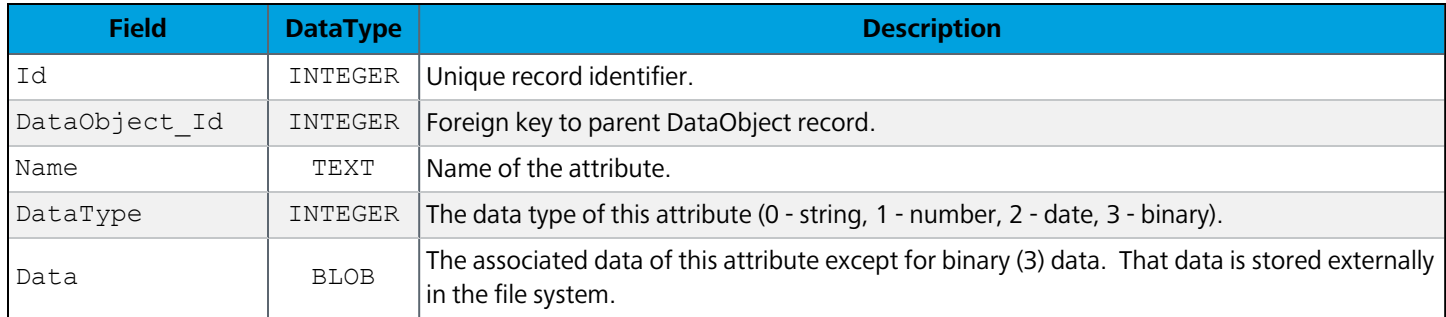

#### **Delivery**

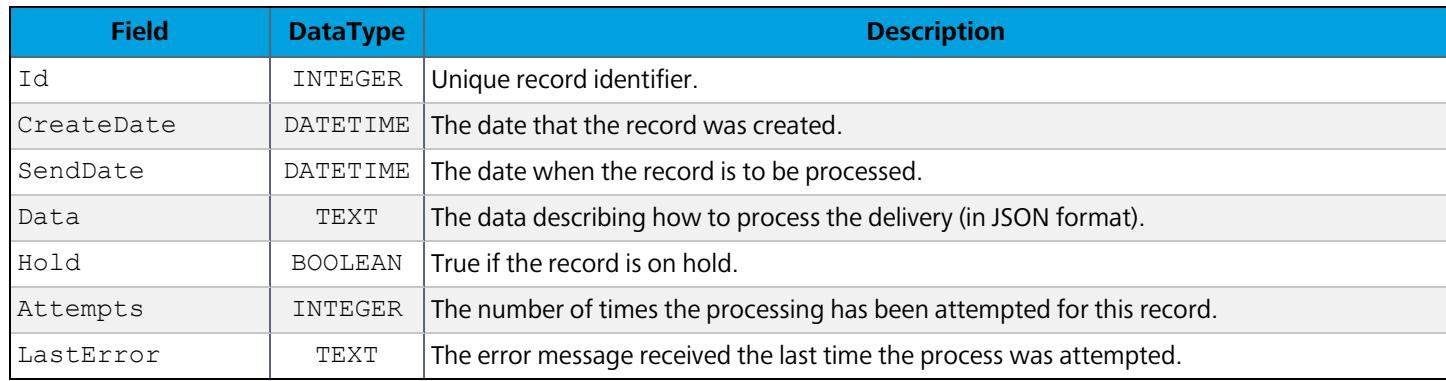

## <span id="page-22-0"></span>**DeliveryFile**

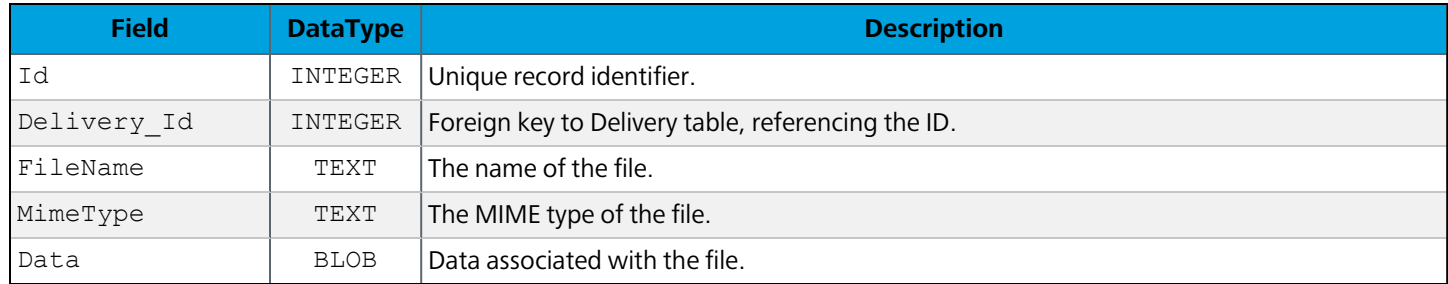

## **FileData**

Clustered installations only. Stores files that need to be distributed to each server in the cluster and kept in sync. For example, if HTTPS is enabled in MAPS, this table stores the SSL certificates so they can be used by all servers in the cluster. It also stores SFTP server keys, downloadable data connection drivers, and the Data Warehouse.

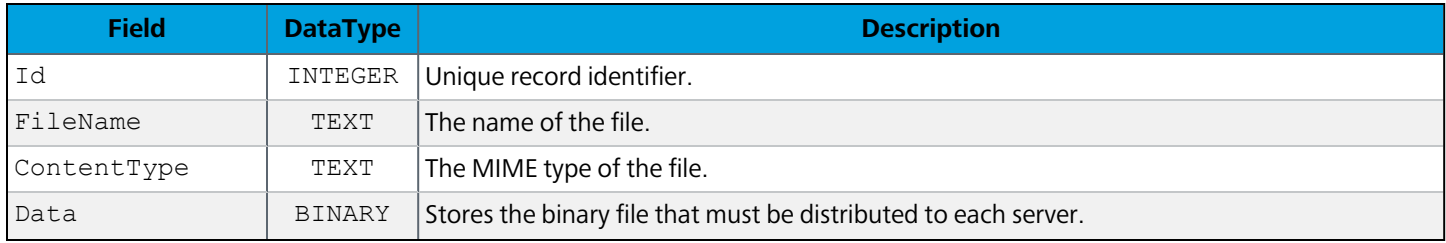

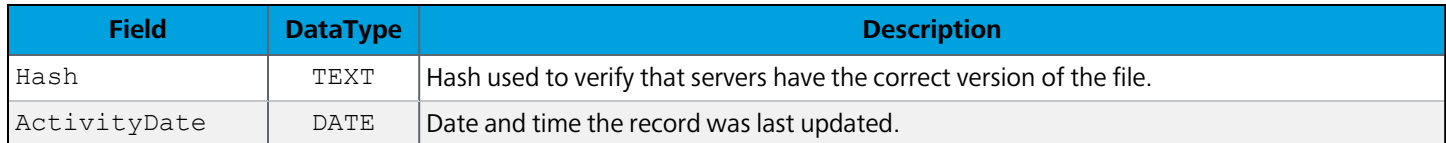

# **FilePath**

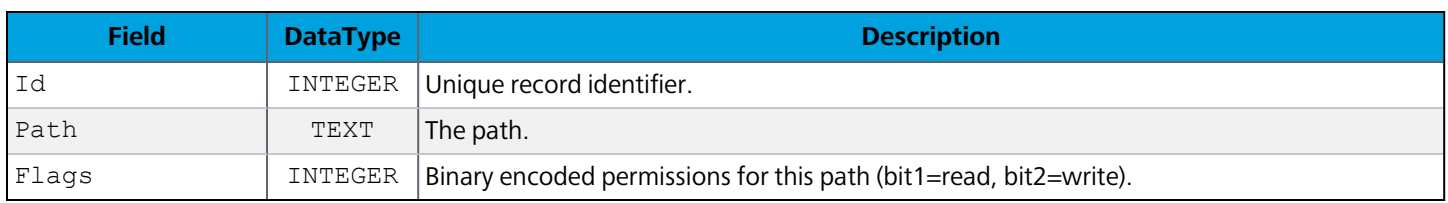

#### **IpRestrictions**

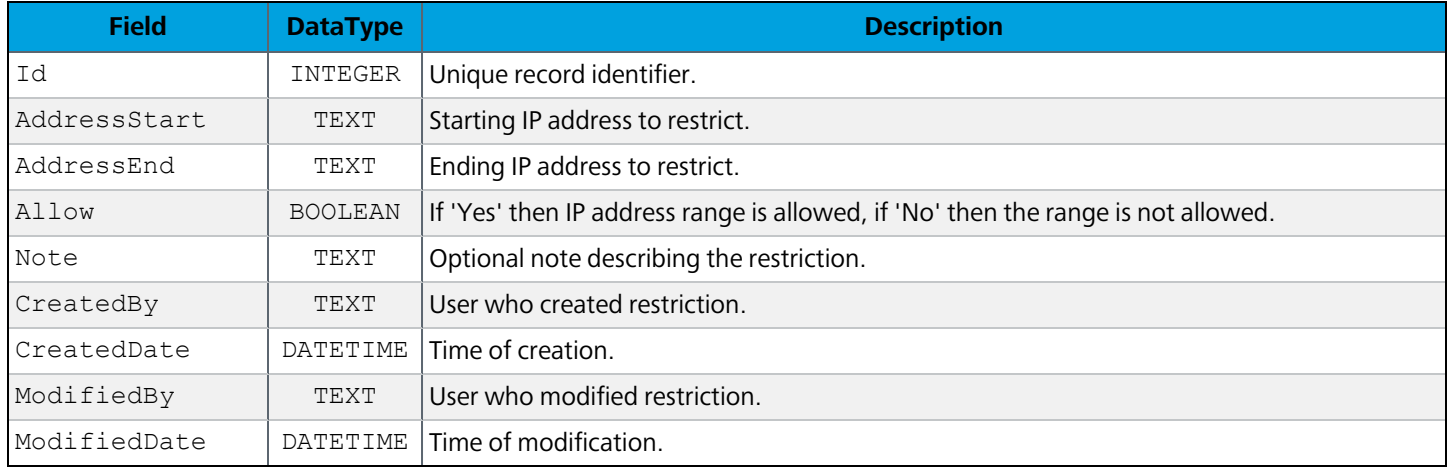

#### **LauncherRange**

IP address ranges for the Universal Launcher.

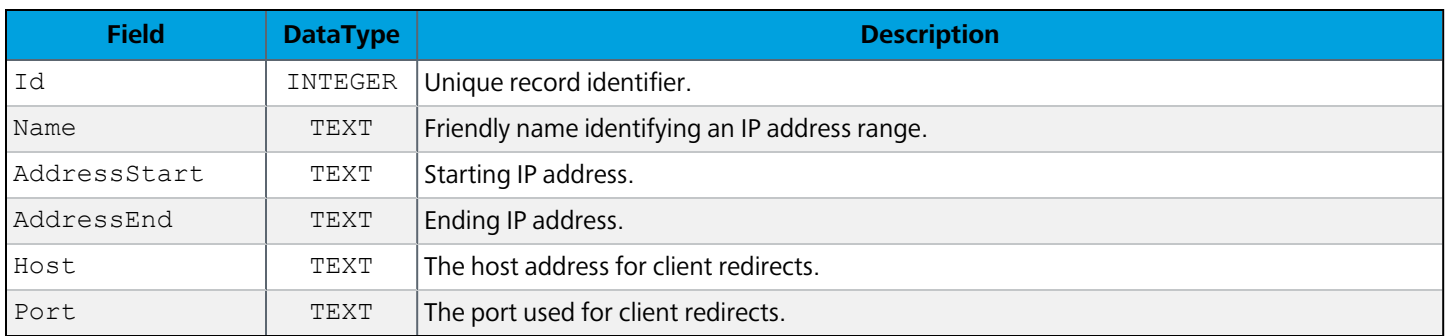

# **MapsNode**

Clustered installations only. Contains one record for each MAPS node in the cluster.

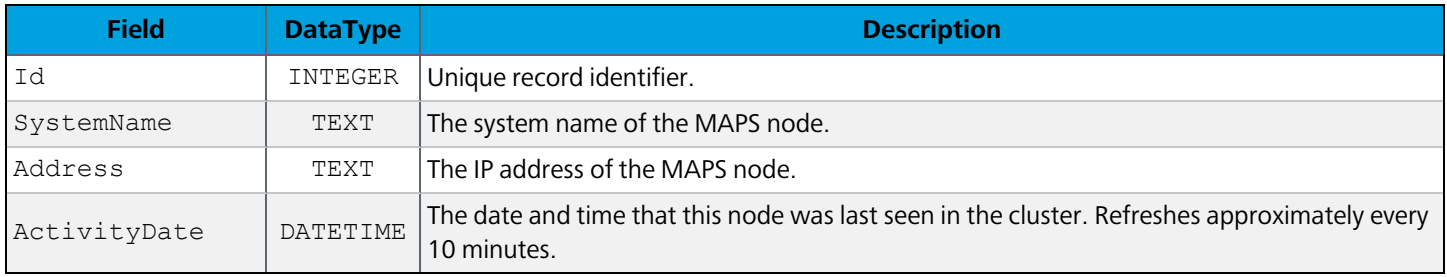

## **MapsNodeInfo**

Clustered installations only. Each record corresponds to a piece of information about a node.

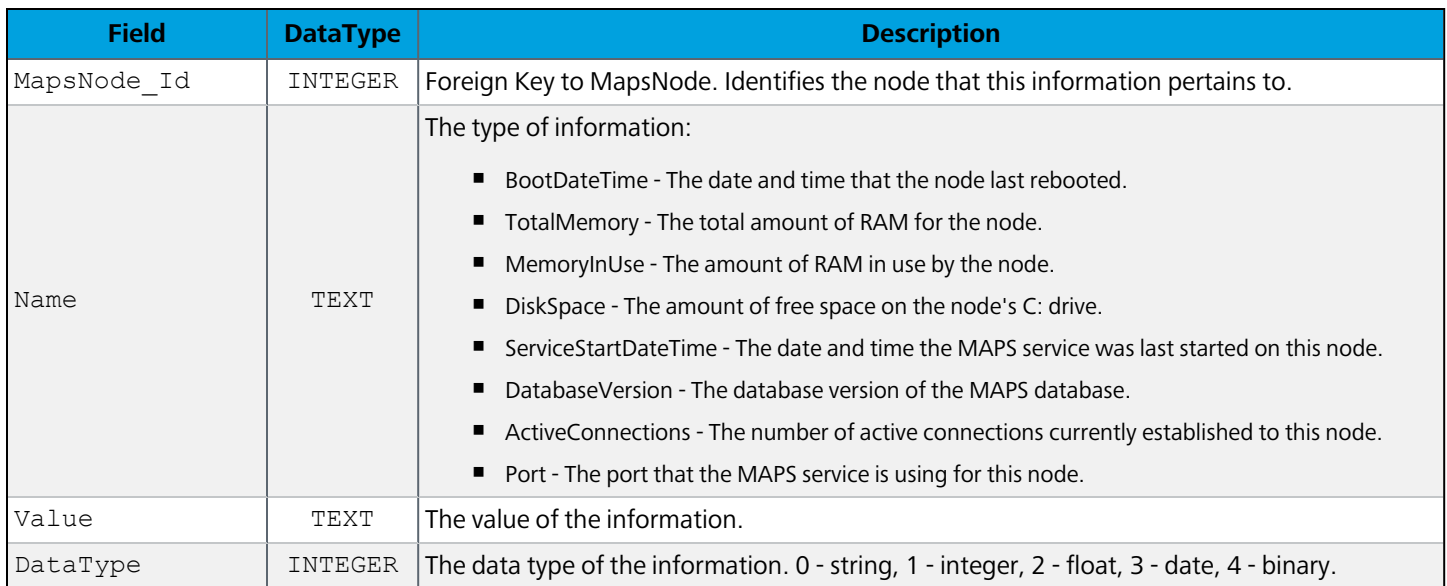

#### **SecurityToken**

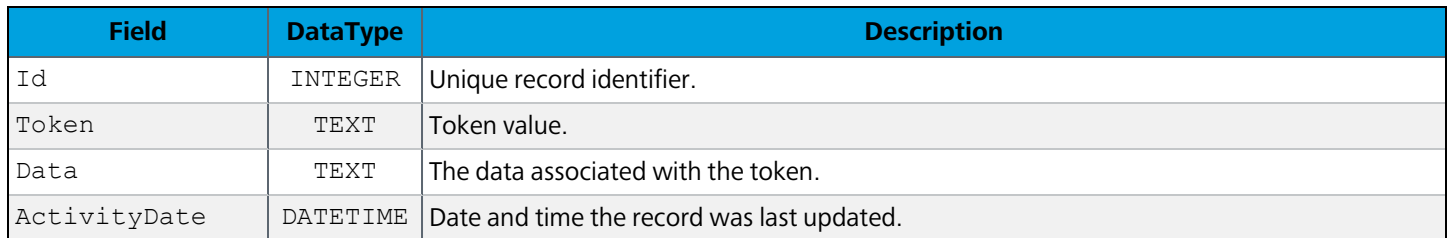

# <span id="page-24-0"></span>Data Connections

#### **Connection**

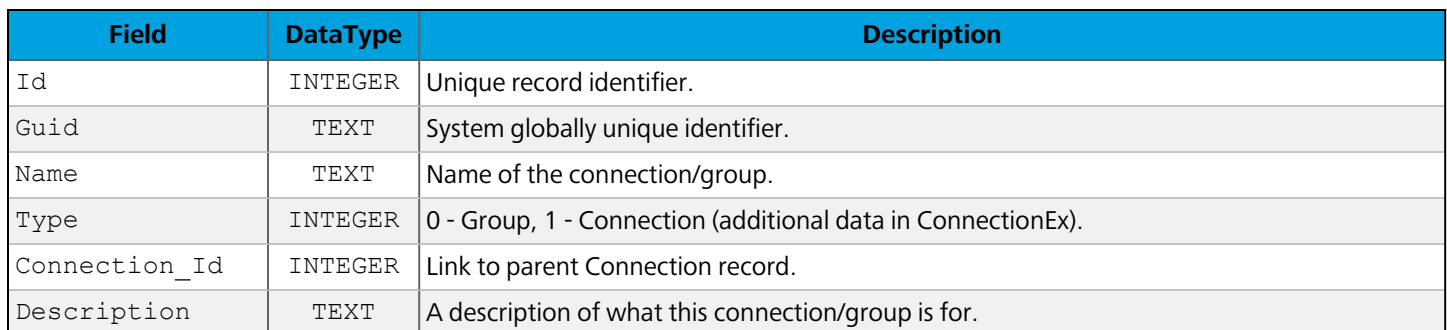

# **ConnectionEX**

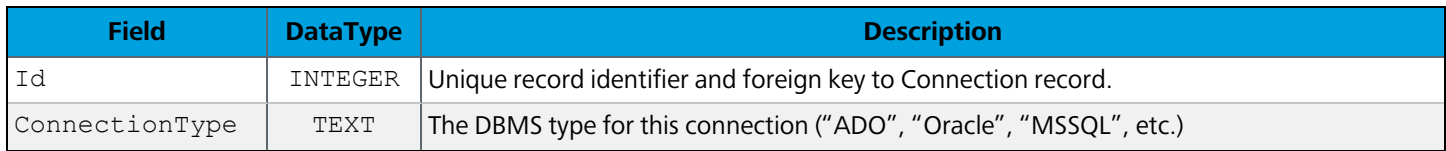

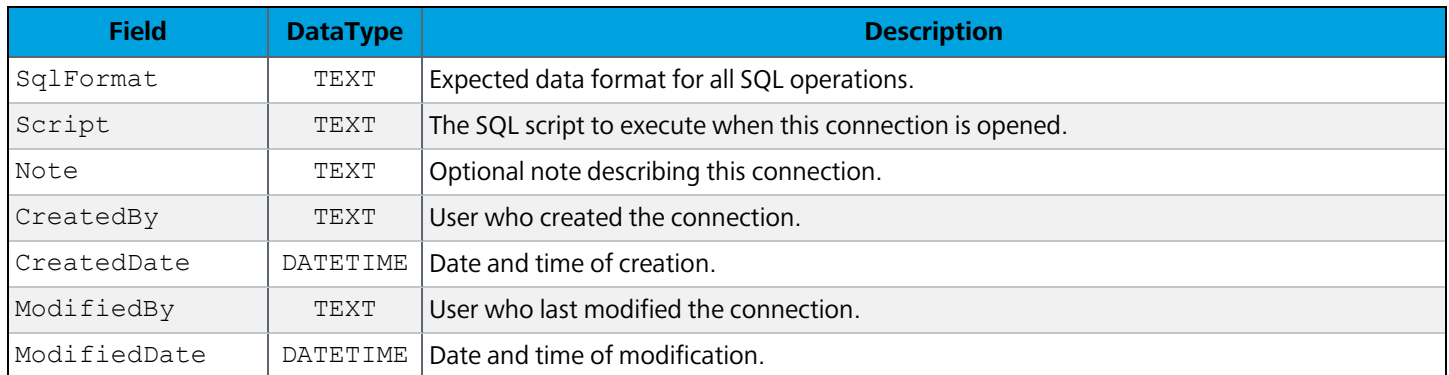

# Connection\_MapsNode

Clustered installations only. Associates a data connection with a specific MAPS server node.

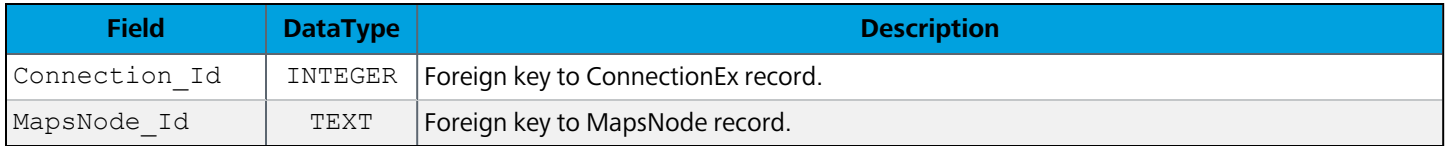

#### ConnectionPropertyName

The names of the properties stored in ConnectionPropertyValue

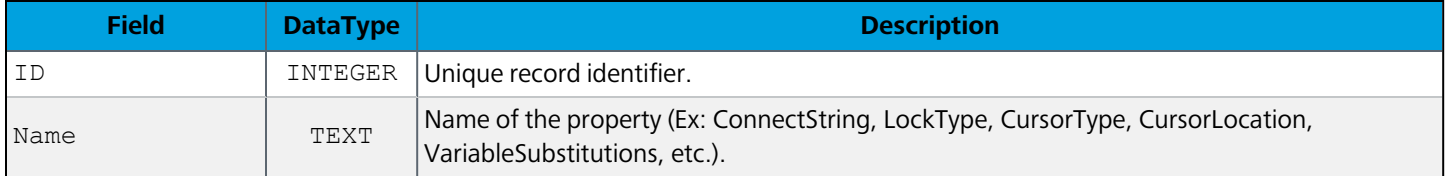

#### **ConnectionPropertyValue**

Contains various properties associated with each data connection

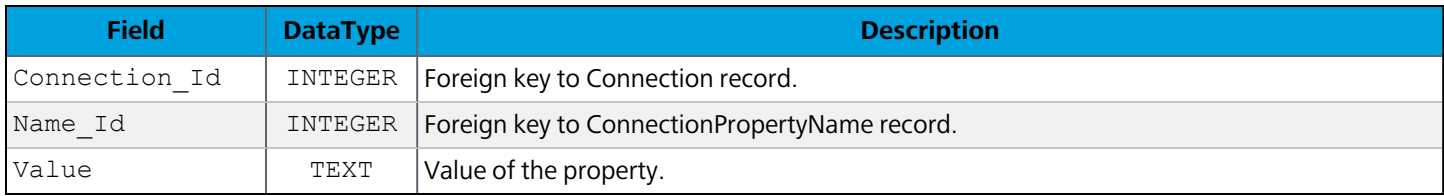

#### **ConnectionQueue**

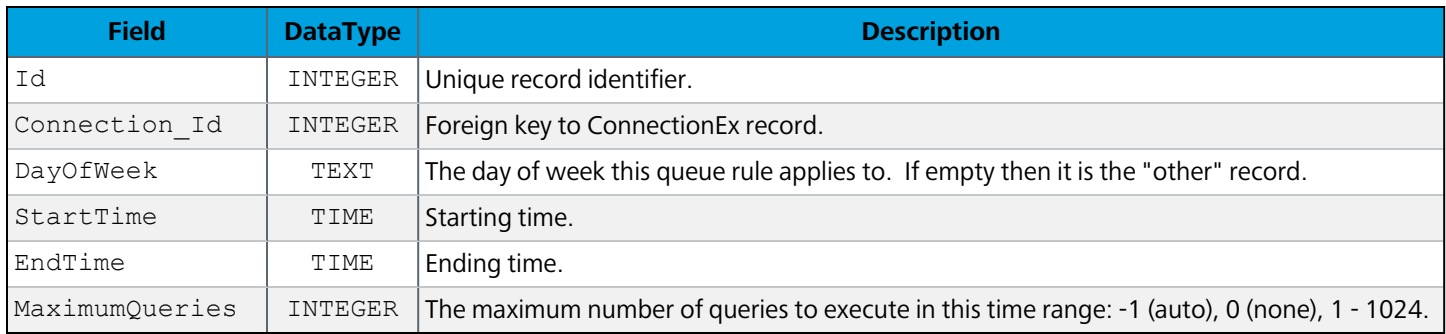

### **ConnectionRestEndpoint**

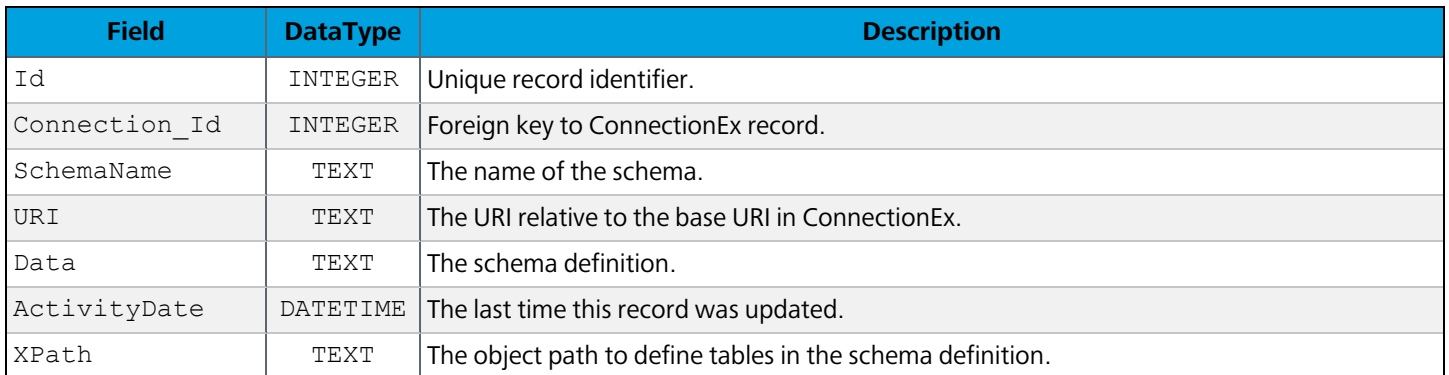

## **ConnectionRule**

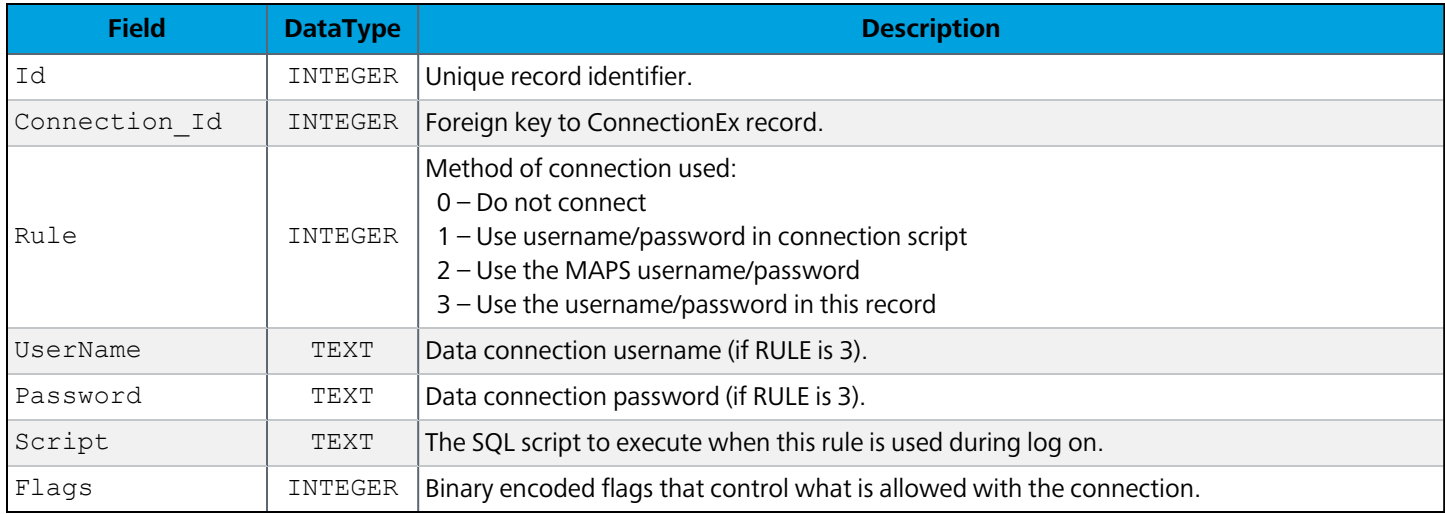

# ConnectionRulePropertyName

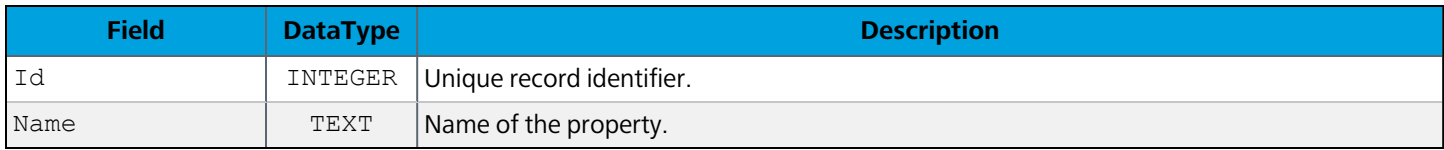

#### ConnectionRulePropertyValue

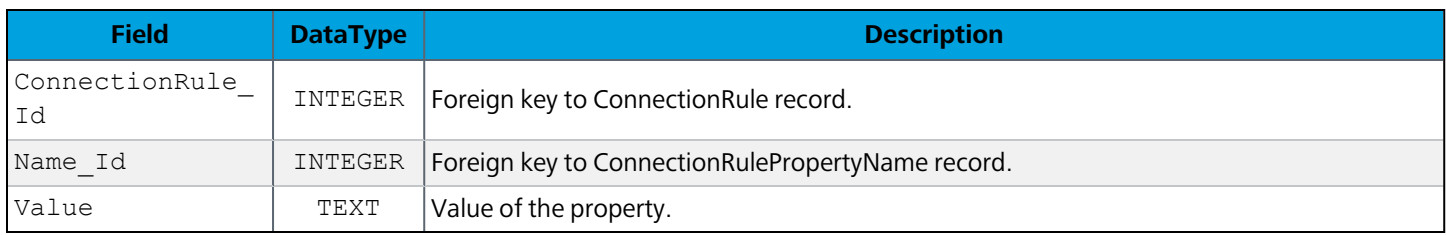

# ConnectionRule\_User

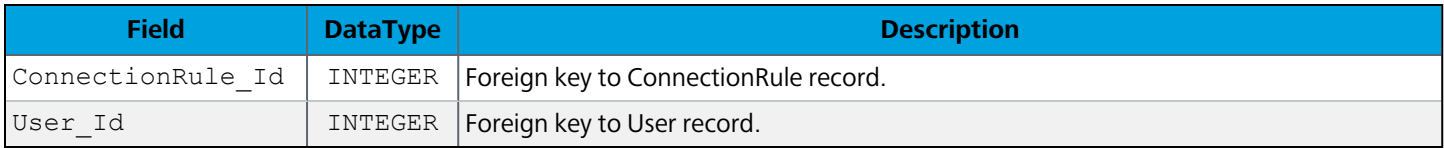

## ConnectionRule\_Group

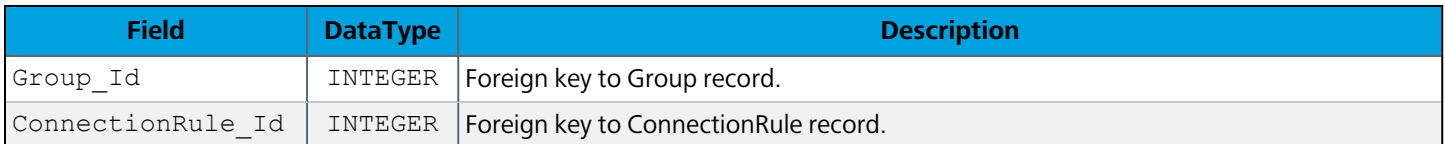

#### Xqp

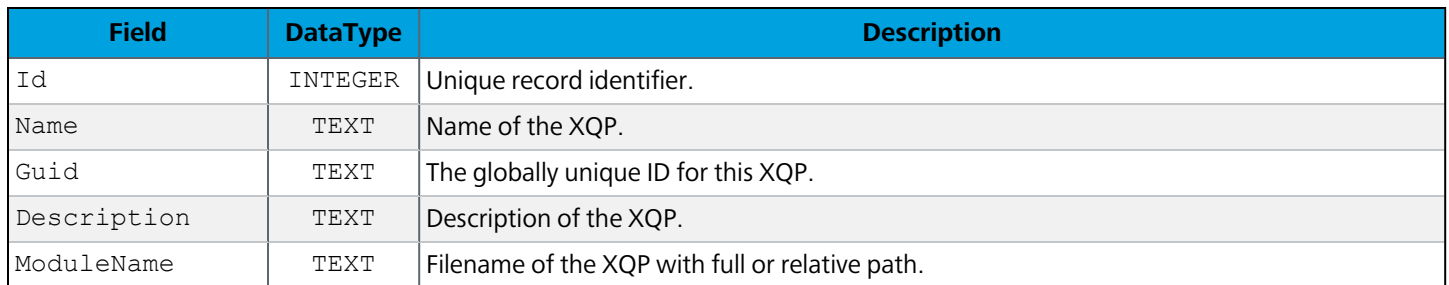

### **XqpData**

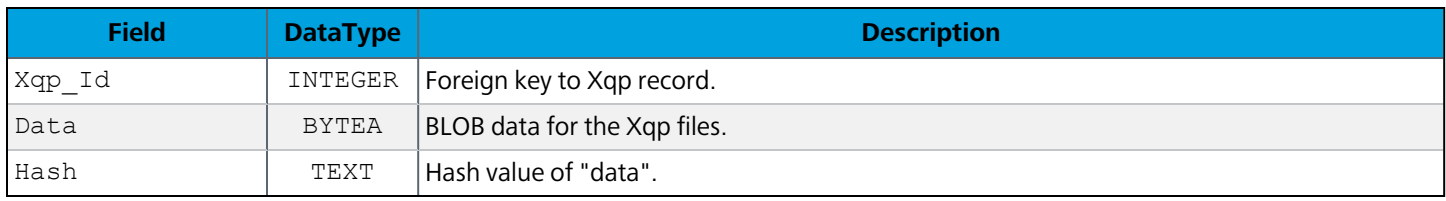

#### WebDataConnectorData

Clustered installations only. Stores the data returned by a Cloud Connector to ensure that any changes are propagated to each server node.

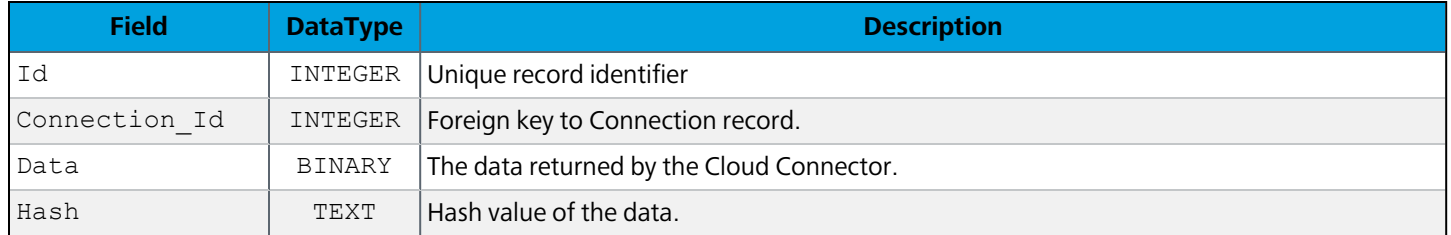

# <span id="page-27-0"></span>**Applications**

Tables pertaining to the client applications that have been installed.

## **Application**

The applications that are installed.

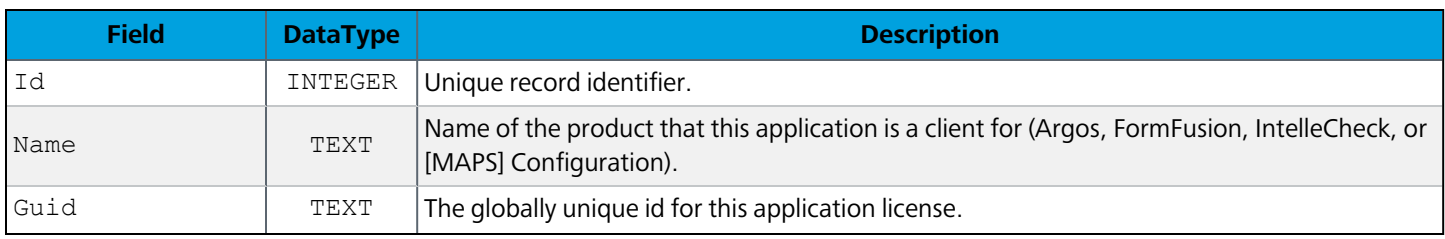

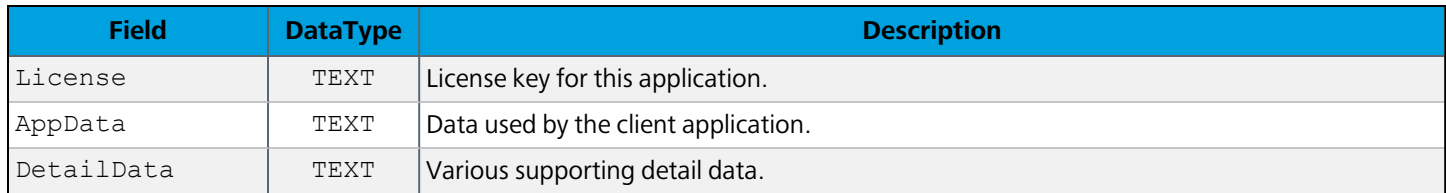

#### **ApplicationEdition**

Application edition information for future 64-bit support.

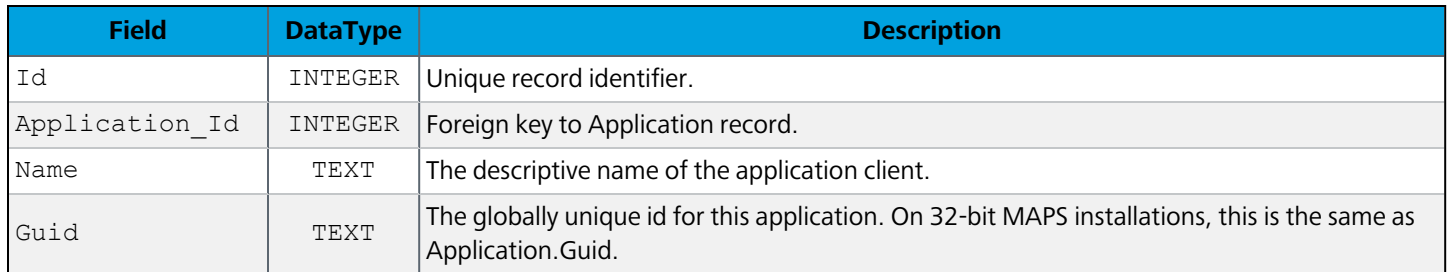

# ApplicationEditionVersion

The specific application executables that are installed on the server.

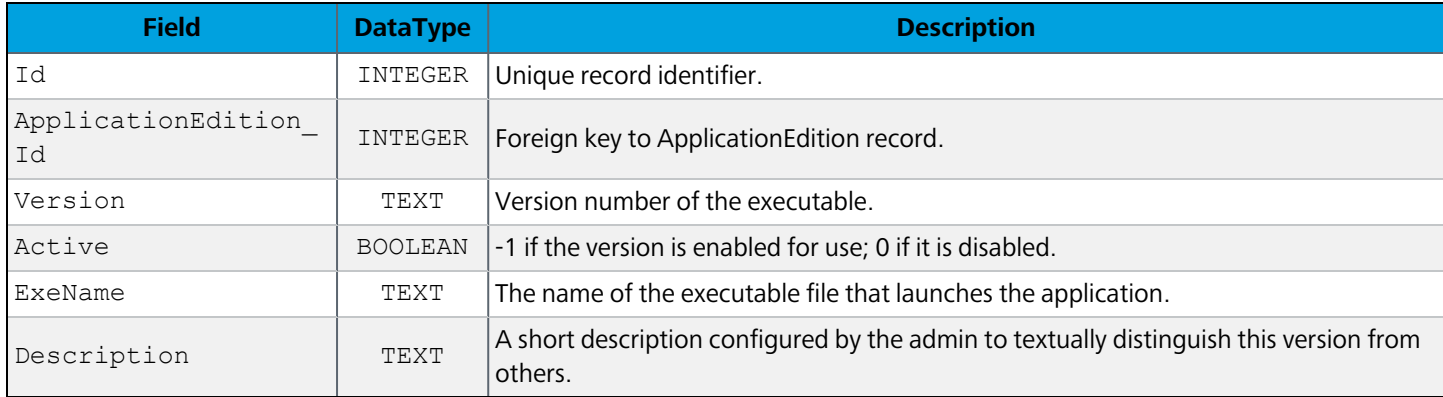

### ApplicationEditionVersionData

Clustered installations only. Stores the binary application files so they can be distributed to each server in the cluster.

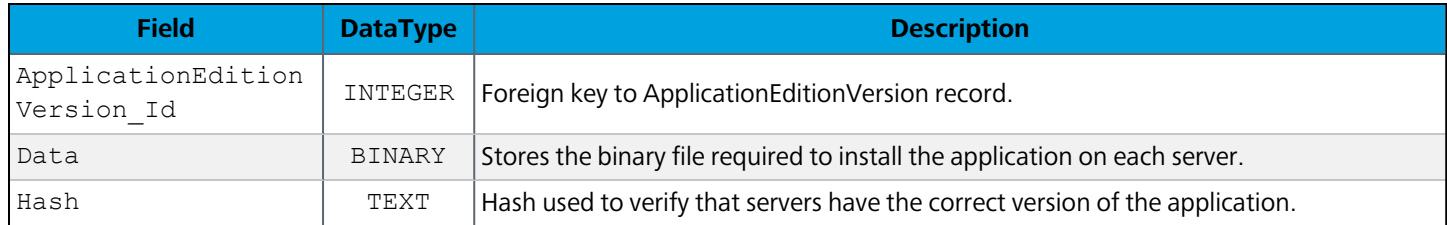

#### **ApplicationUsage**

#### Usage statistics for each application.

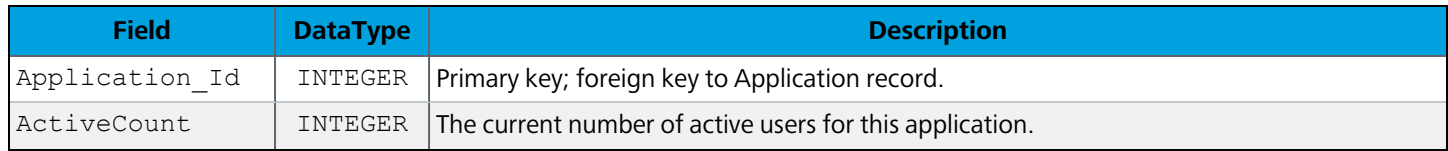

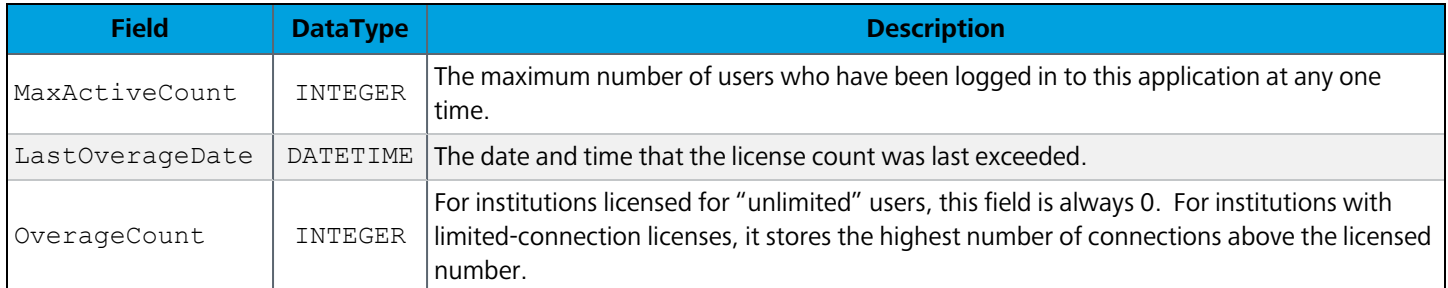

#### Application\_Connection

Links applications to the data connections they're authorized to use.

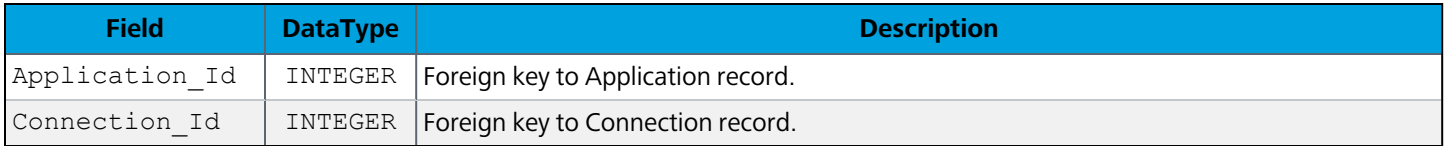

#### Application\_Email

Links applications to the email servers they're authorized to use.

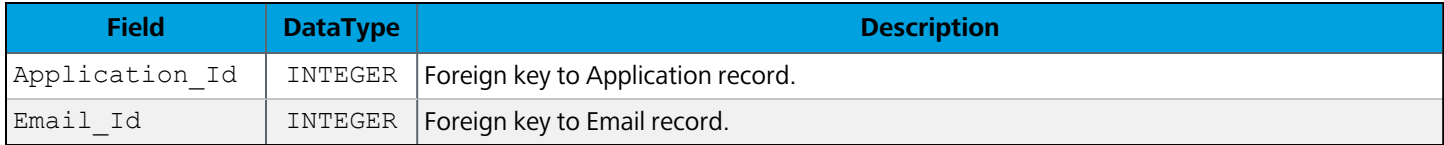

#### Application\_User

Links applications to users who have been individually authorized for the application.

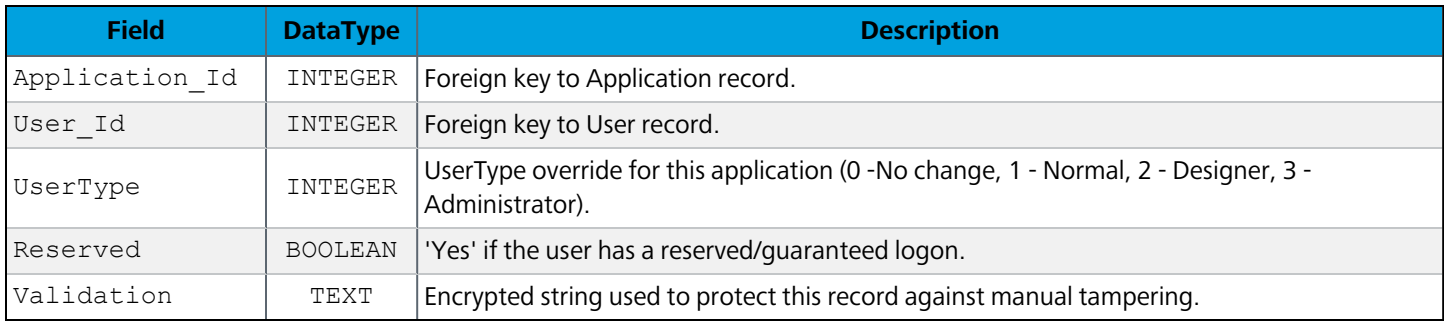

#### Application\_Group

Links applications to the groups that are authorized to use them.

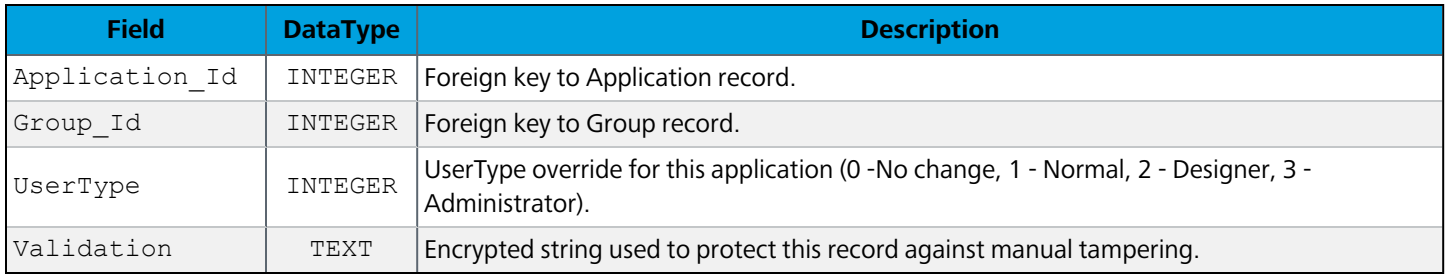

## Application\_Ftp

Links applications to the FTP servers they're authorized to use.

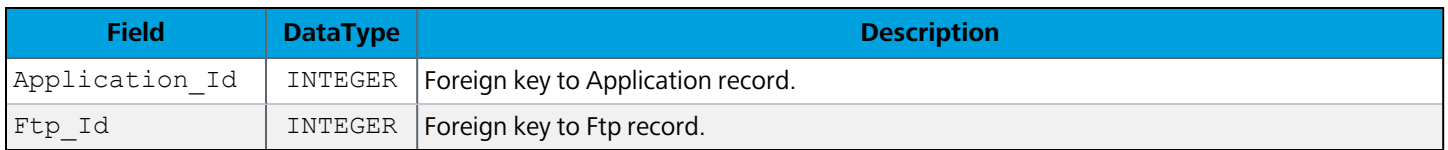

#### Application\_Printer

Links applications to the printers they're authorized to use.

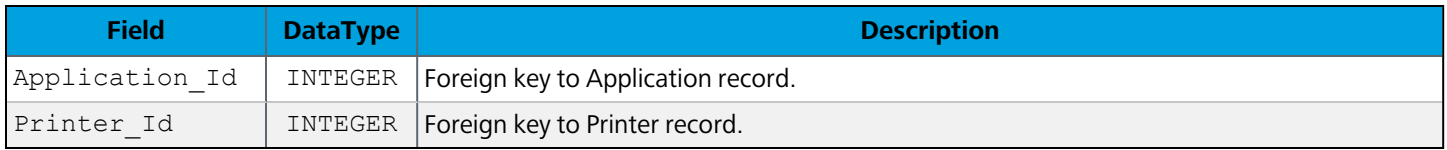

# <span id="page-30-0"></span>**Mapplets**

#### **Mapplet**

Information about each installed mapplet (Argos, FormFusion, or IntelleCheck server components).

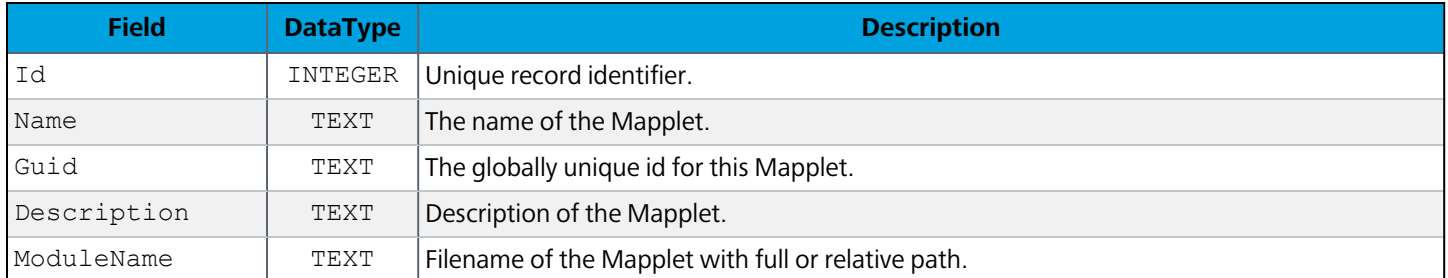

#### **MappletData**

Clustered installations only. Stores the binary mapplet files so they can be distributed to each server in the cluster.

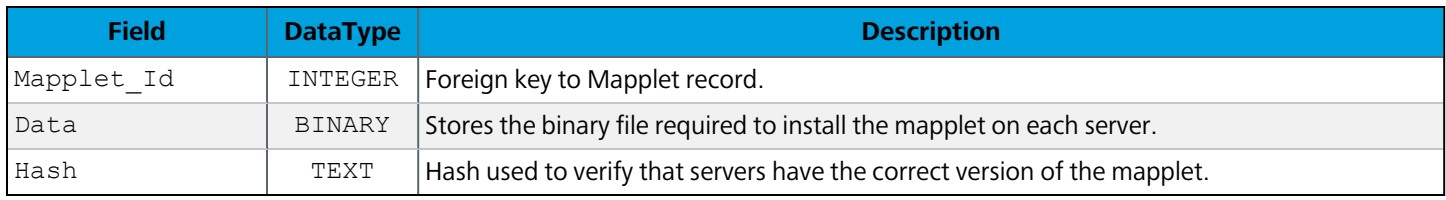

#### **SettingsProperty**

Properties that can be set for various applications. Currently only contains settings for the Web Viewer, such as the home folder, recent reports, and tutorial status.

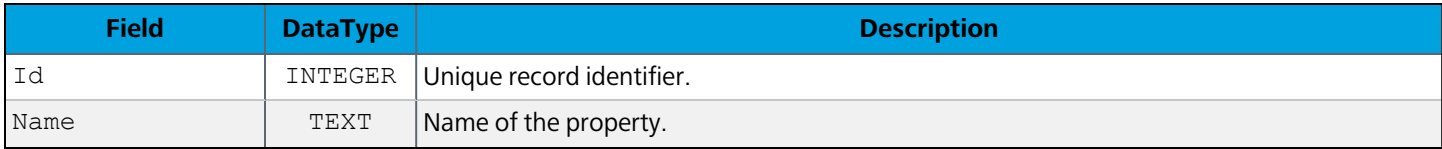

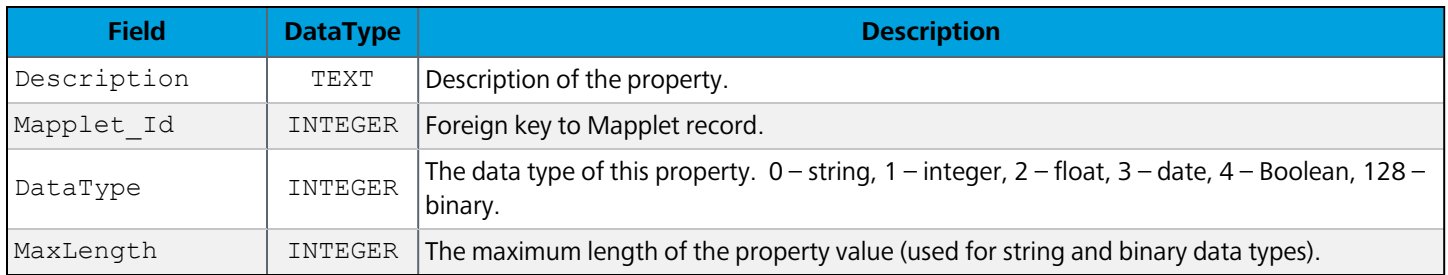

### **SettingsValue**

Individual user values for the properties in SettingsProperty.

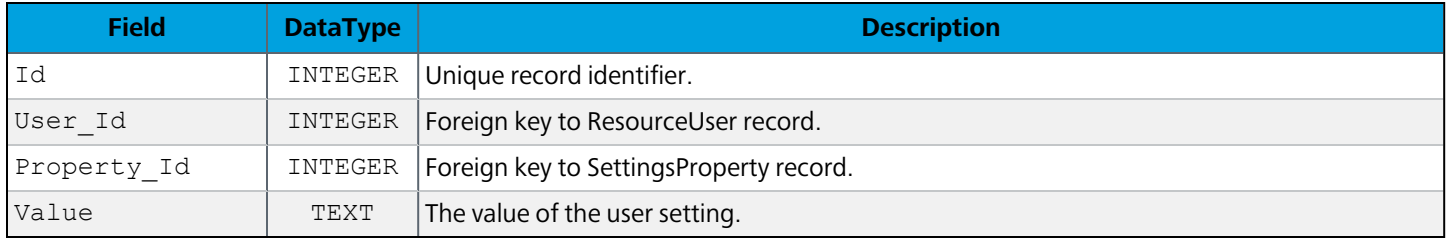

# <span id="page-31-0"></span>Users, Groups, and Roles

# **SysUser**

This table was originally named "User" but was changed to "SysUser" due to a reserved word conflict in SQLite. All foreign keys refer to this table as "User".

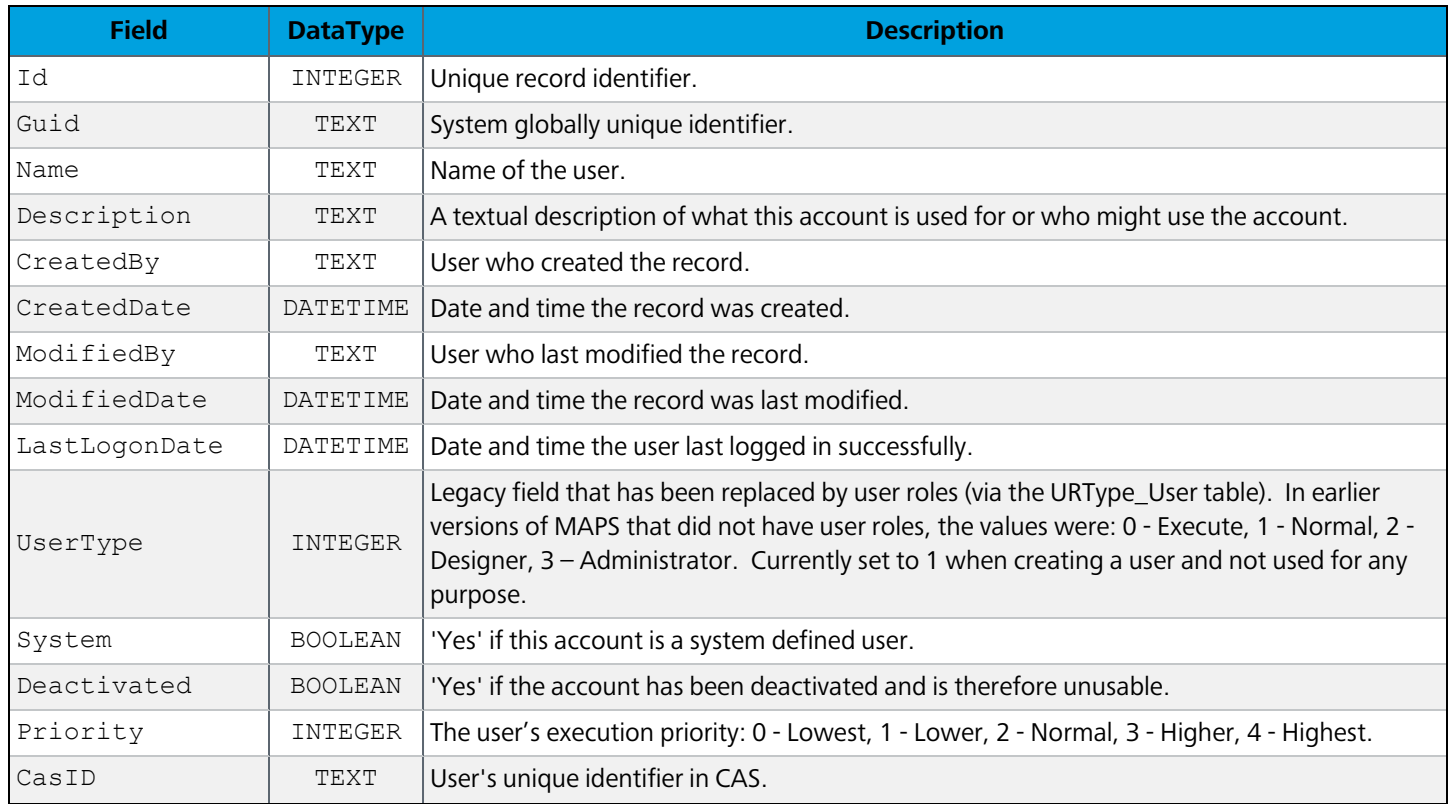

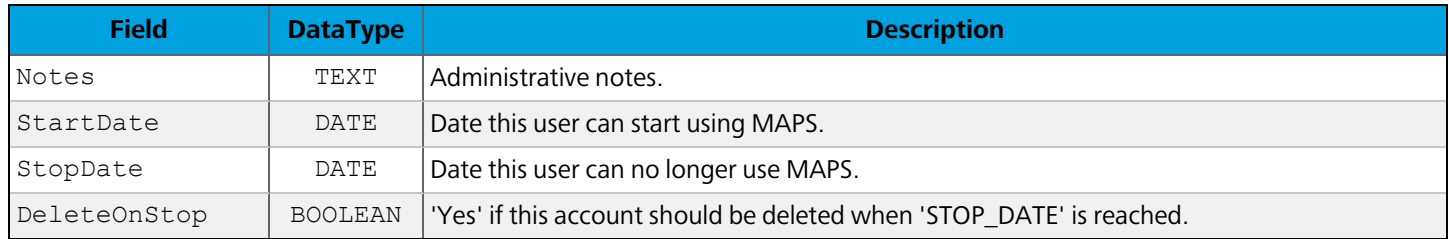

#### **UserInfo**

Stores additional data relating to users, such as the custom user fields for MAPS users.

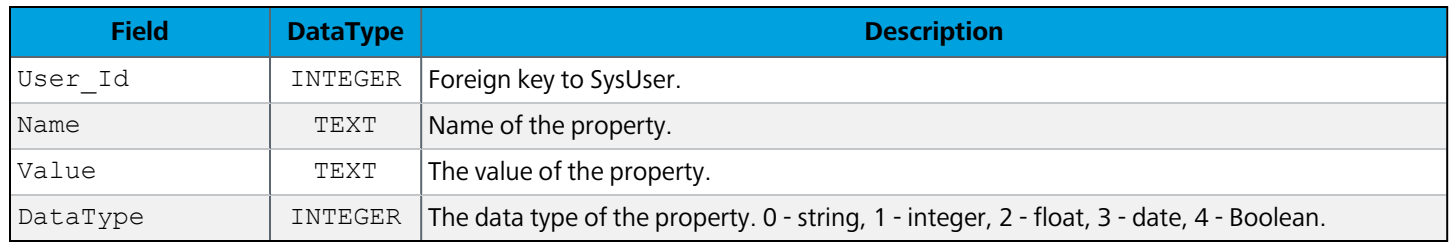

#### **SysGroup**

Note: This table was originally named "Group" but was changed to "SysGroup" due to a reserved word conflict in SQLite. All foreign keys refer to this table as "Group".

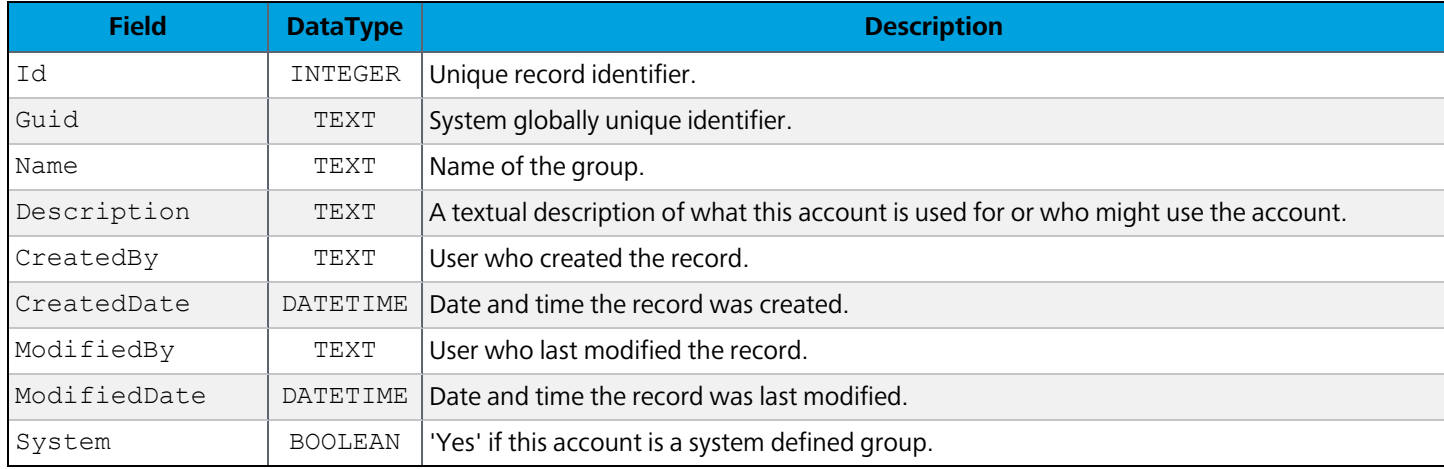

#### **MapsUser**

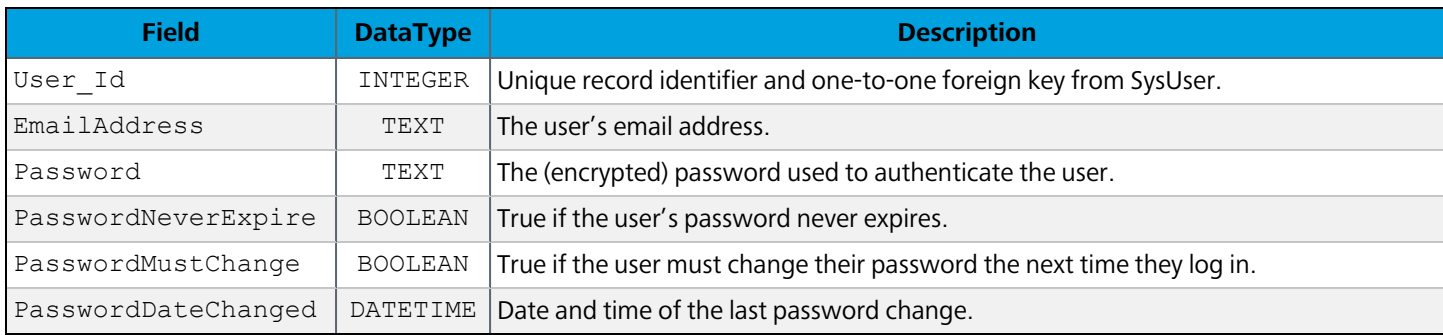

## **MapsGroup**

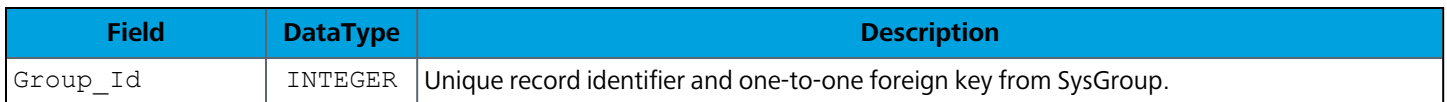

# **LdapUser**

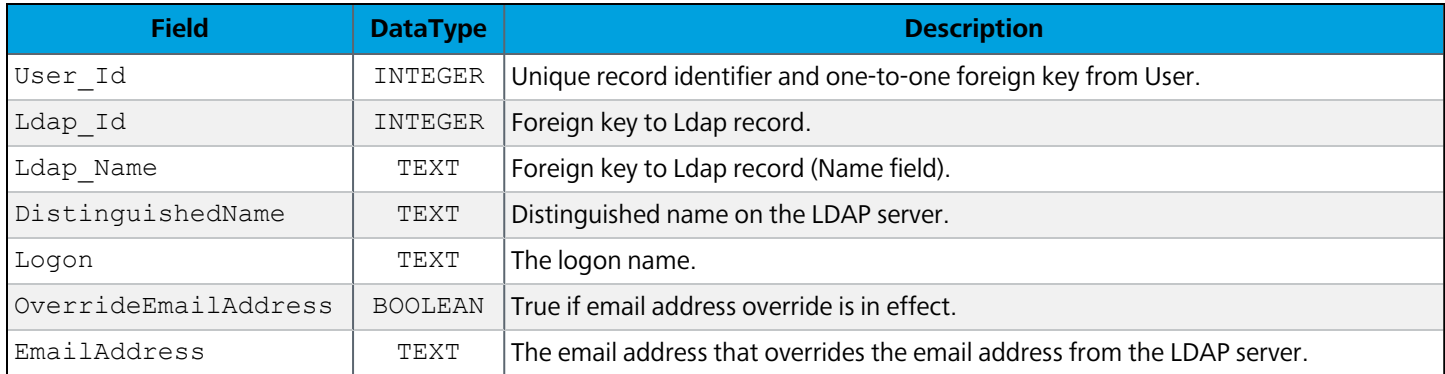

# **LdapGroup**

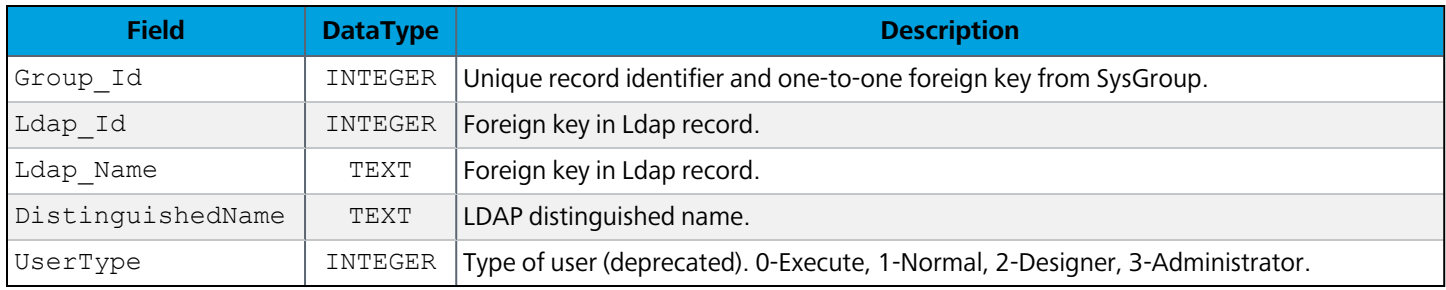

#### User\_Group

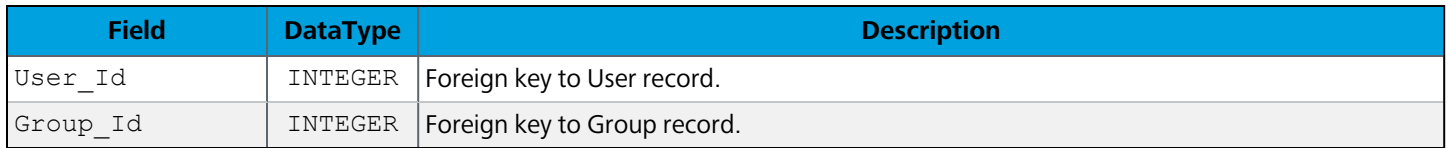

## **ResourceUser**

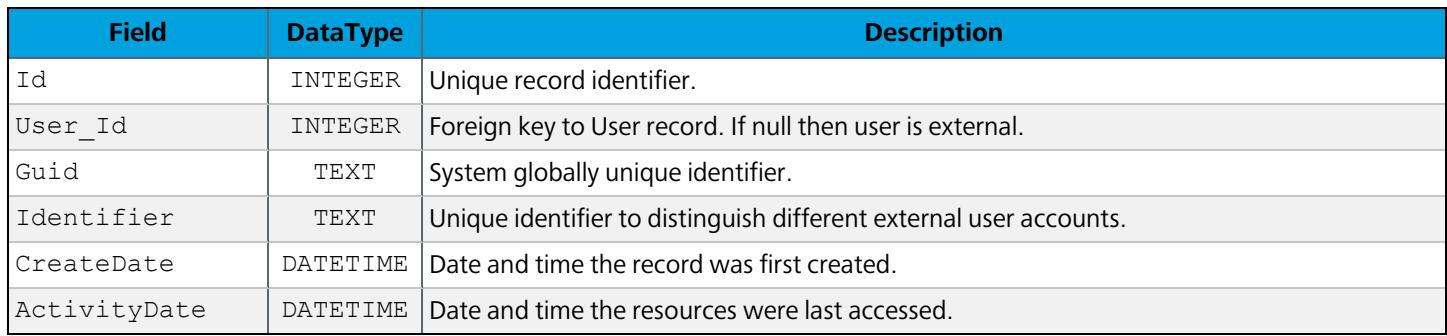

## **UserAuth**

Cached authorization data for a resource user.

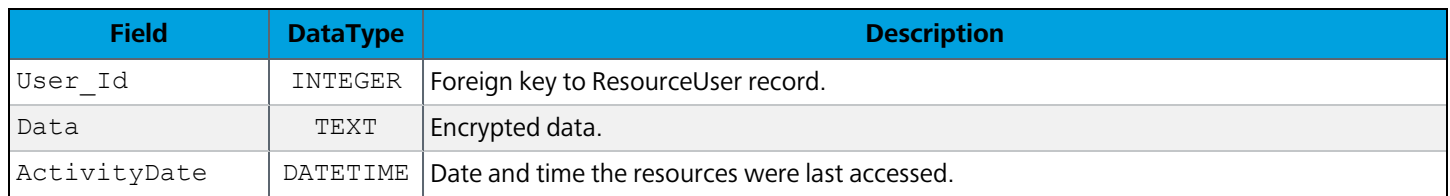

## **URType**

All user role types supported by MAPS and its mapplets.

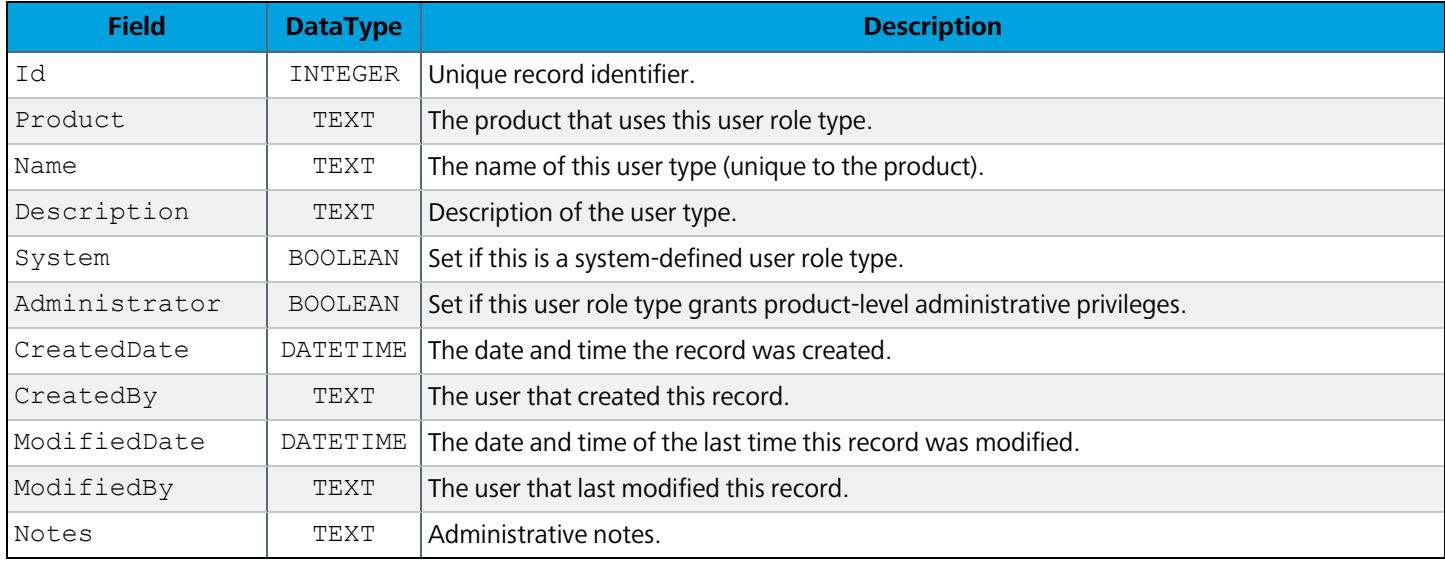

#### UrType\_UROperation

Pivot table associating URType records with UROperation records.

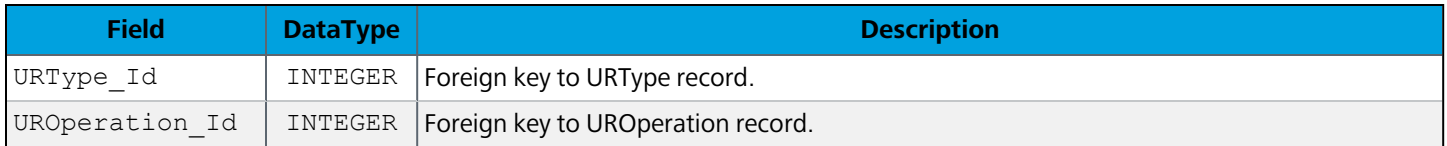

#### **UROperation**

All user role operations supported by MAPS and its mapplets.

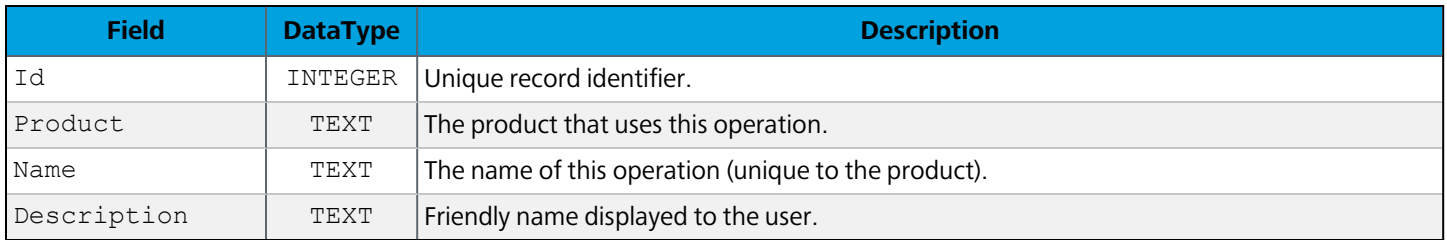

## URType\_User

Pivot table to associate a URType record with a User record.

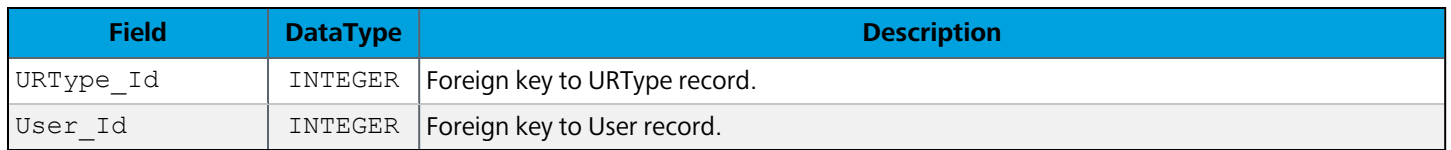

## URType\_Group

Pivot table to associate a URType record with a Group record

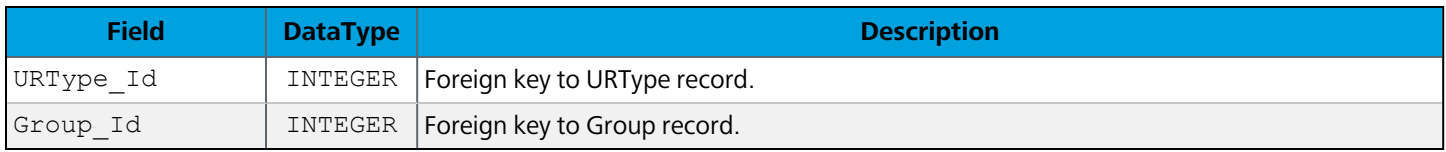

#### **GroupCategory**

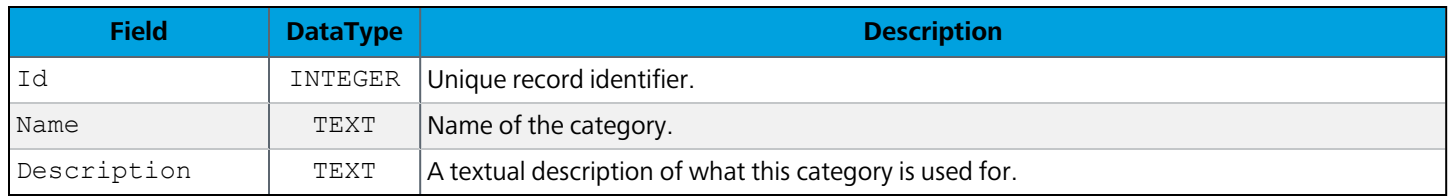

## GroupCategory\_Group

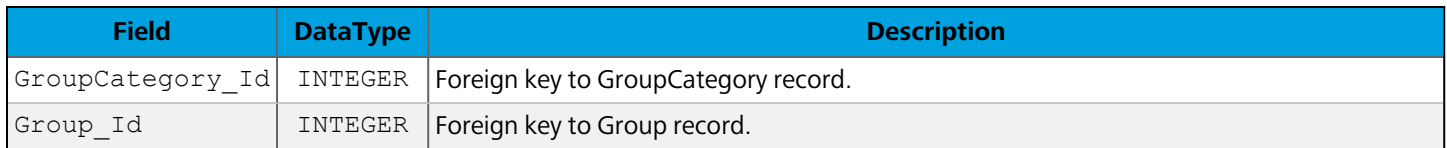

#### **Ldap**

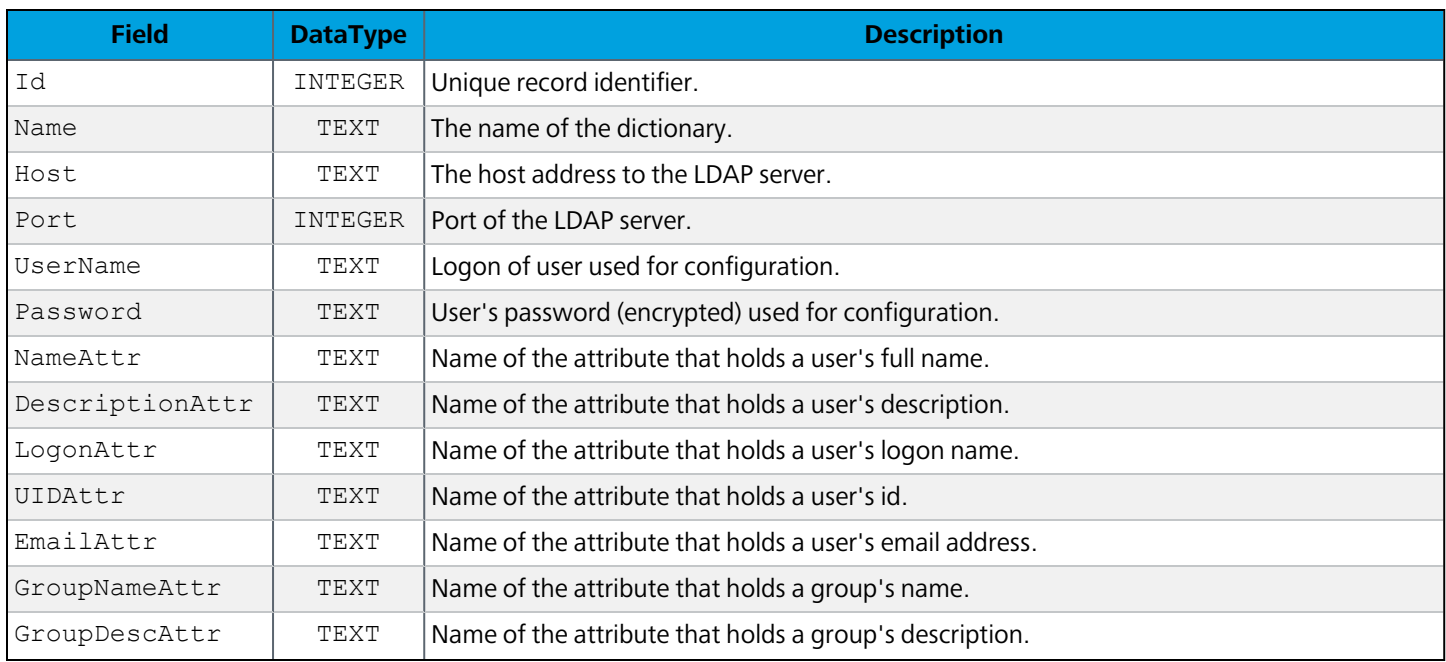
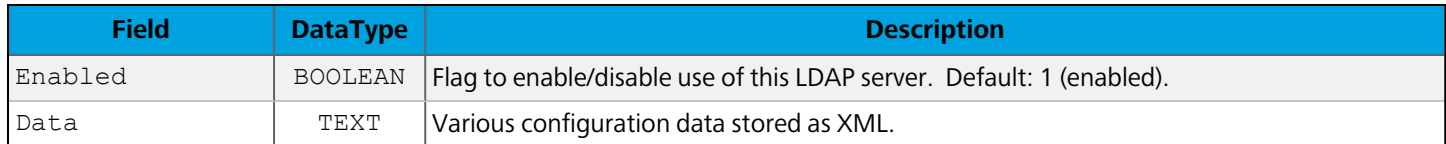

# **LdapPassword**

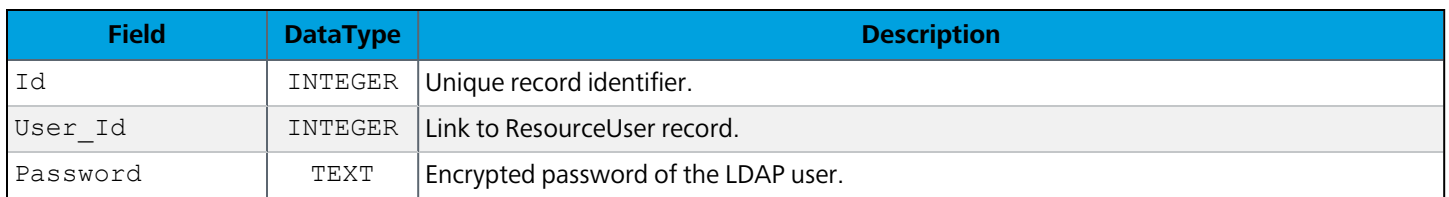

#### **SsoMethod**

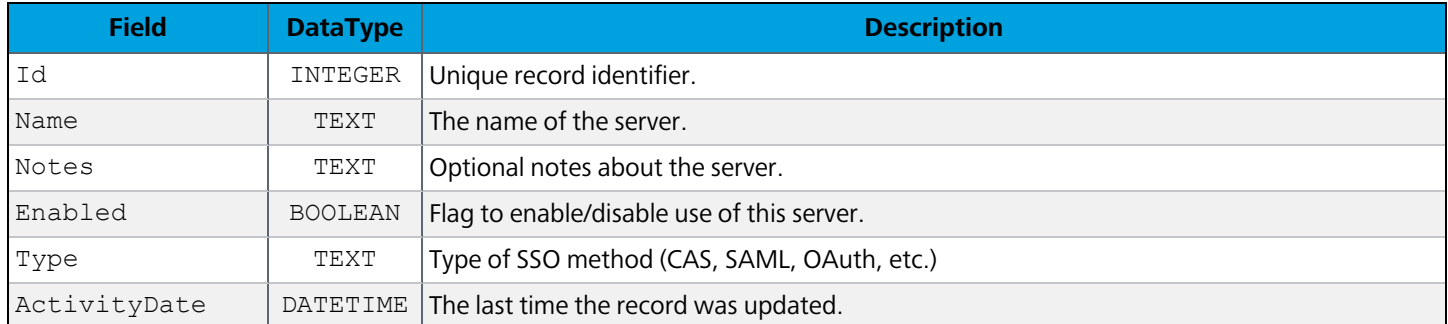

## **SsoToken**

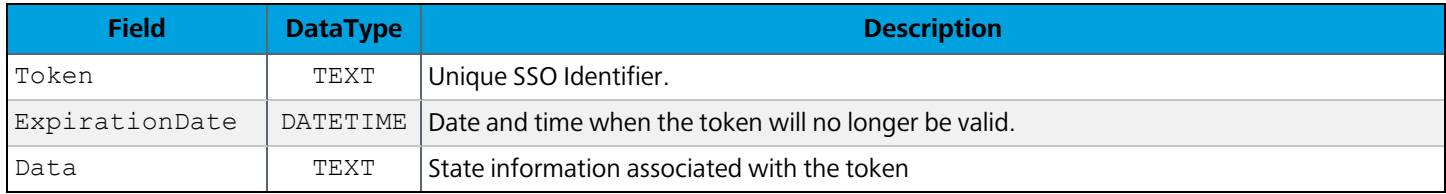

### SsoMethodPropertyName

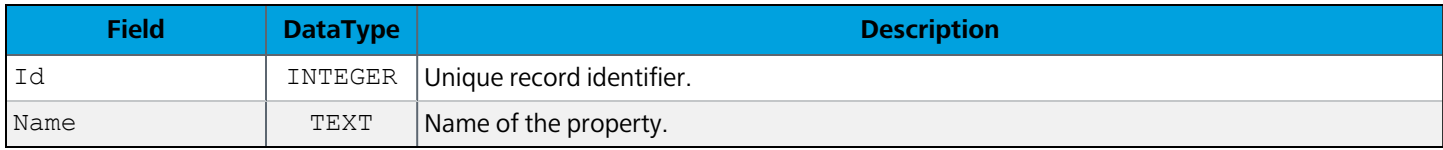

# SsoMethodPropertyValue

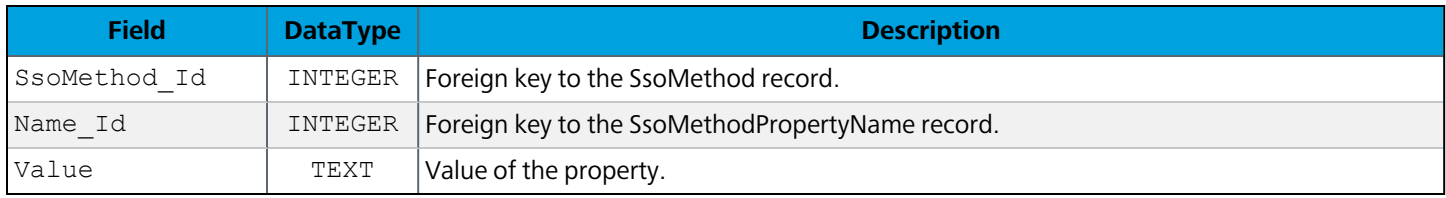

# **ClientSession**

Each record is an active session associated with a user who is currently logged in to MAPS.

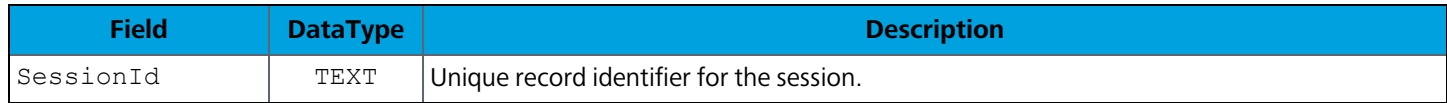

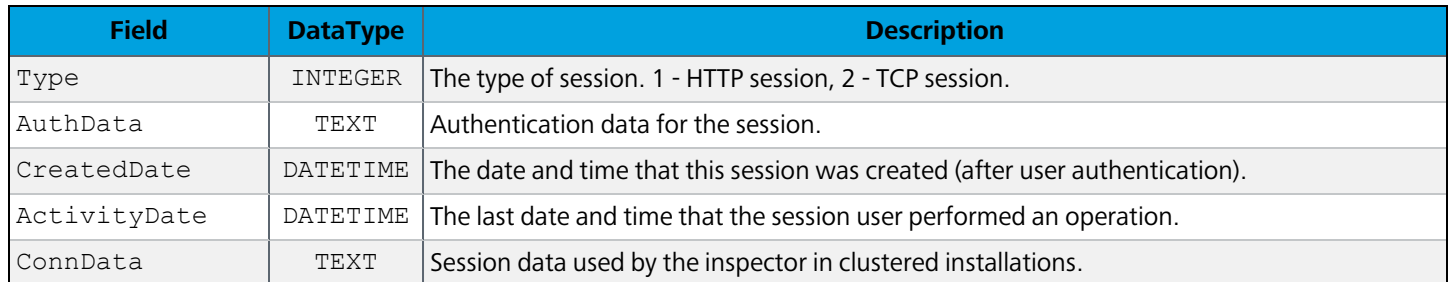

### **UserTrack**

Tracks bad login attempts when the option to disable users after a certain number of incorrect attempts is enabled in MAPS. Users are removed from this table after logging in successfully.

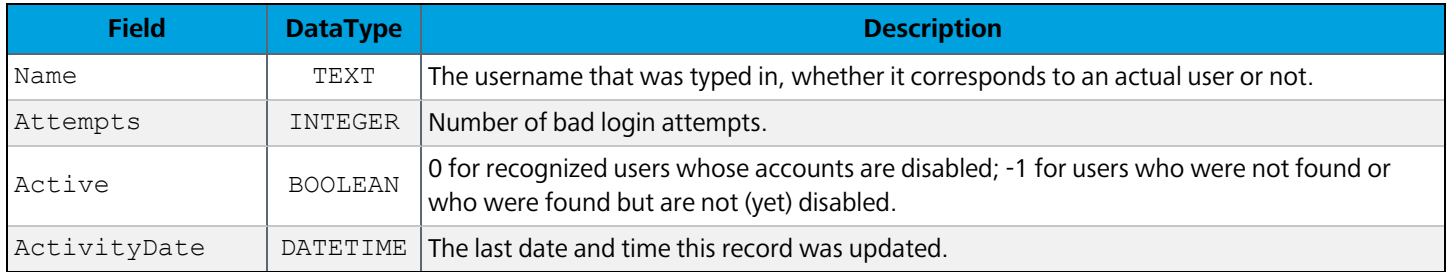

# **Resources**

#### Email

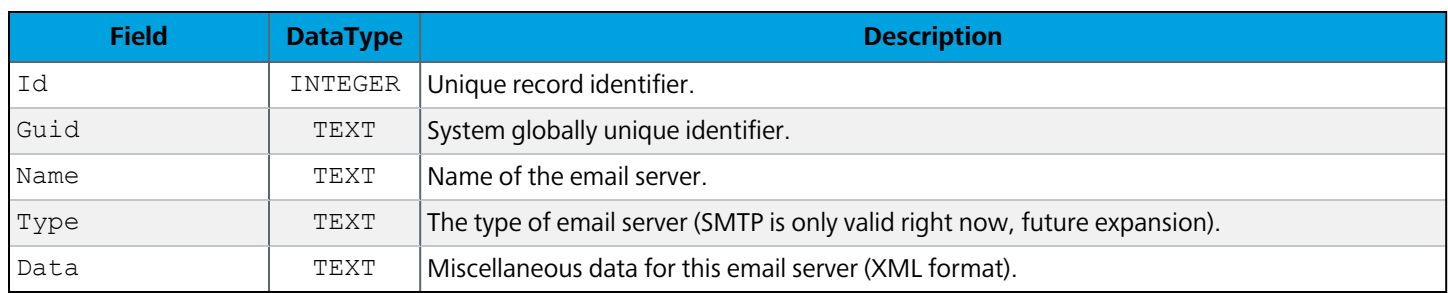

# Email\_User

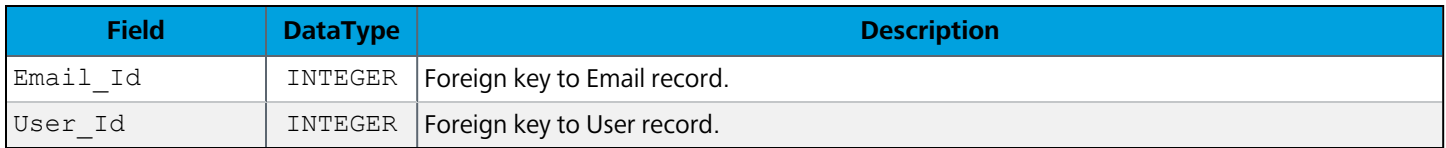

# Email\_Group

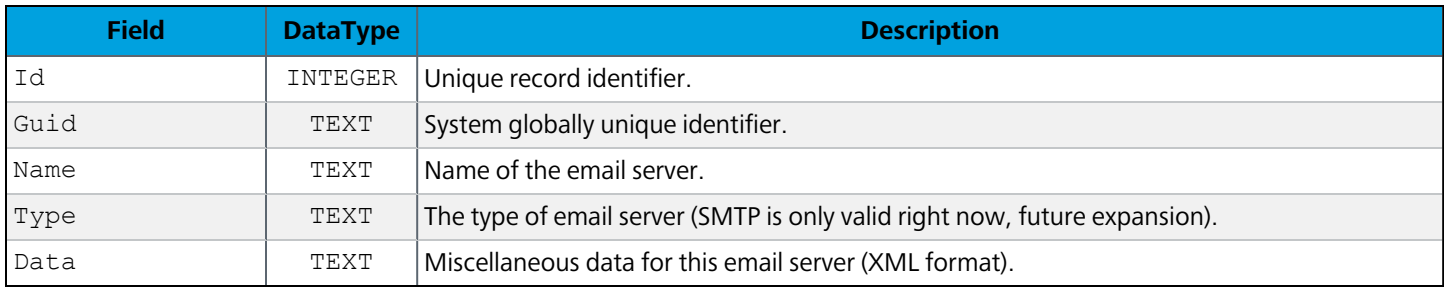

### **EmailQueue**

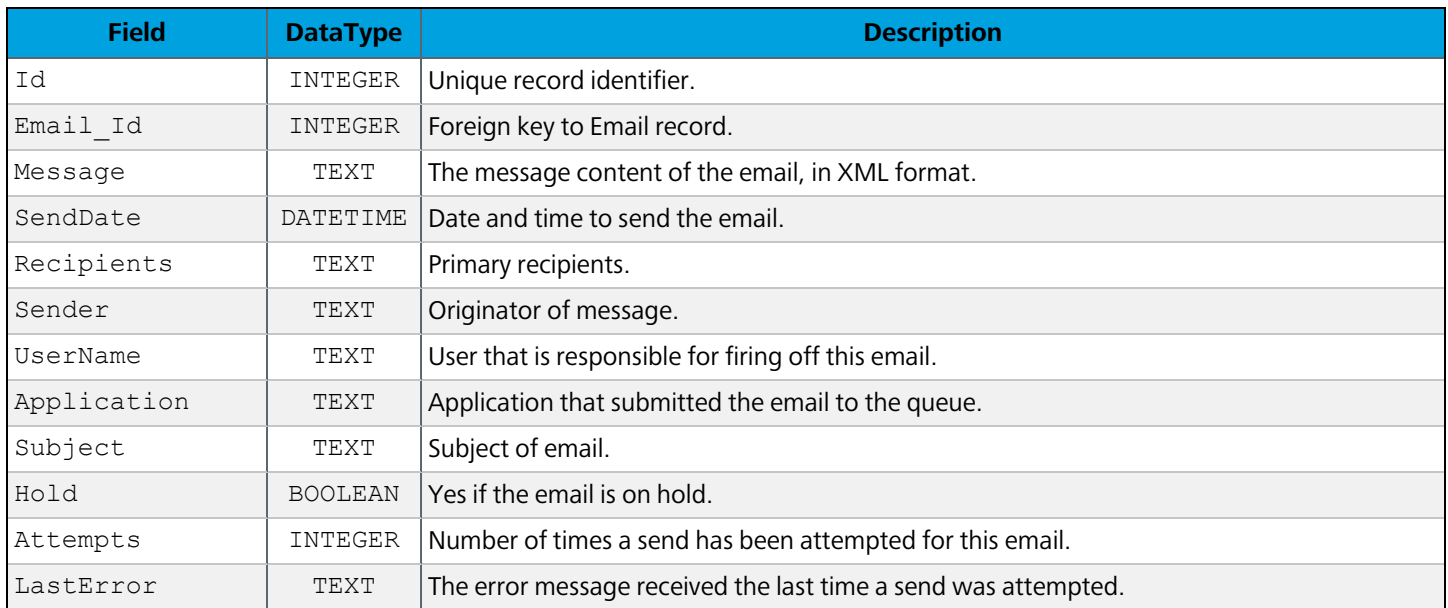

# EmailQueue\_ActiveServer

Associates an EmailQueue record to an ActiveServer record. A record is added to this table when an email in the queue is being processed.

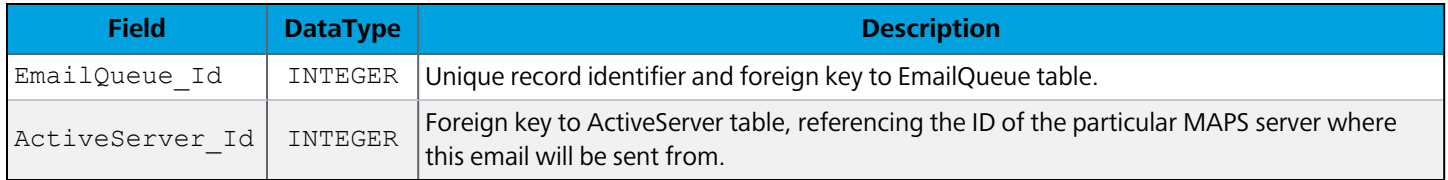

# EmailQueueAttachment

Attachments pertaining to the emails currently in the queue.

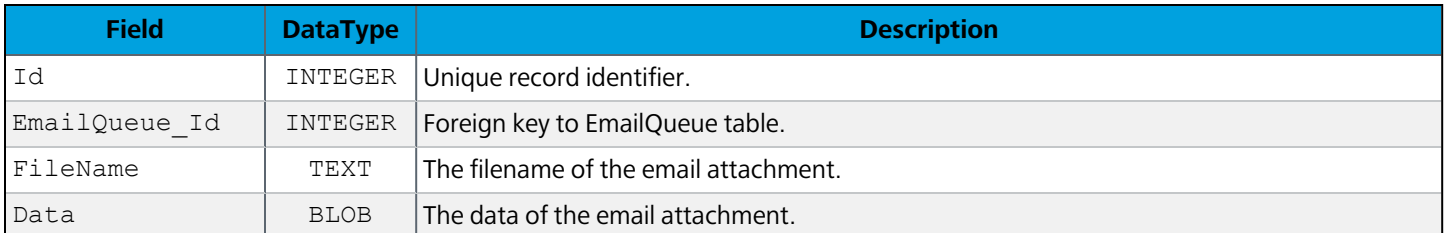

#### **Printer**

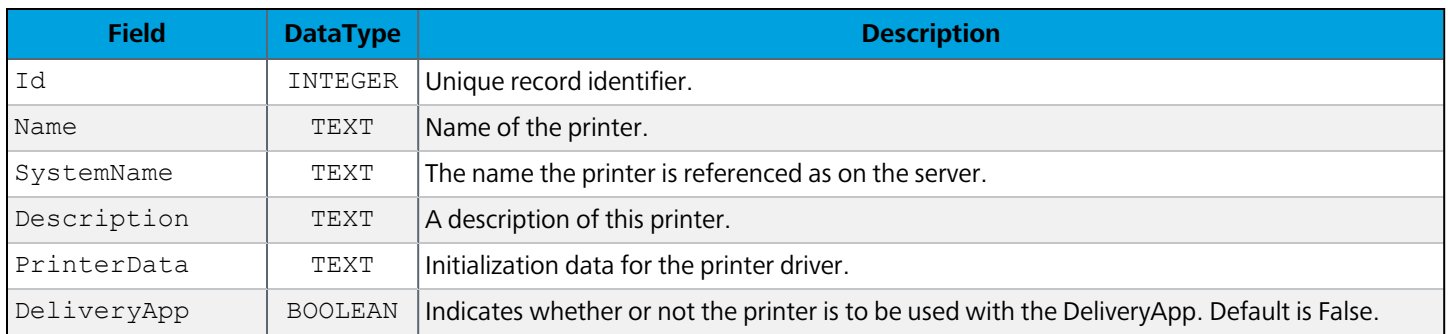

### Printer\_User

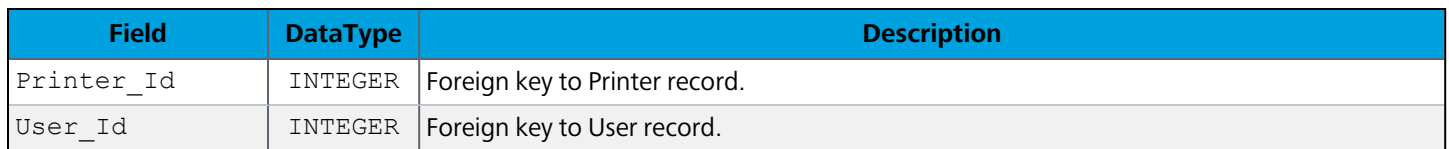

# Printer\_Group

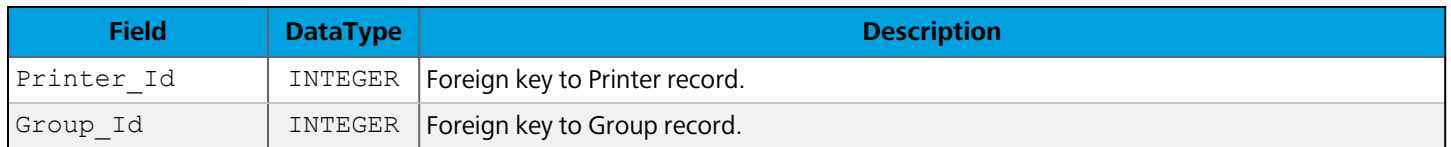

#### **Ftp**

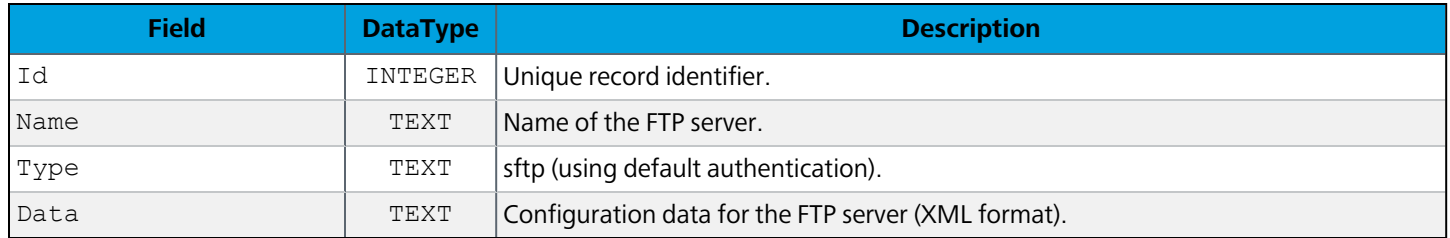

### Ftp\_User

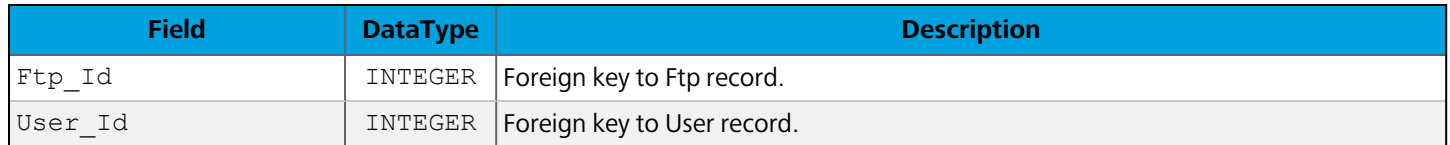

# Ftp\_Group

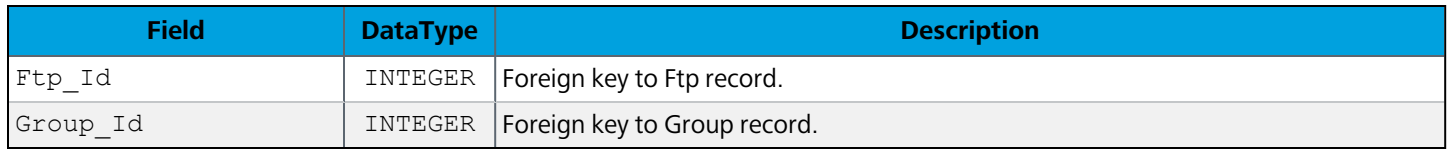

#### Key

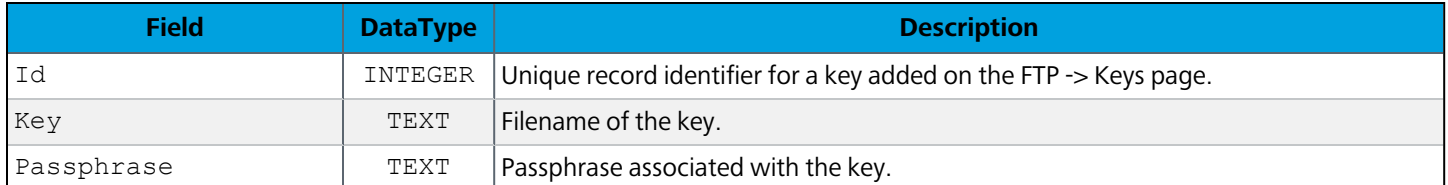

# Data Dictionary

### **DataDictionary**

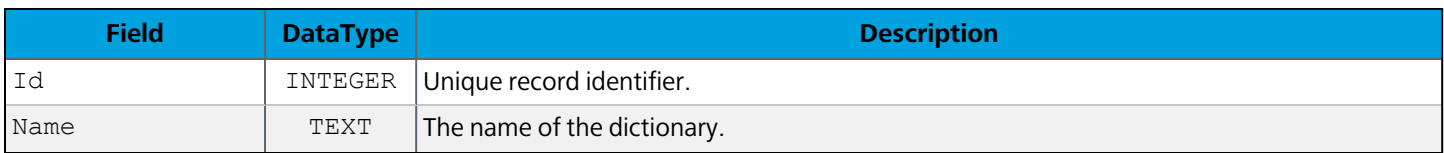

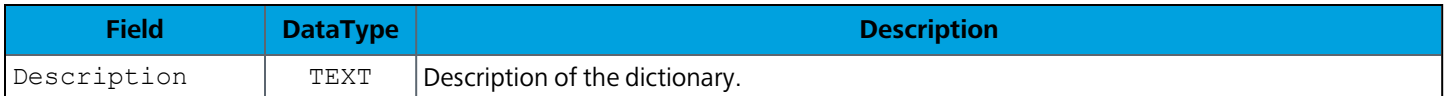

### **DataDictionaryAlias**

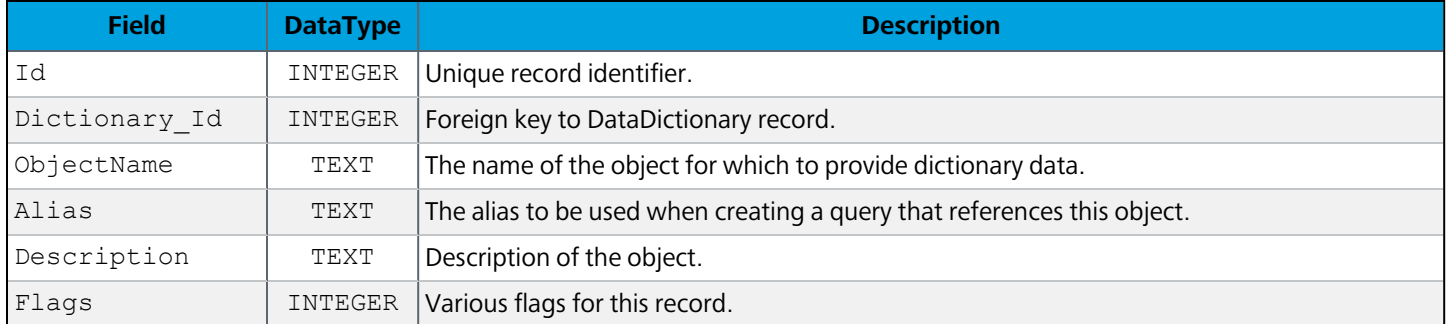

# DataDictionary\_Connection

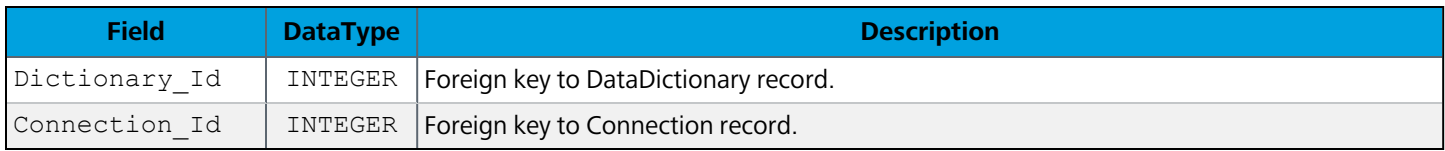

# **DataDictionaryJoin**

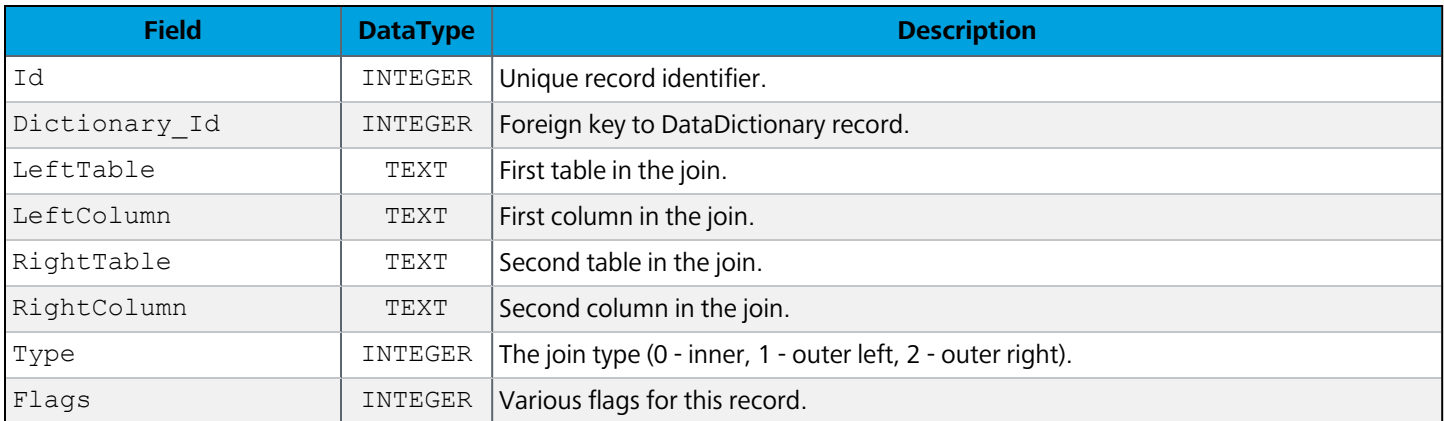

# DataDictionaryJoin2

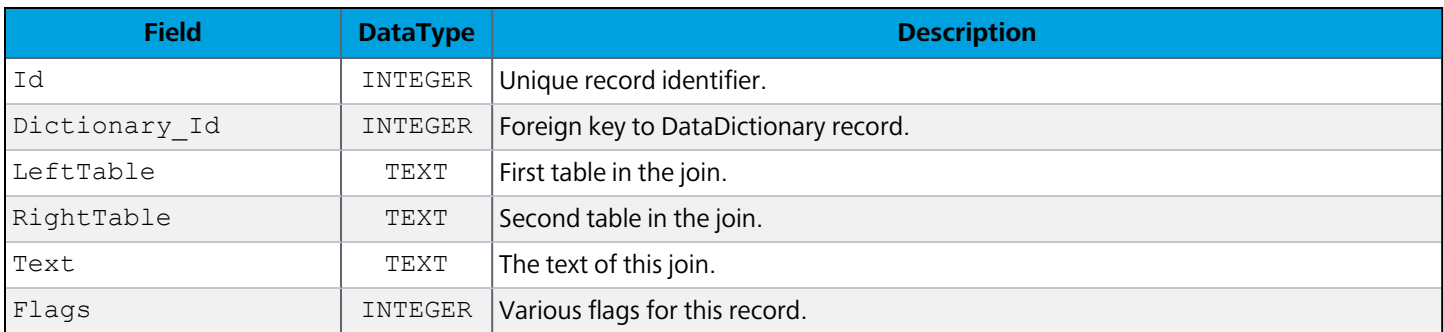

# **DataDictionarySecurity**

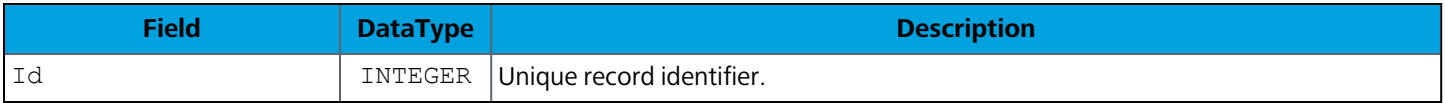

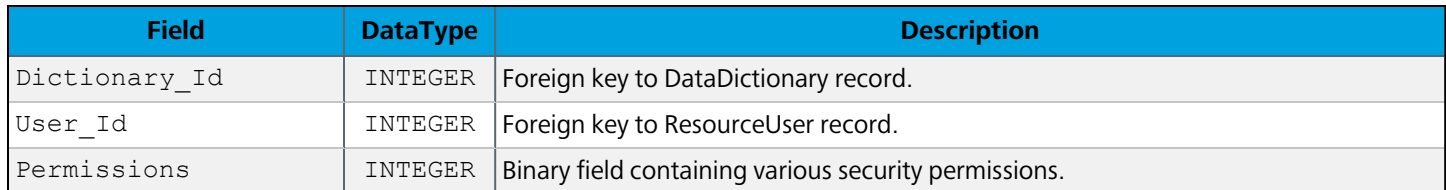

# DataDictionarySecurity\_Group

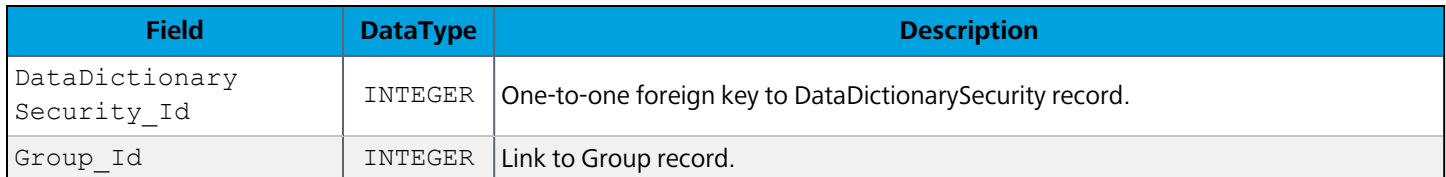

# DataDictionarySecurity\_User

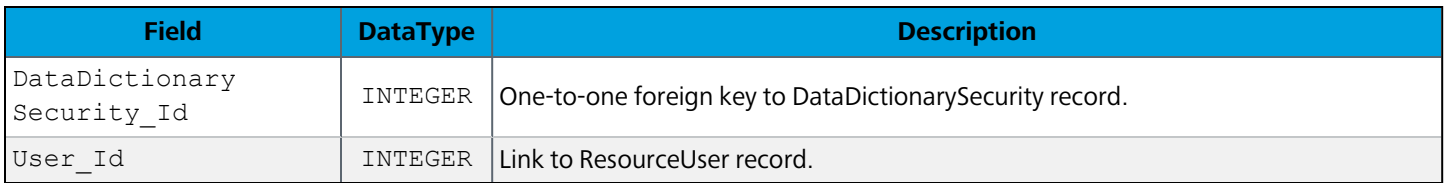

# MAPS Auditing Database Tables

To improve database performance, MAPS version 4.3 separated the auditing tables from the rest of the MAPS database. These tables contain the information that appears on the Detail and Summary screens of the Auditing section in the MAPS Config. You can report against these tables to see who performed what actions in your system.

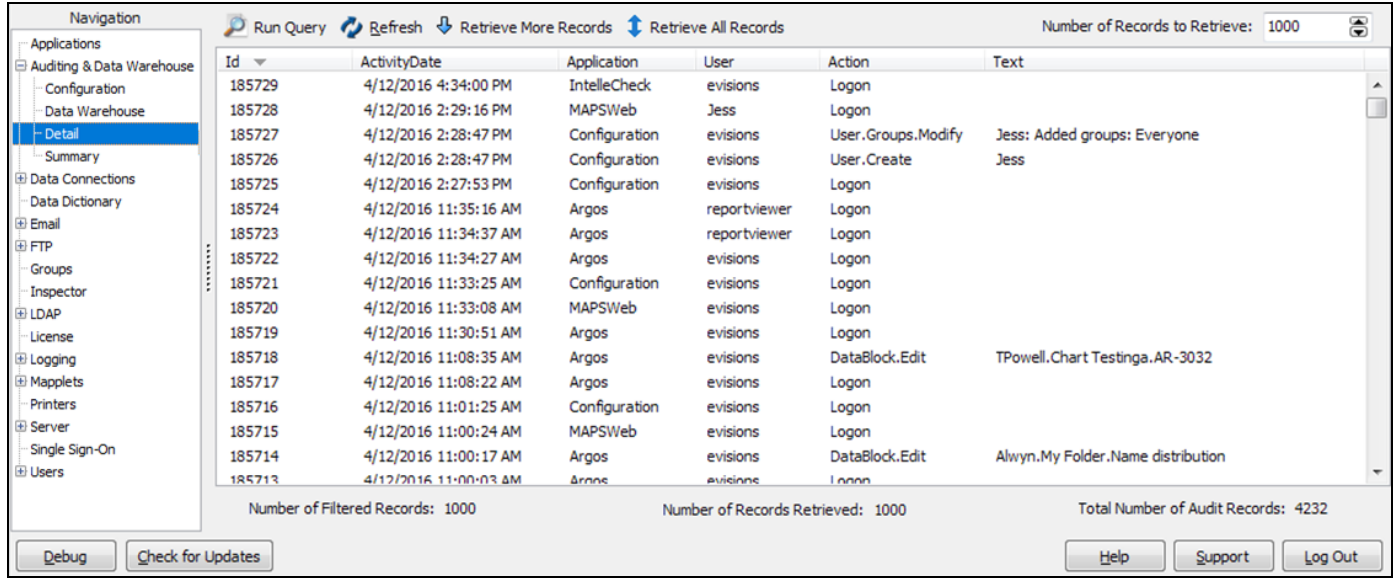

For more information about auditing configuration, refer to the [MAPS](http://webhelp.evisions.com/MAPS.htm) Help.

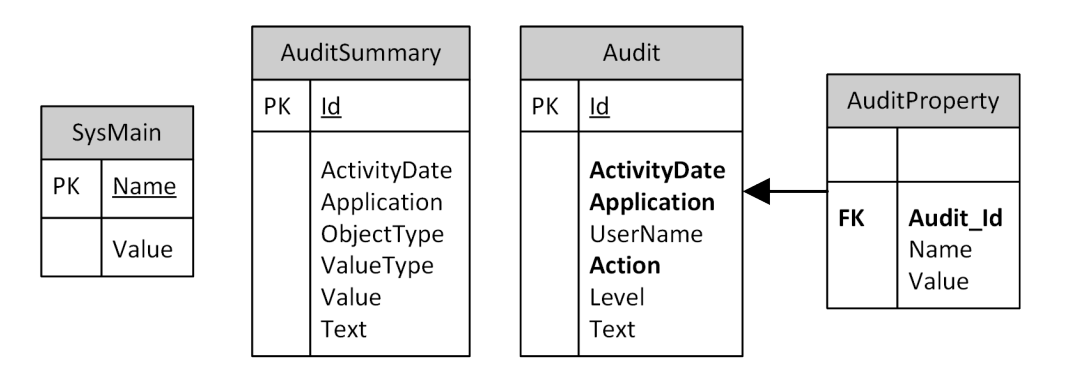

# **General**

## **Audit**

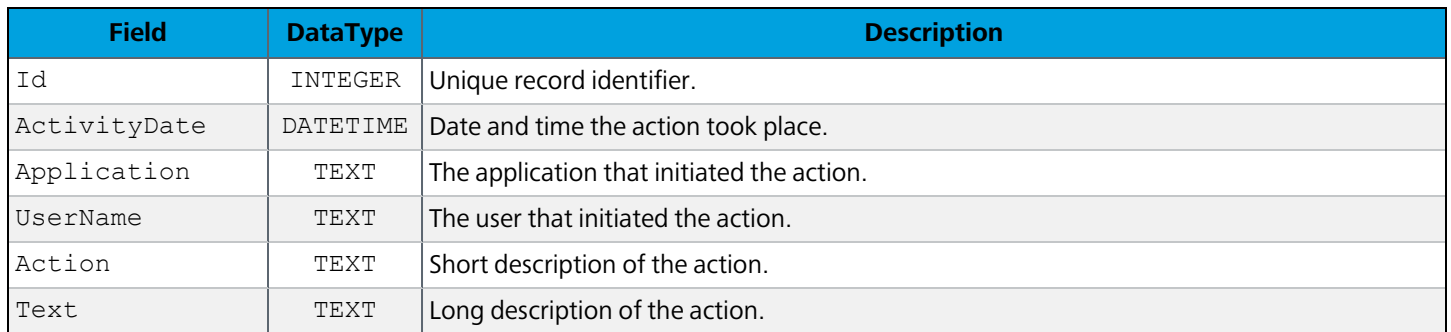

# **AuditProperty**

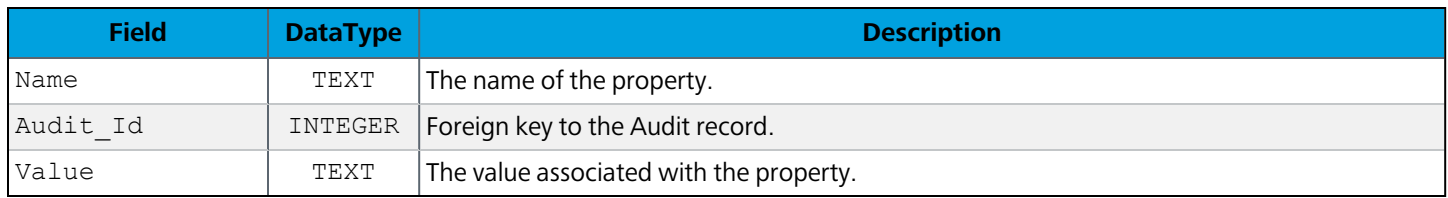

# **AuditSummary**

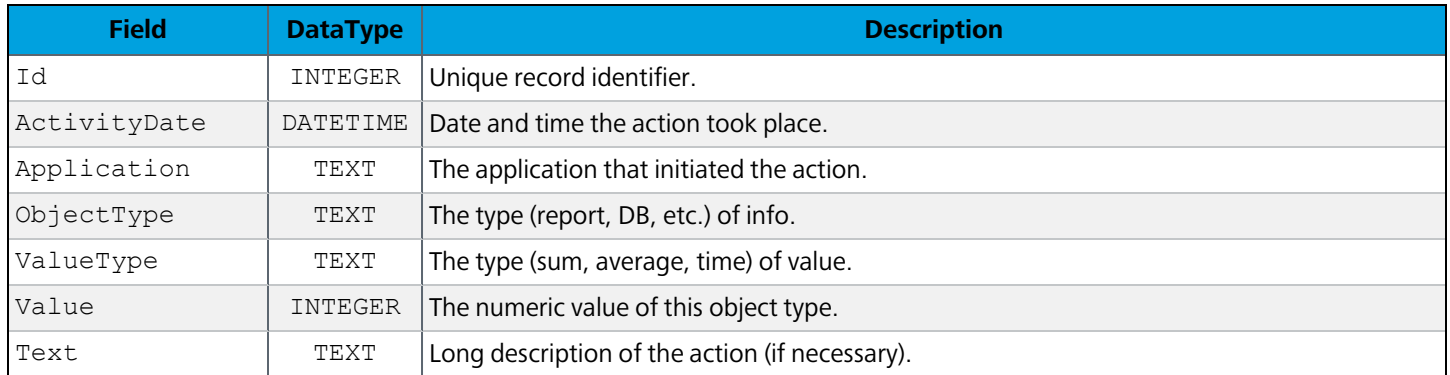

# **SysMain**

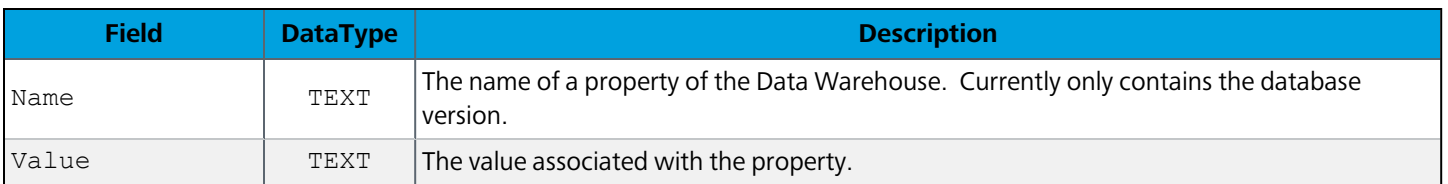

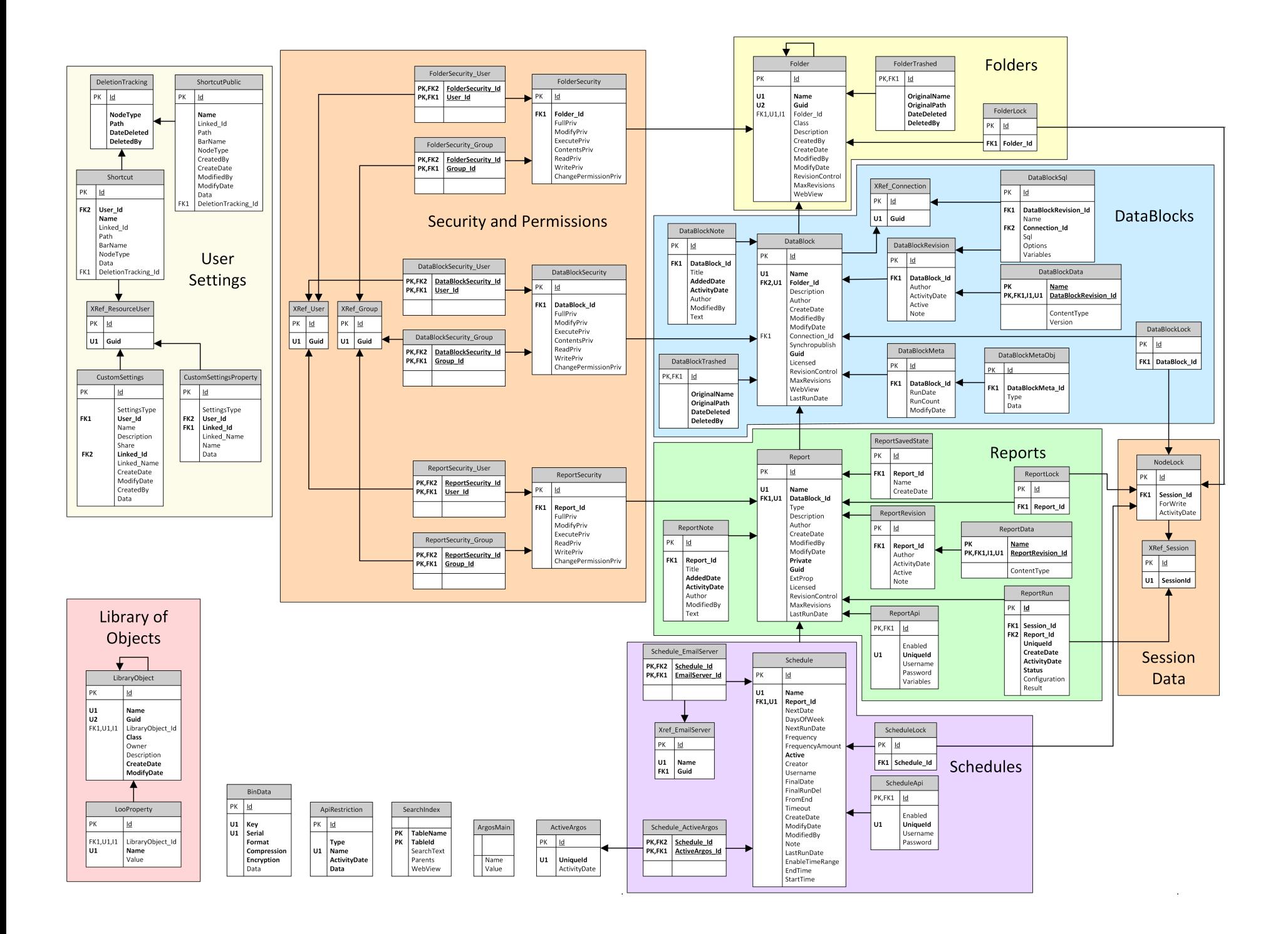

# **General**

### **ArgosMain**

Holds property names and values of global system settings such as the database and mapplet versions.

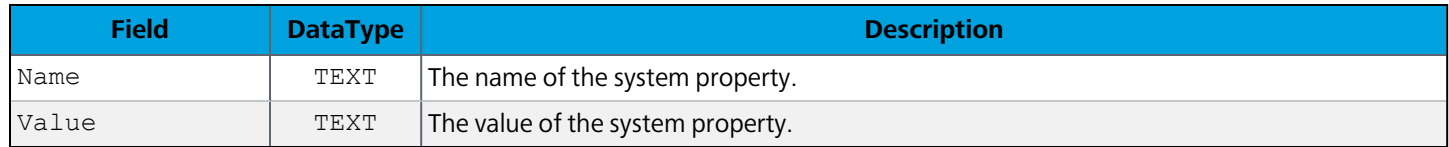

The table below lists some possible property names and their descriptions. Although the data type of both Name and Value is TEXT, the value stored in the field represents text, an integer, a date, or a Boolean, depending on the property. Properties that have never been altered from their default values may not appear in the table.

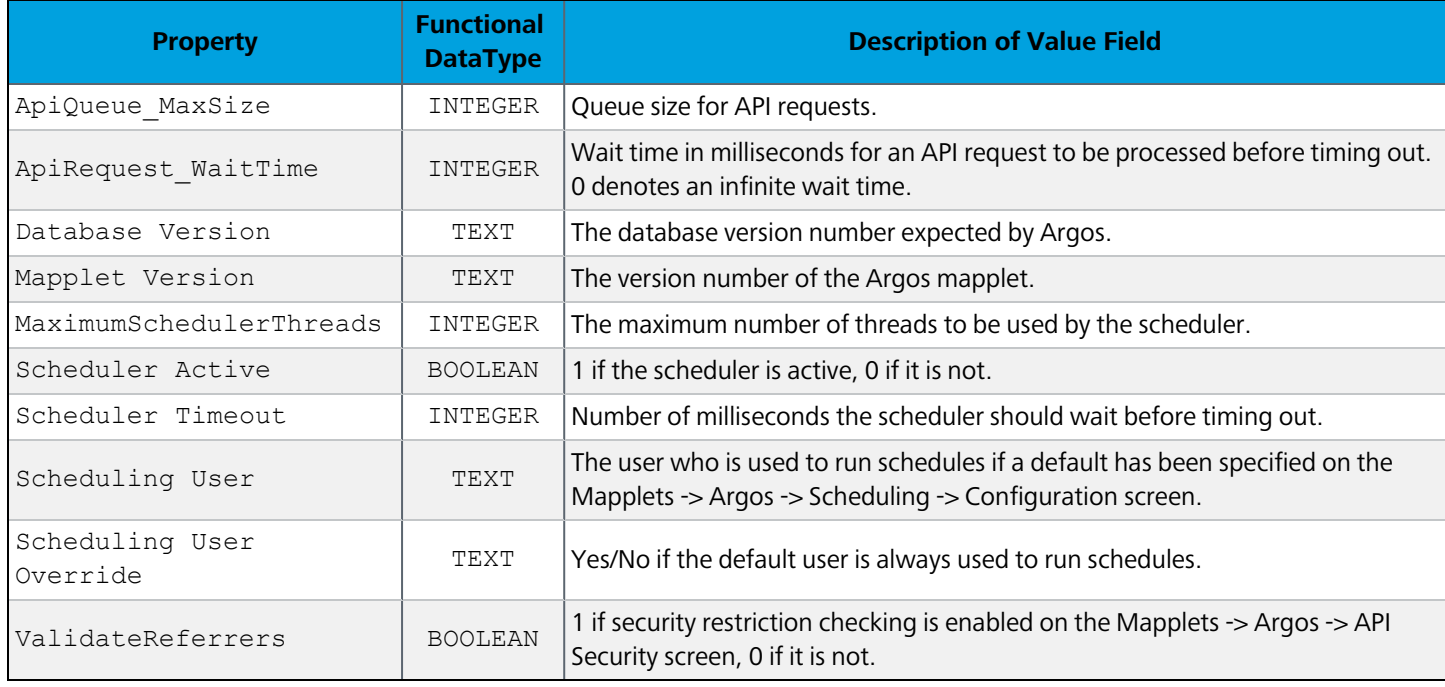

#### **ActiveArgos**

Each record in this table corresponds to an actively running Argos Mapplet.

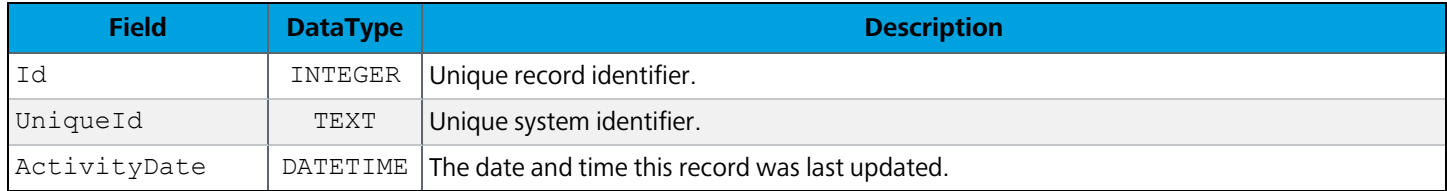

#### **SearchIndex**

Supports fast searching for Explorer objects (Folder, DataBlock, etc) in the database for records by name, description, etc.

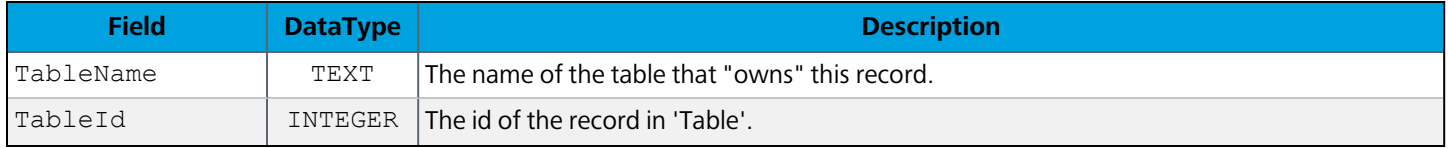

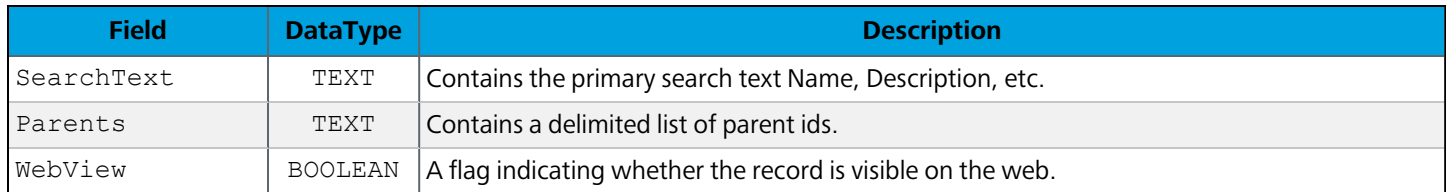

# **ApiRestriction**

Contains data relating to the API Restriction.

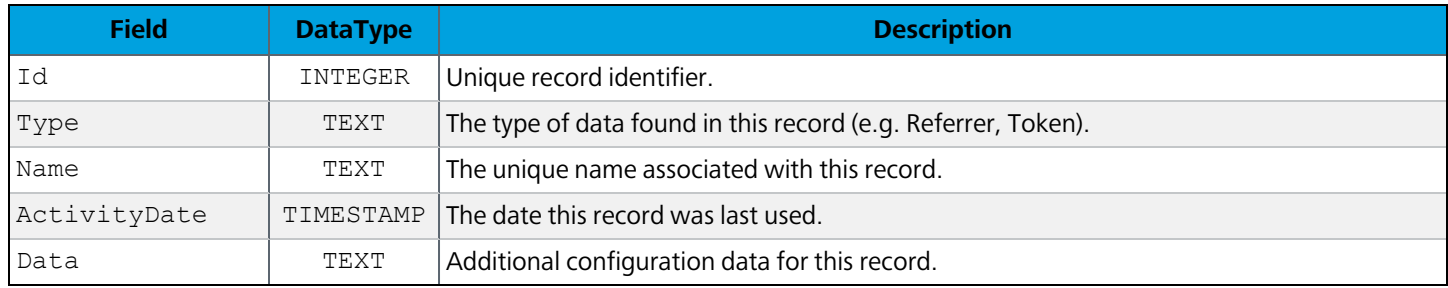

### **BinData**

Used by many other tables to store binary data.

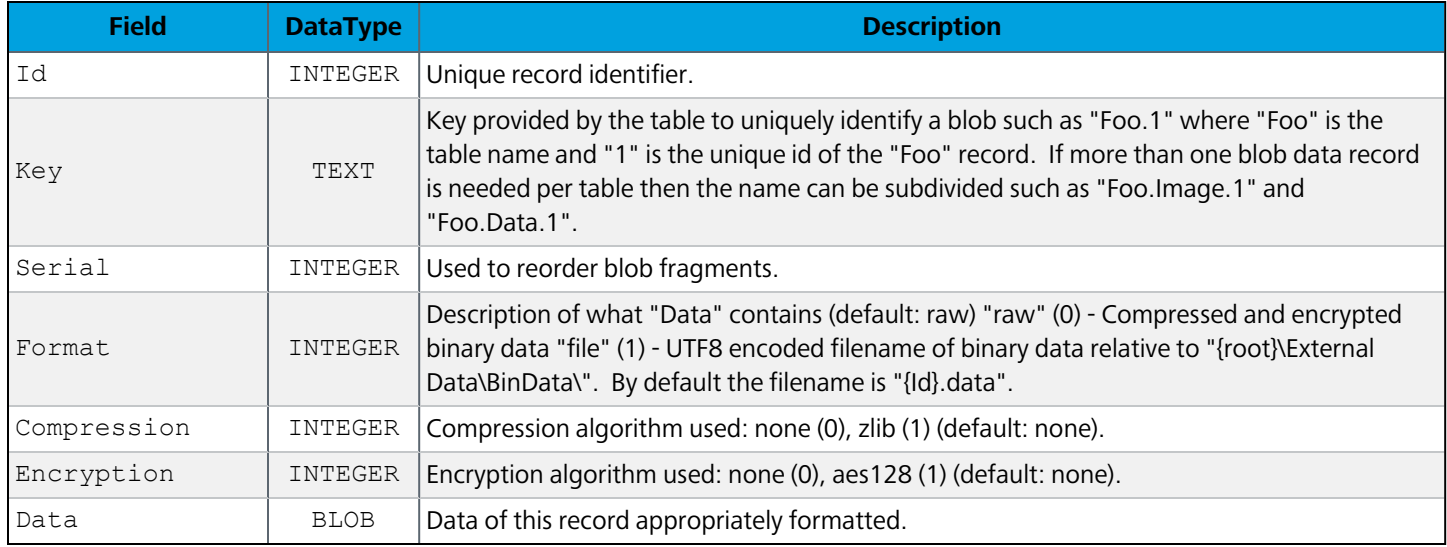

# **Draft**

Contains all drafts in the system.

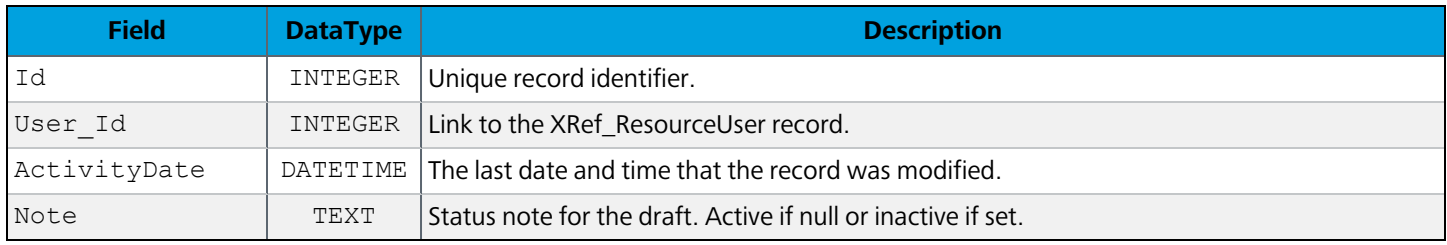

# **Session Data**

# **NodeLock**

All hard node locks. Each NodeLock record corresponds to a FolderLock, ReportLock, DataBlockLock, or ScheduleLock record.

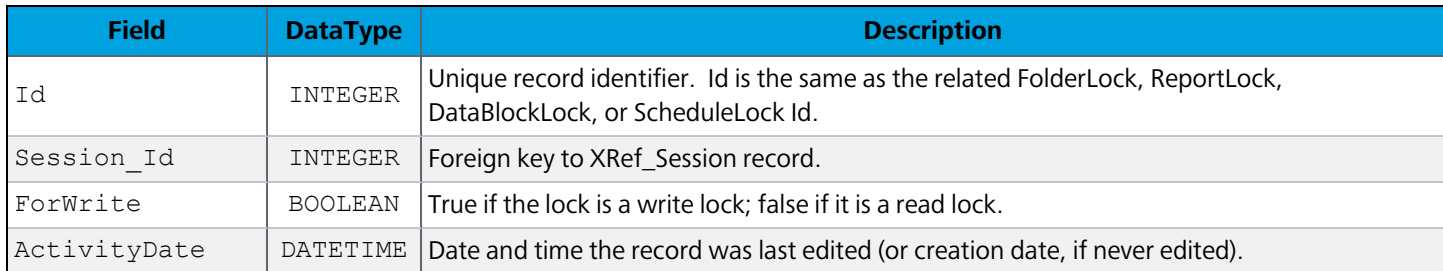

### XRef\_Session

Provides referential integrity for Argos data (node locks) to an active MAPS client session.

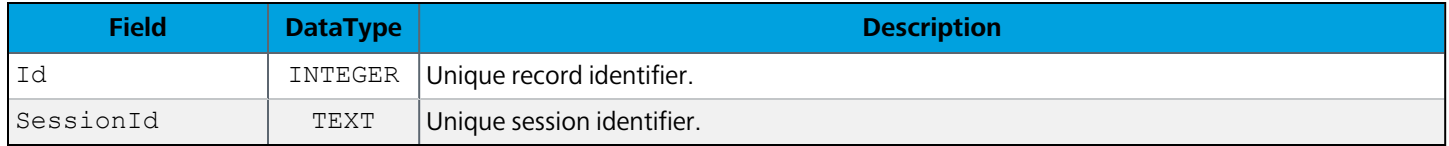

# Library of Objects

# **LibraryObject**

Records for objects in the "Library of Objects".

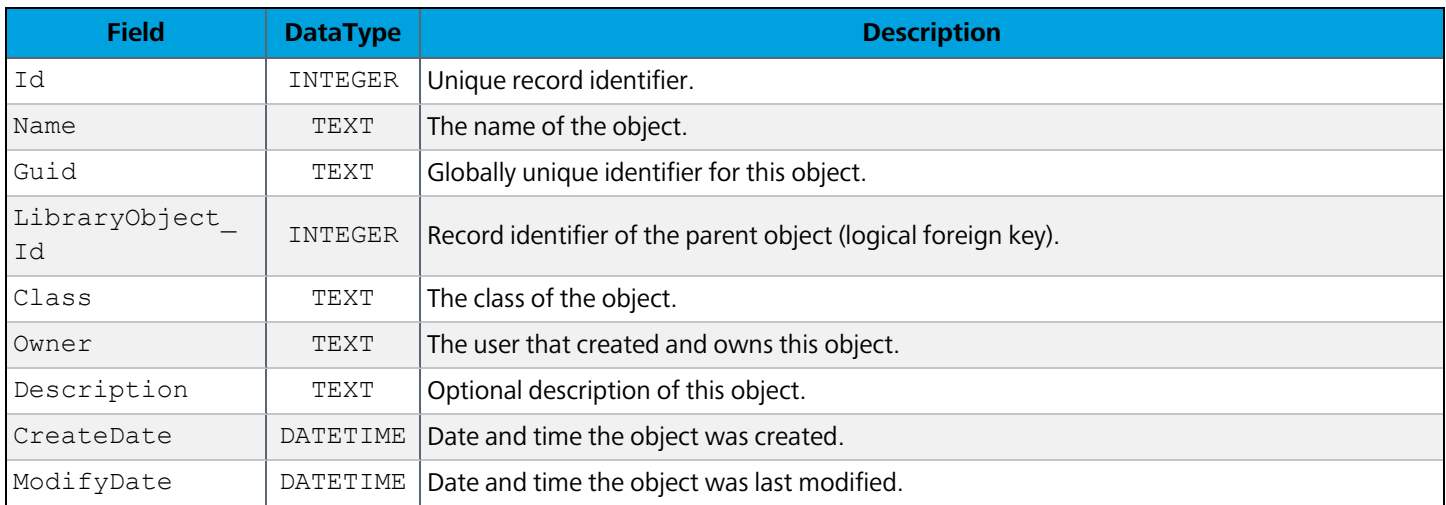

## **LooProperty**

Ancillary properties associated with a LibraryObject record.

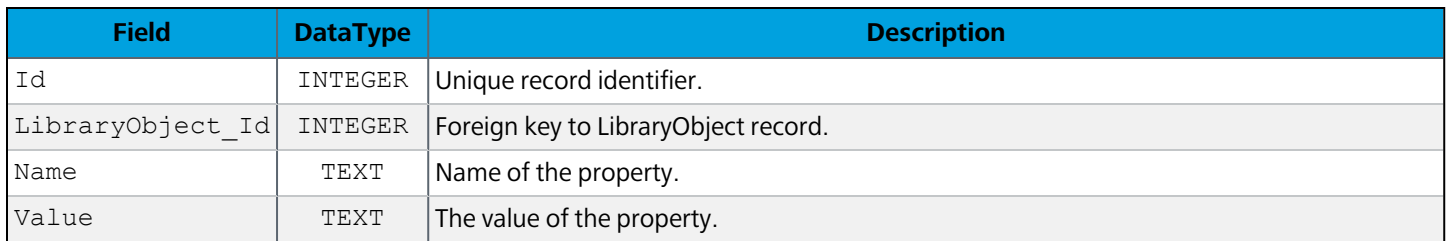

# User Settings

#### **Shortcut**

All private shortcuts in the system.

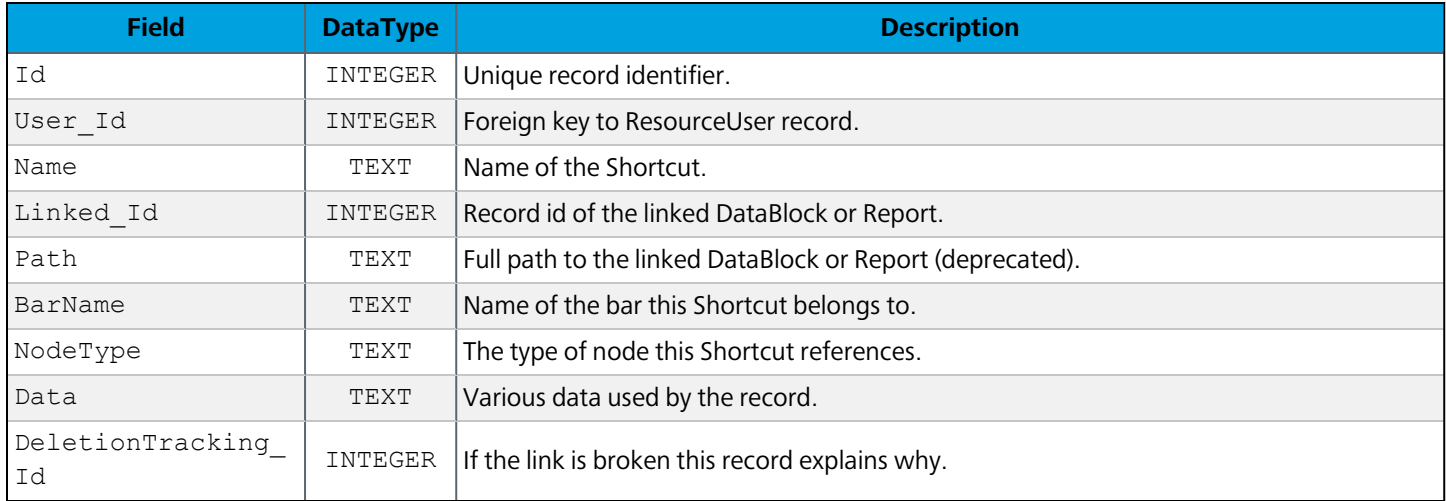

# **DeletionTracking**

Support for tracking when a shortcut link has been invalidated due to the deletion of its linked DataBlock or report.

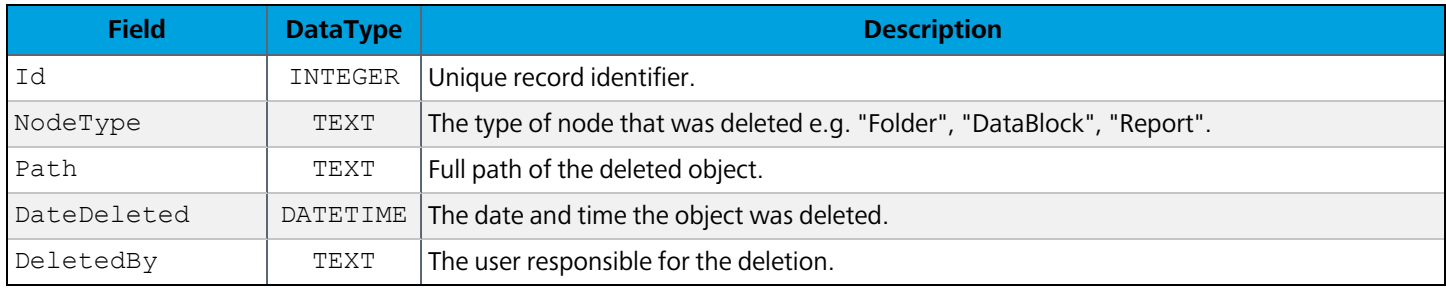

# **ShortcutPublic**

All public shortcuts in the system.

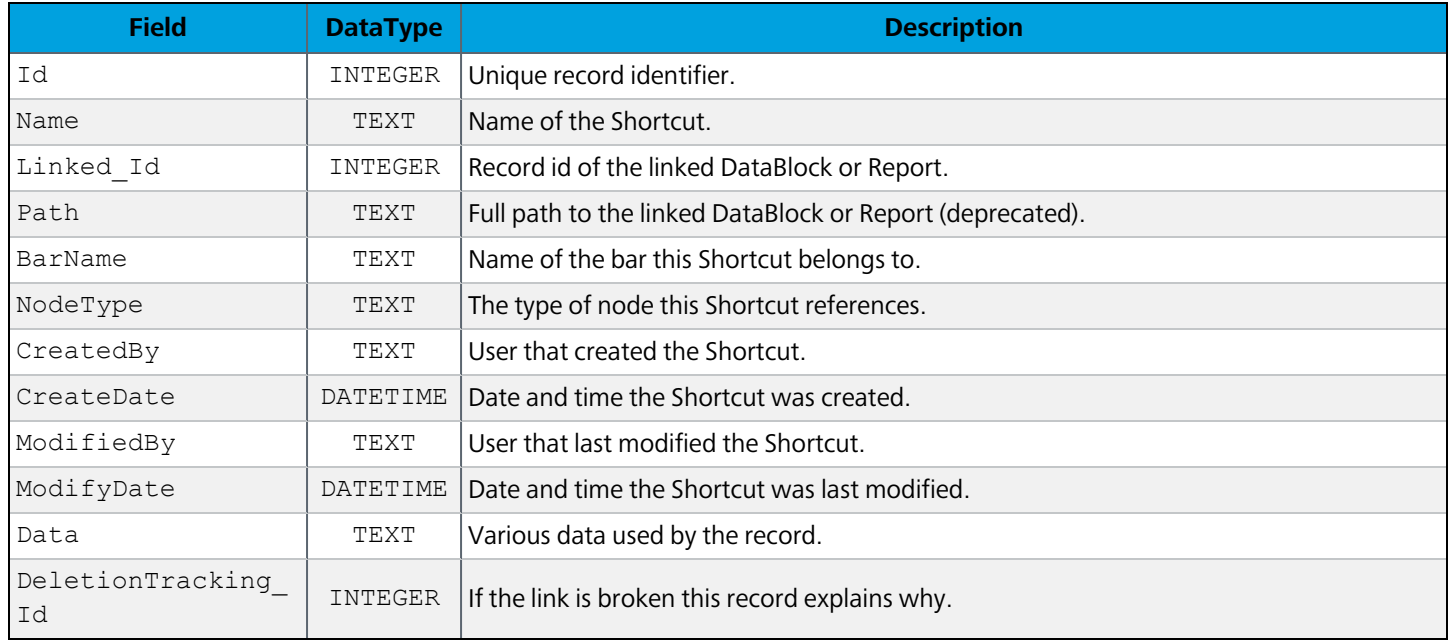

#### XRef\_ResourceUser

Provides referential integrity for Argos data and has an external foreign key to link to a resource user record in the MAPS database

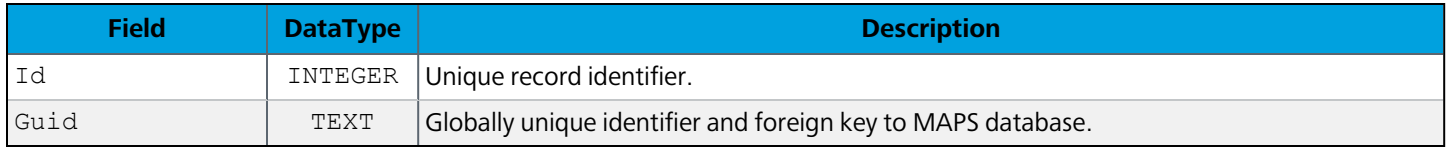

#### **CustomSettings**

Stores user-defined saved settings for dashboards and OLAP cubes. This information was stored in the Library of Objects prior to version 4.6.

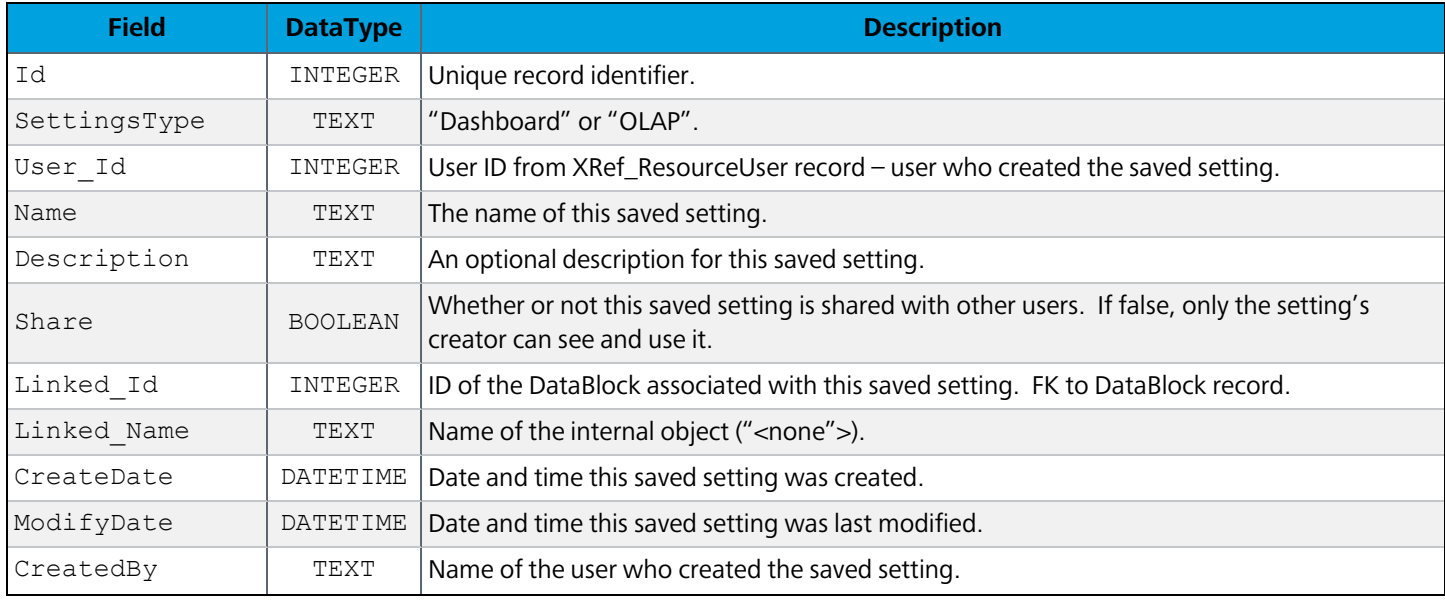

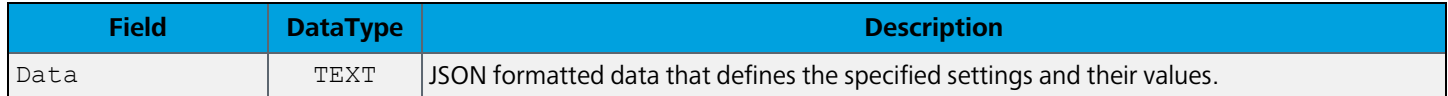

### **CustomSetingsProperty**

Properties associated with the user-specific lists of saved dashboard settings and saved OLAP settings for each dashboard.

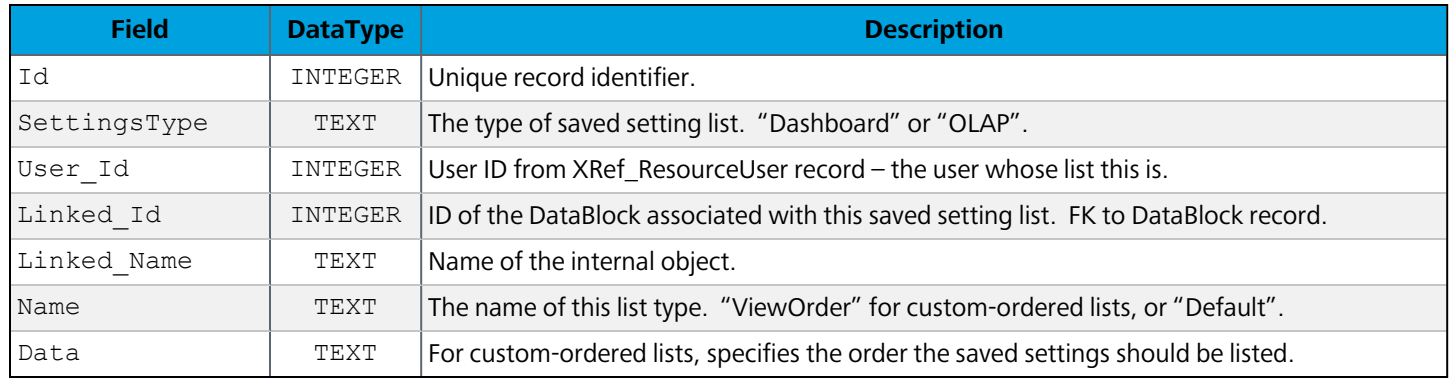

# Security and Permissions

#### **FolderSecurity**

Contains all security settings that are applied to folders.

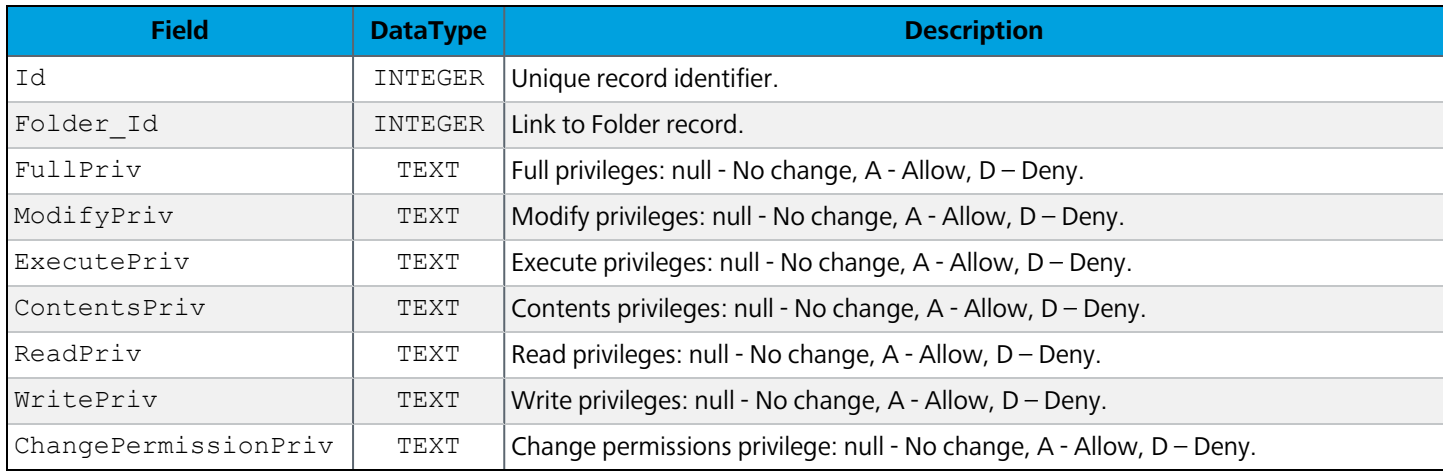

### FolderSecurity\_User

Associates a FolderSecurity record with a User record.

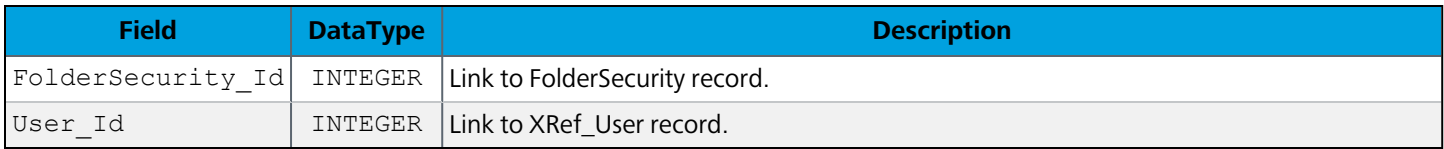

### FolderSecurity\_Group

Associates a FolderSecurity record with a Group record.

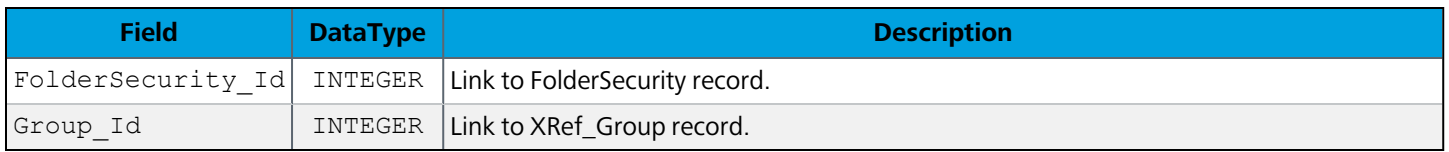

#### **DataBlockSecurity**

All security settings applied to DataBlocks.

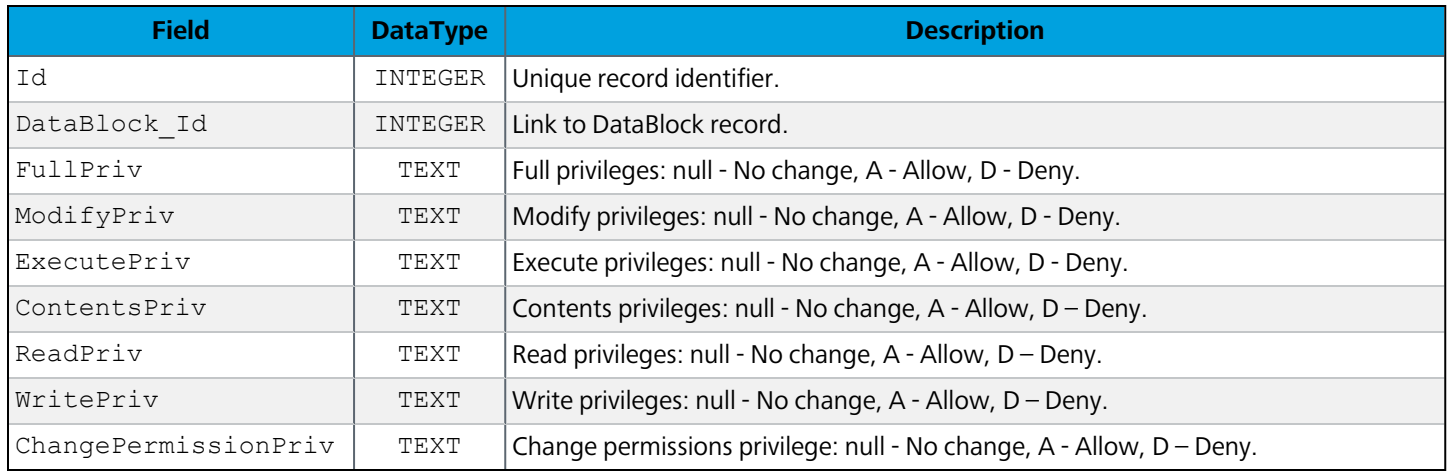

#### DataBlockSecurity\_User

Associates a DataBlockSecurity record to a User record.

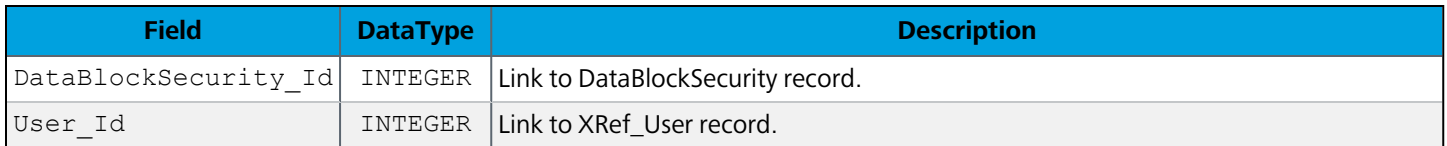

#### DataBlockSecurity\_Group

Associates a DataBlockSecurity record to a Group record.

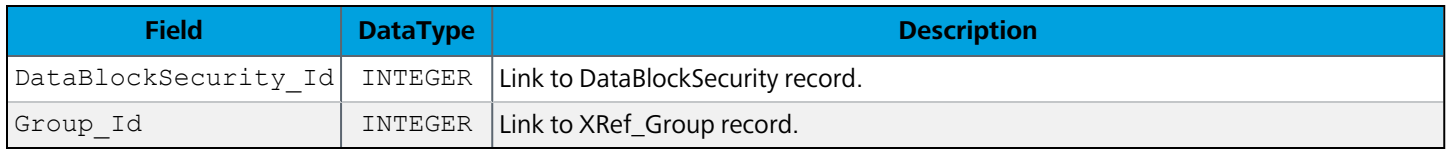

#### **ReportSecurity**

All security settings applied to reports.

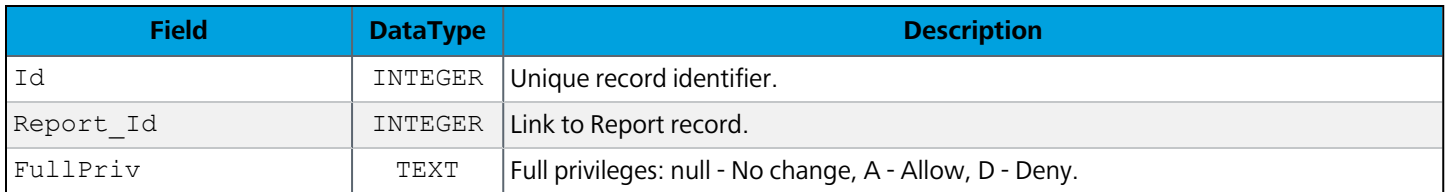

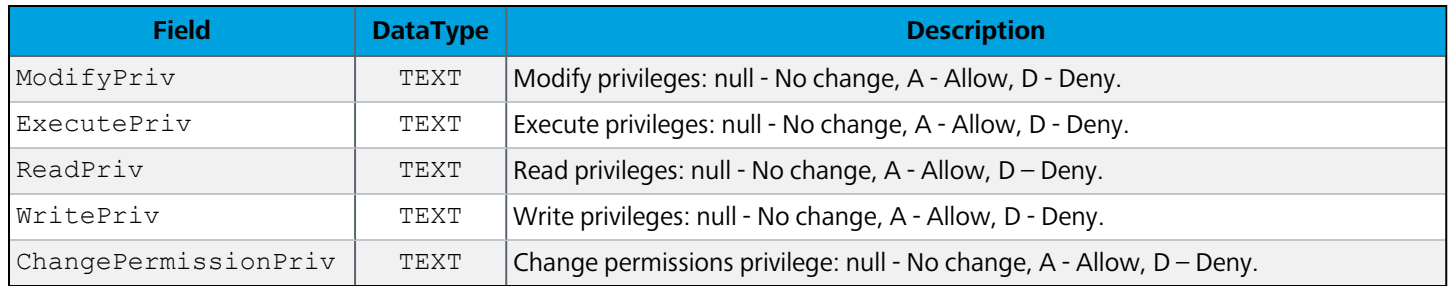

#### ReportSecurity\_User

Associates a ReportSecurity record with a User record.

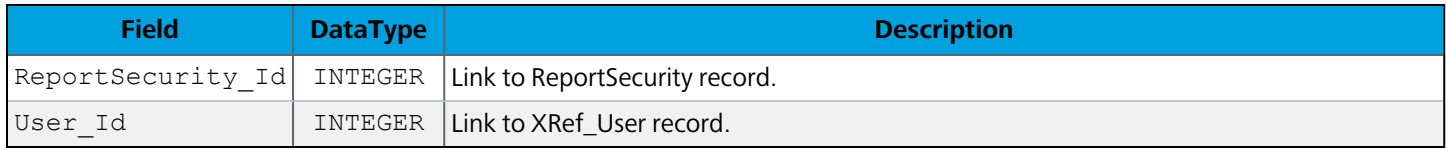

#### ReportSecurity\_Group

Associates a ReportSecurity record with a Group record.

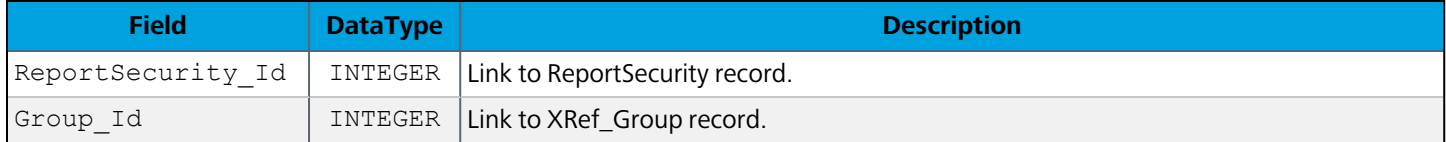

#### XRef\_Group

Provides referential integrity for Argos data and has an external foreign key to link to a group record in the MAPS database.

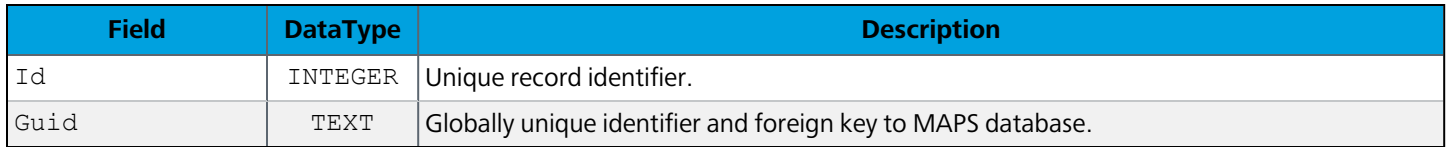

#### XRef\_User

Provides referential integrity for Argos data and has an external foreign key to link to a user record in the MAPS database.

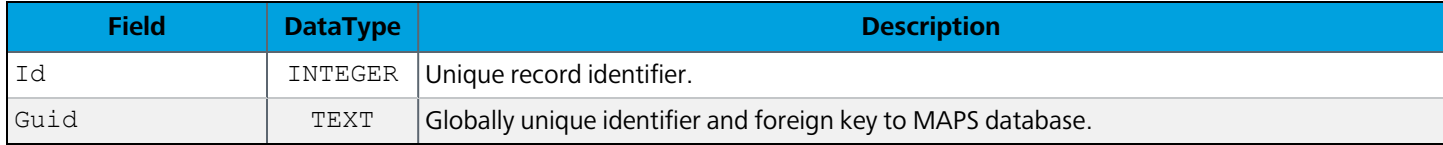

# Folders

# **Folder**

Contains all folders in the system.

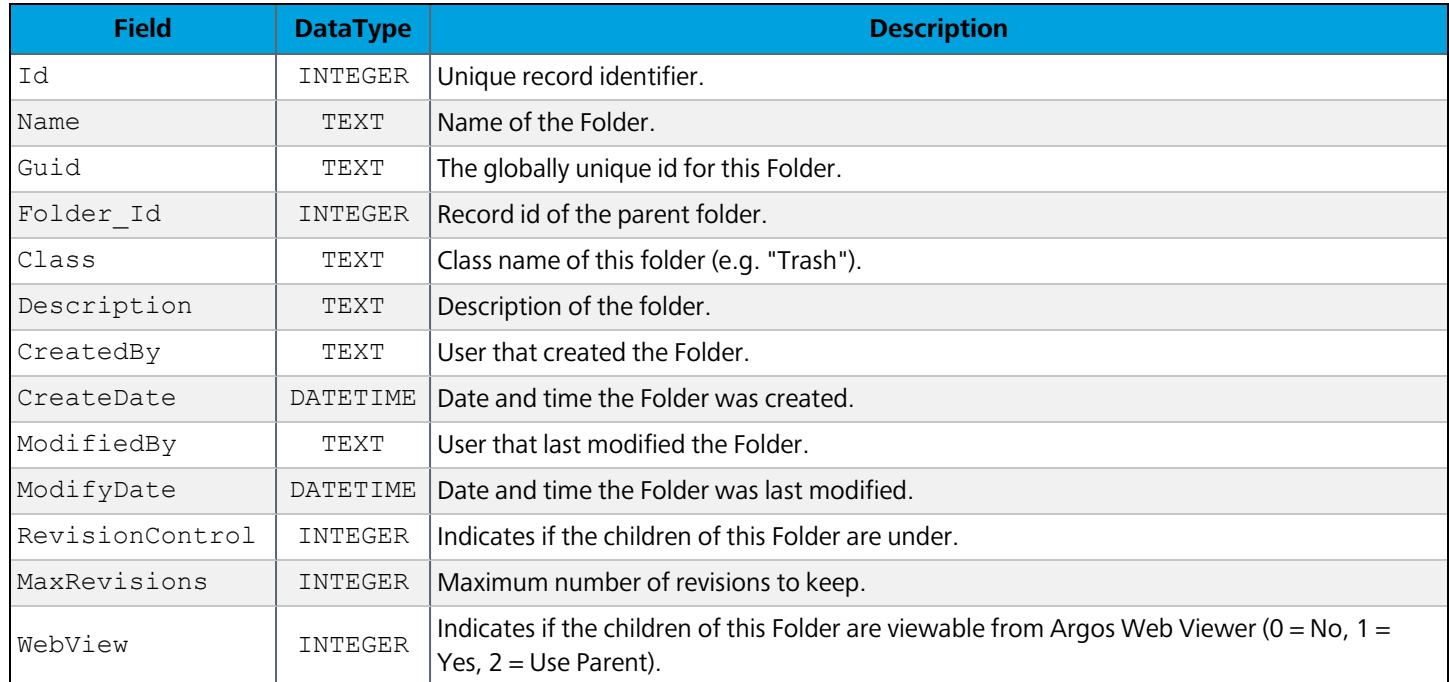

# **FolderLock**

Associates a Folder record with a NodeLock record.

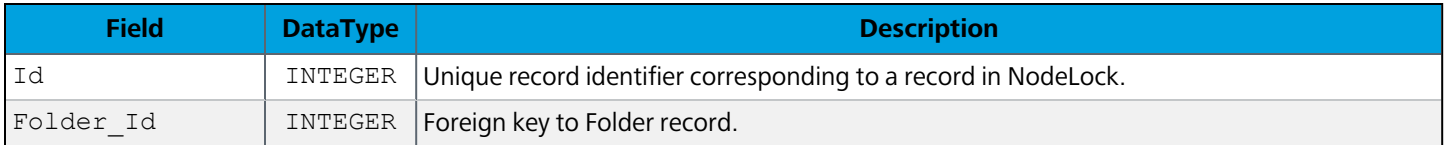

# FolderTrashed

Contains top-level folders that are in the trash bin.

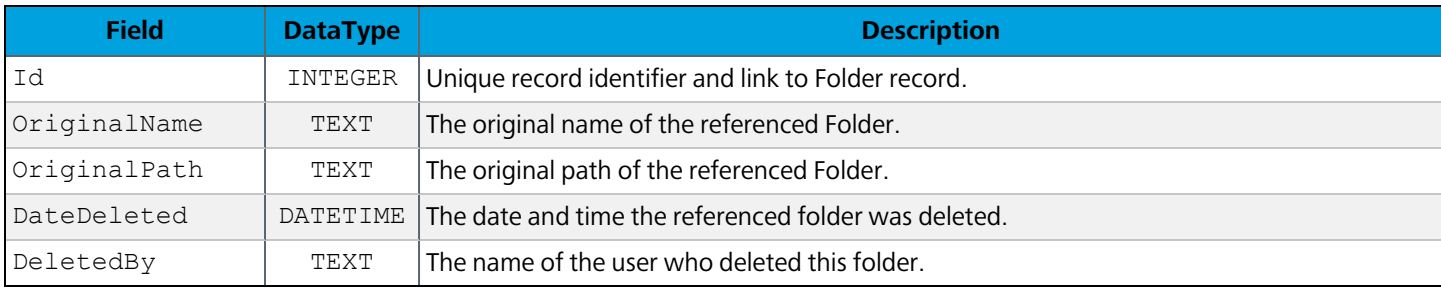

# **DataBlocks**

# **DataBlock**

All DataBlocks in the system.

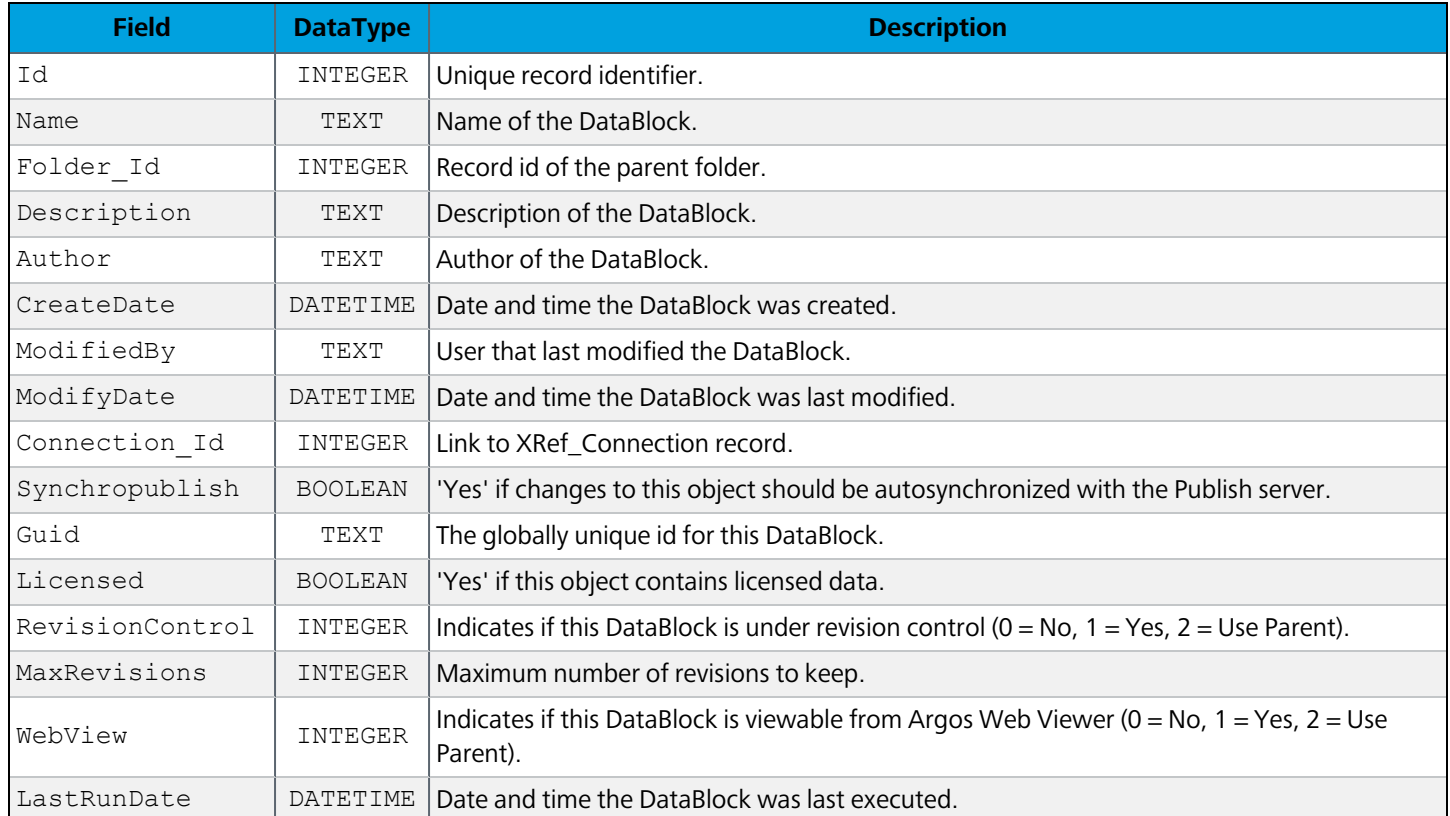

# **DataBlockNote**

Any notes that are associated with the DataBlock.

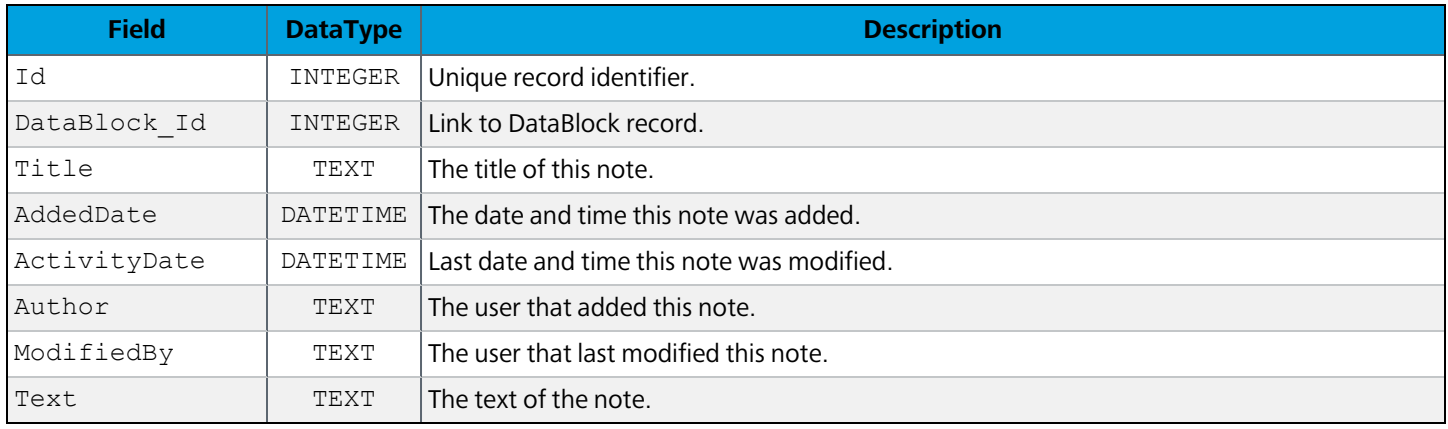

### **DataBlockRevision**

Tracks revisions of a DataBlock. Functions as a version-control system for Argos objects.

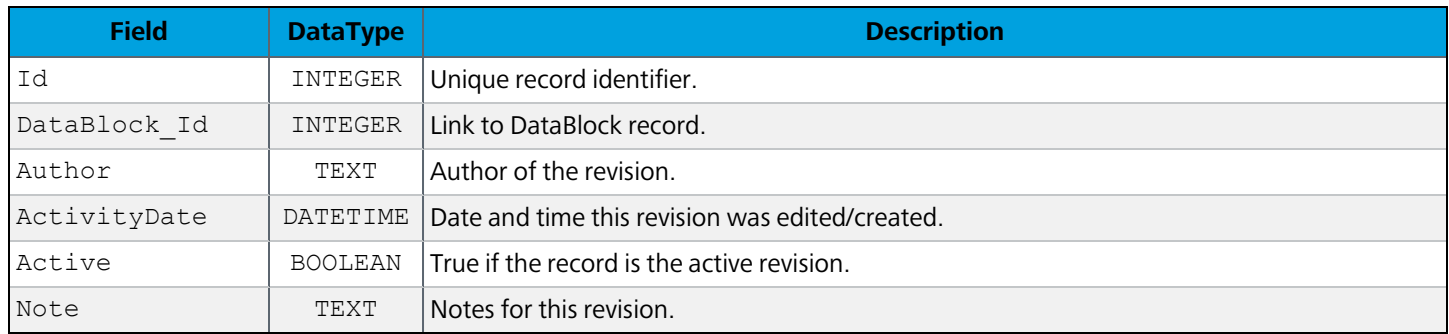

#### **DataBlockData**

All DataBlock data elements.

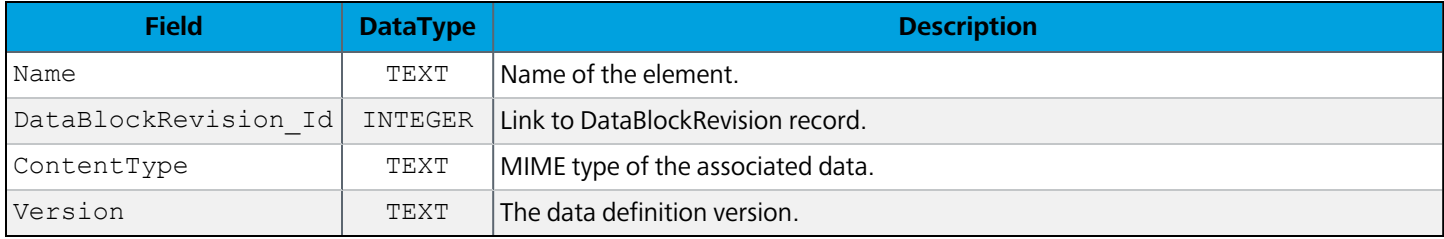

#### **DataBlockSql**

SQL statements for objects in a DataBlock. Used only by the Web Viewer. Rows are added to this table the first time a DataBlock is run in the Web Viewer.

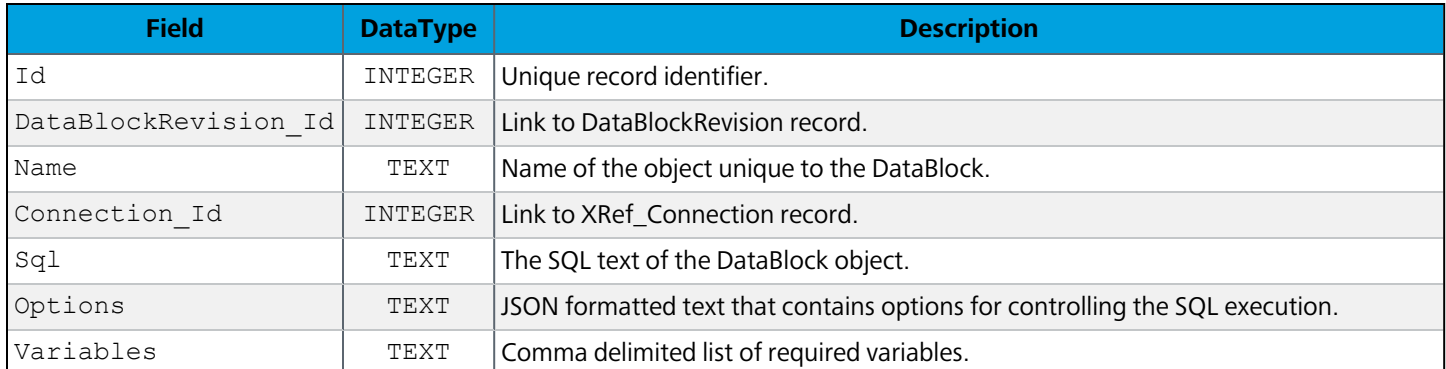

#### **DataBlockMeta**

Daily tracking of metadata about a DataBlock.

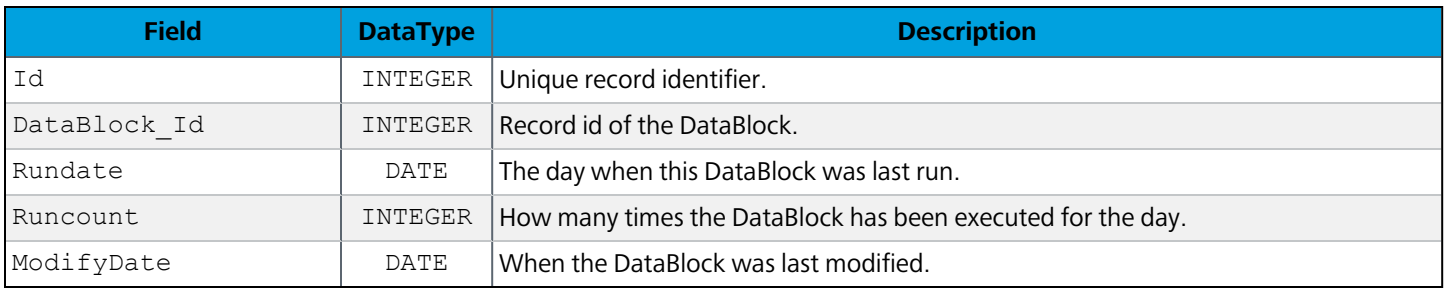

# **DataBlockMetaObj**

Metadata information for each item associated with a DataBlock.

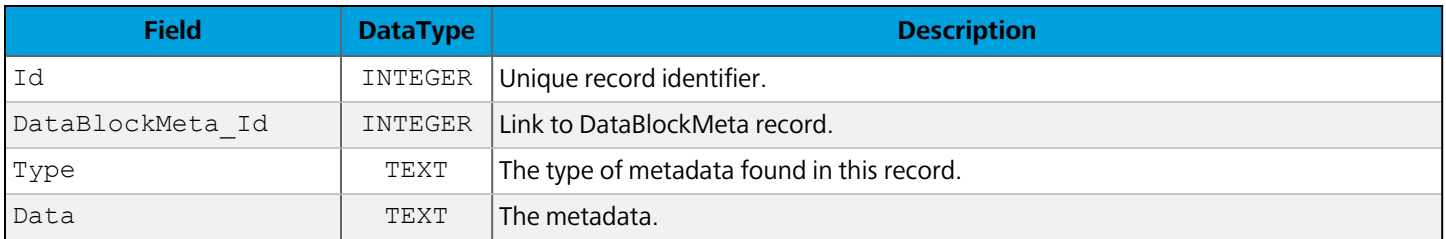

# **DataBlockLock**

Associates a DataBlock record with a NodeLock record.

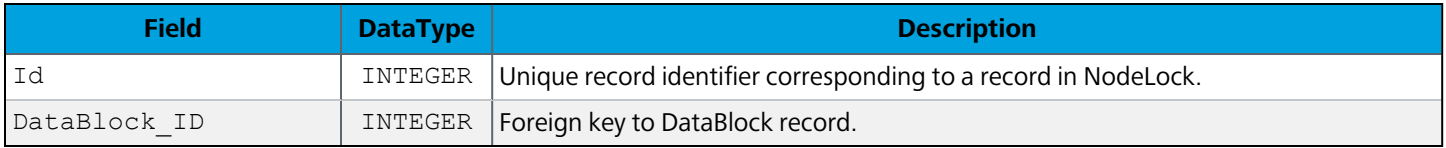

# **DataBlockTrashed**

Contains DataBlocks that are in the trash bin.

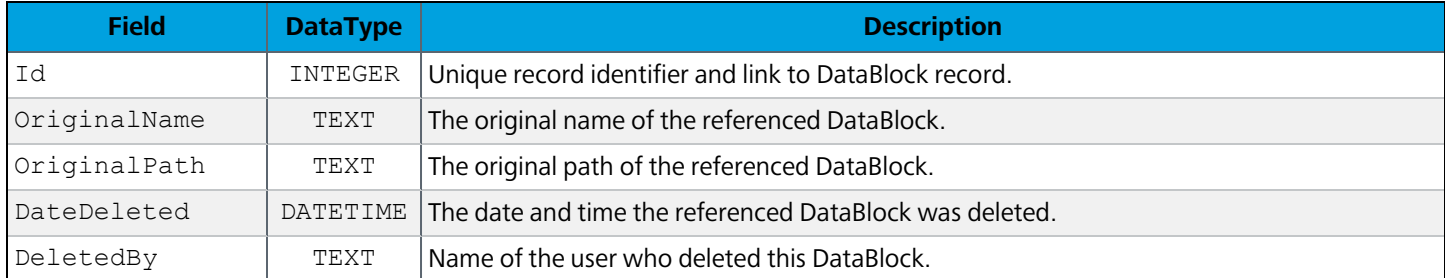

### XRef\_Connection

Provides referential integrity for Argos data and has an external foreign key to link to a connection record in the MAPS database.

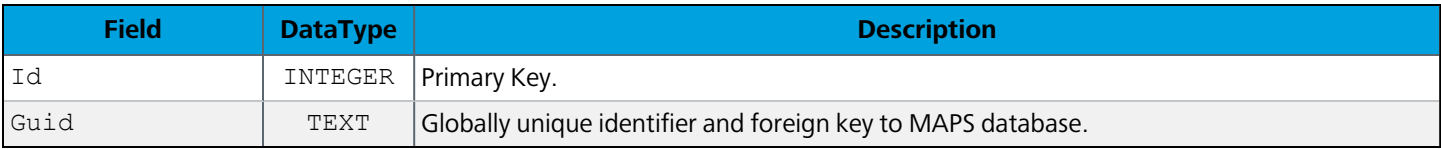

#### Draft\_DataBlock

Associates a Draft record to a DataBlock record.

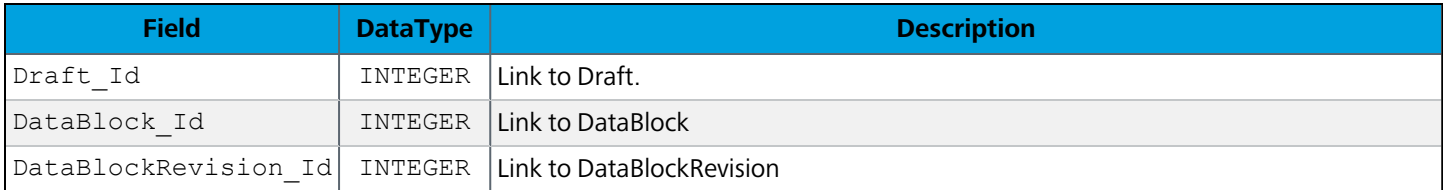

# **Reports**

### **Report**

Contains all reports in Argos.

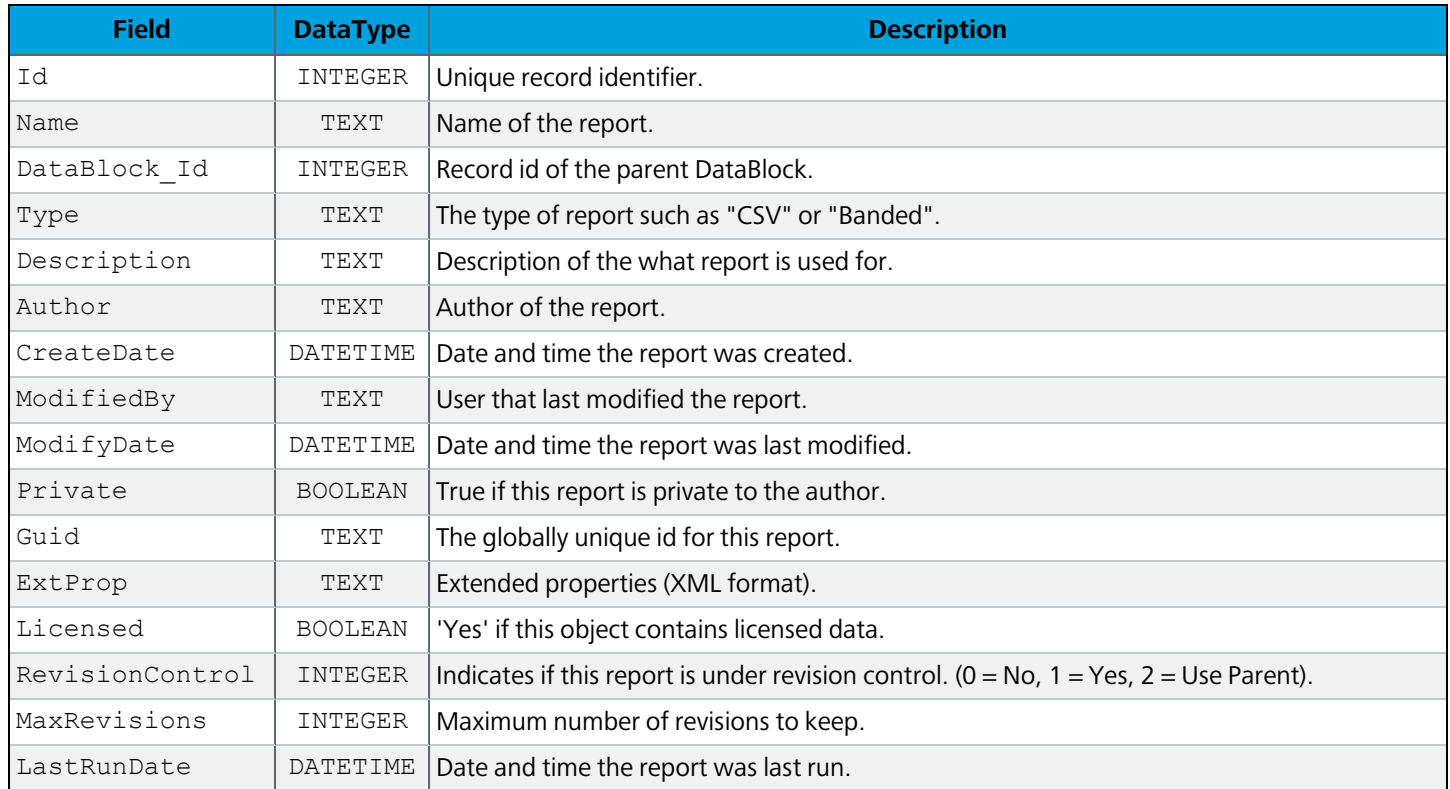

# **ReportNote**

Any notes that are associated with the report.

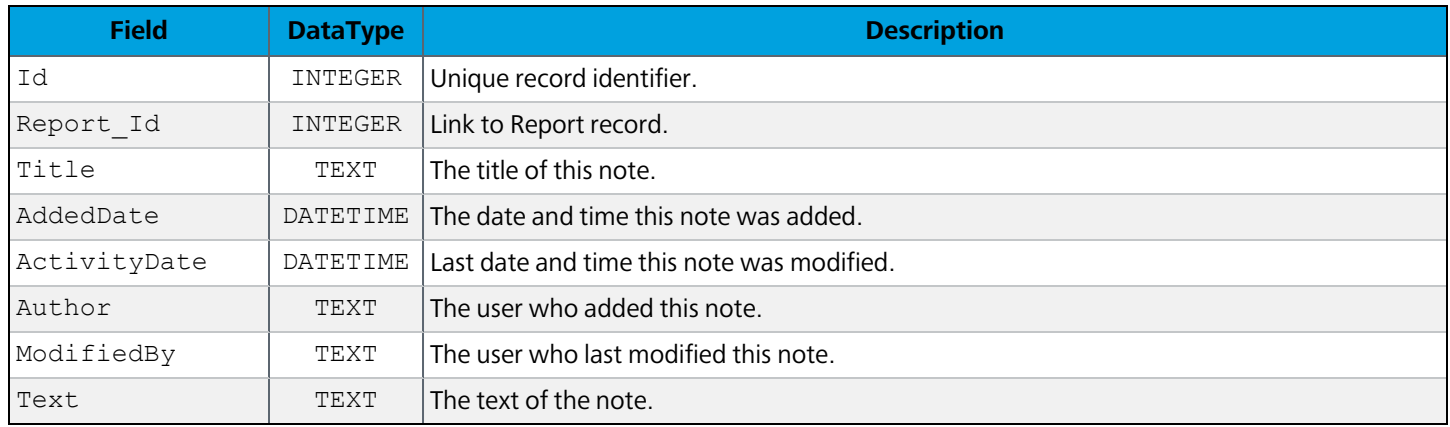

### **ReportRevision**

Tracks revisions of reports. Functions as a version-control system for Argos objects.

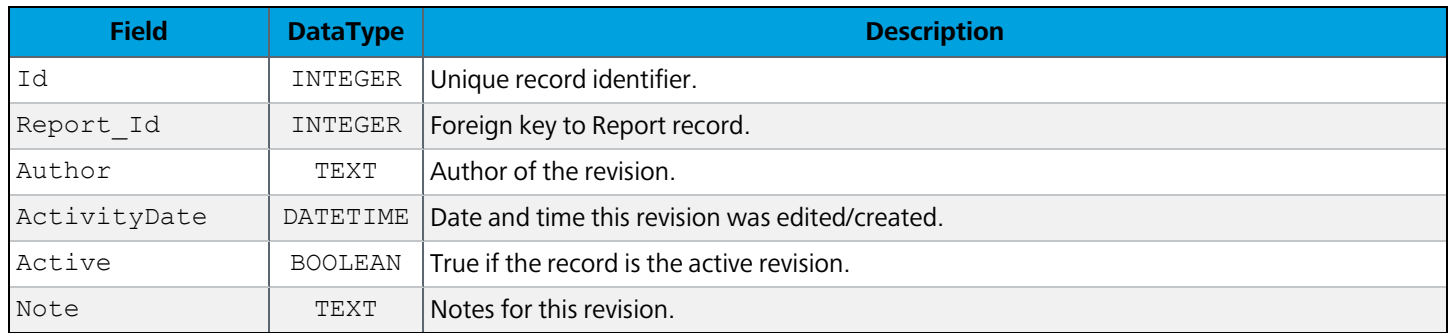

#### **ReportData**

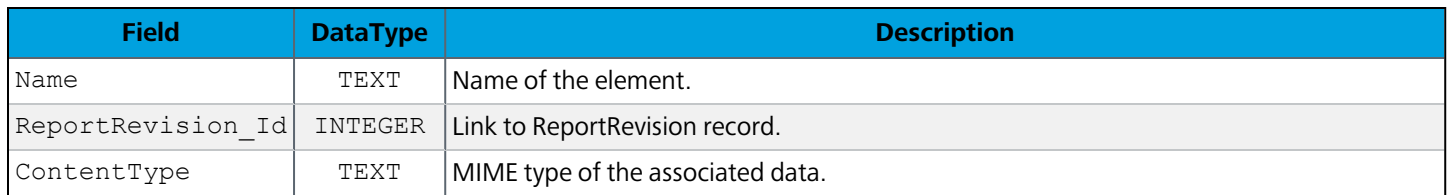

# **ReportLock**

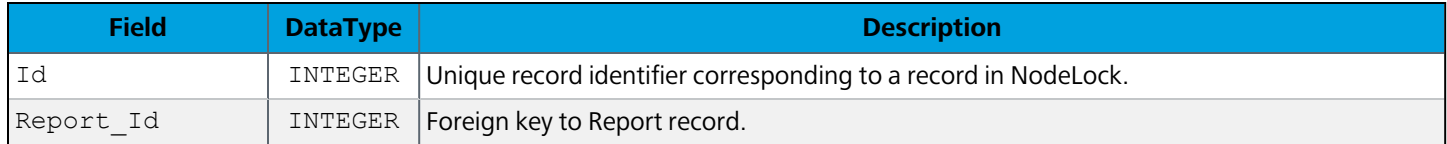

### **ReportSavedState**

Contains saved run states of reports.

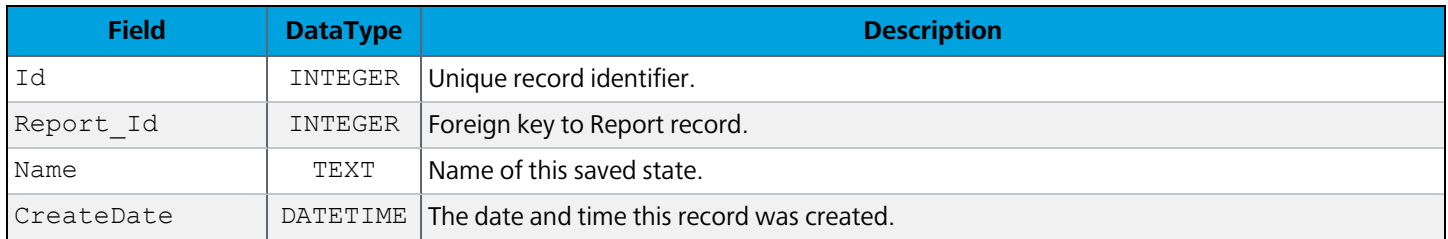

# **ReportApi**

#### API settings of a report.

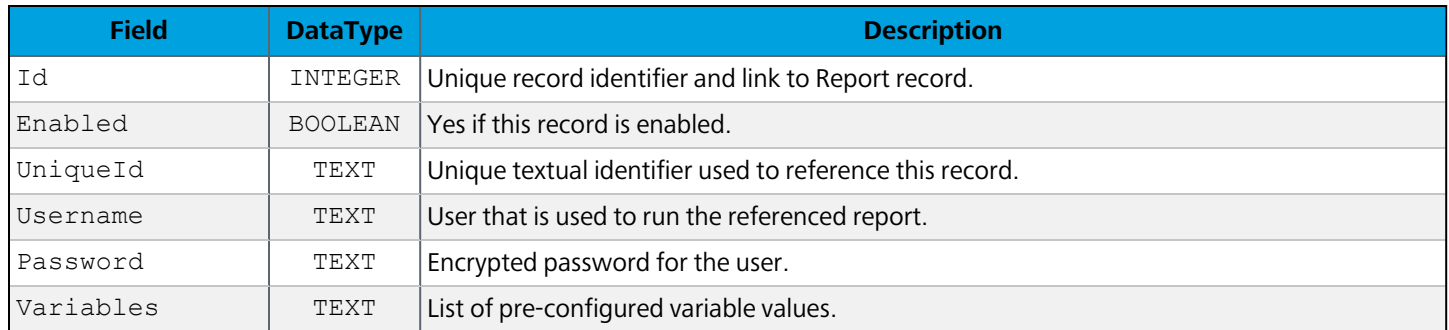

## **ReportRun**

All reports currently being run in the system.

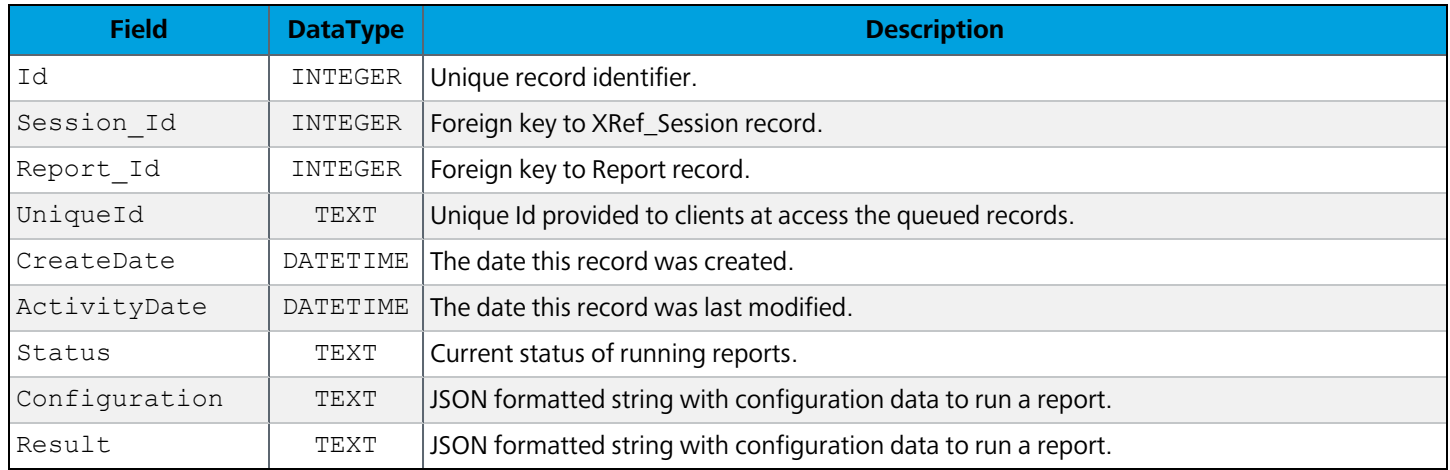

# Draft\_Report

Associates the Draft record to a Report record.

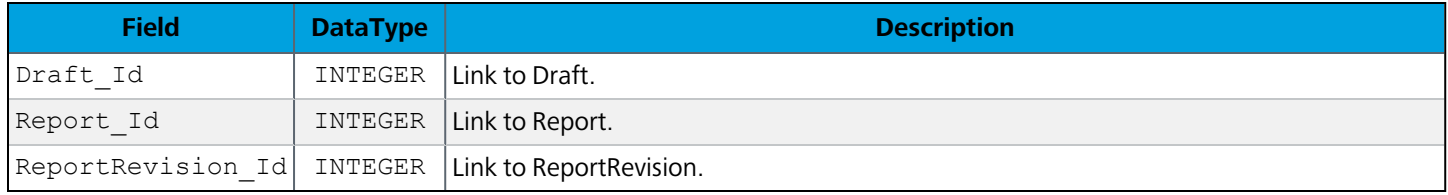

# **Schedules**

#### **Schedule**

Contains all scheduled reports.

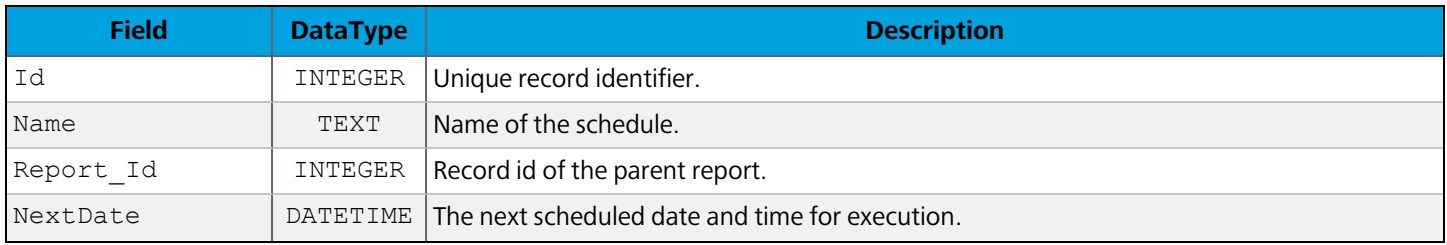

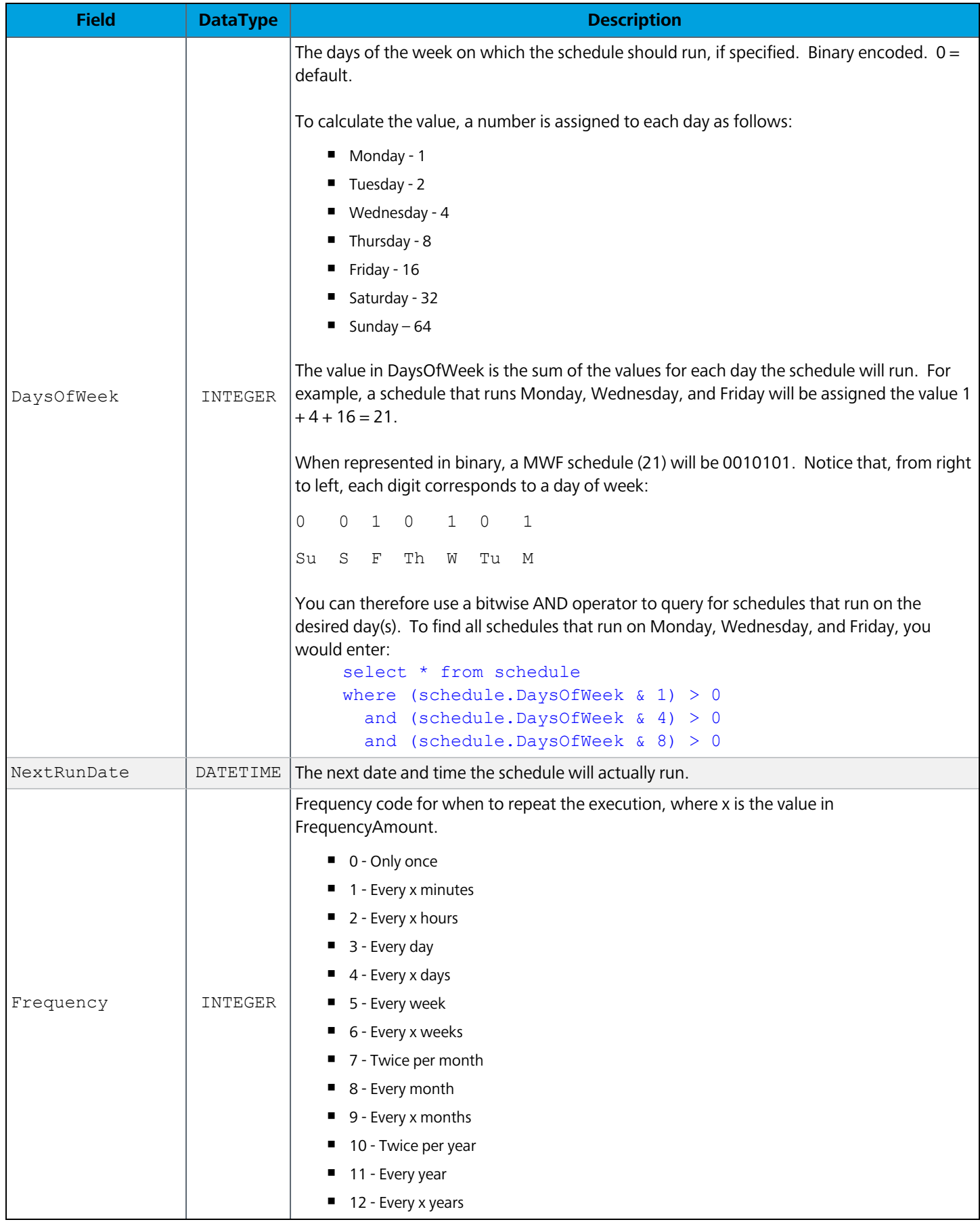

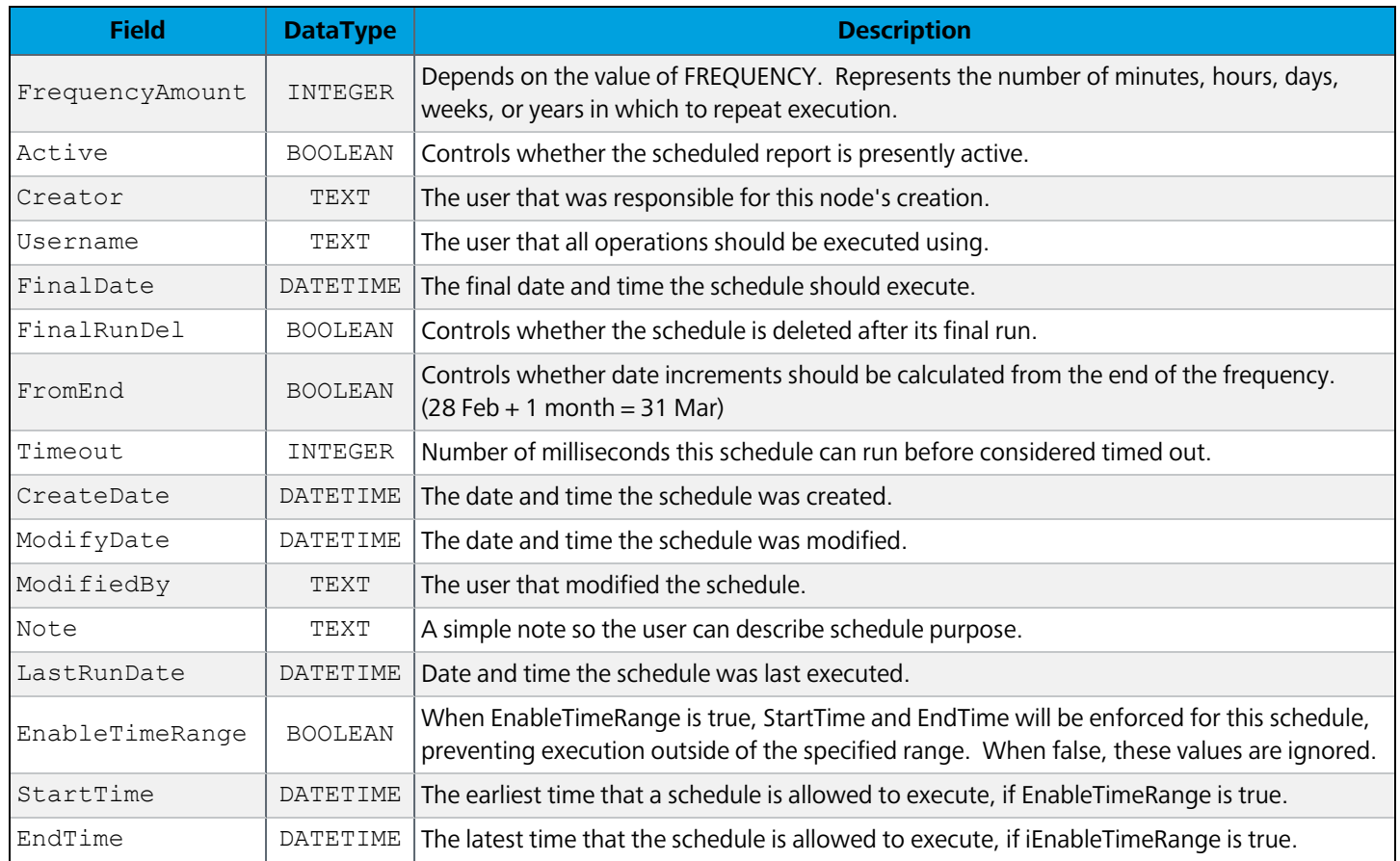

# **ScheduleLock**

Associates a Schedule record with a NodeLock record.

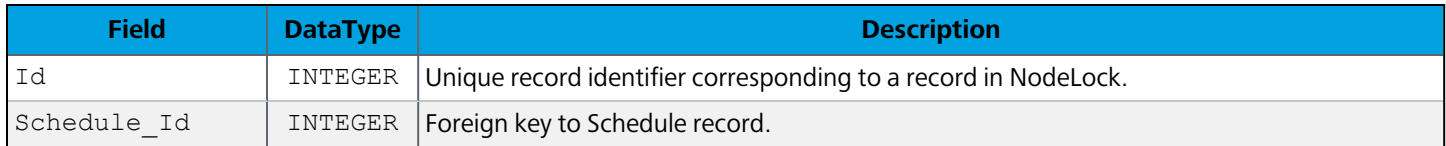

# **ScheduleApi**

#### API settings for schedules.

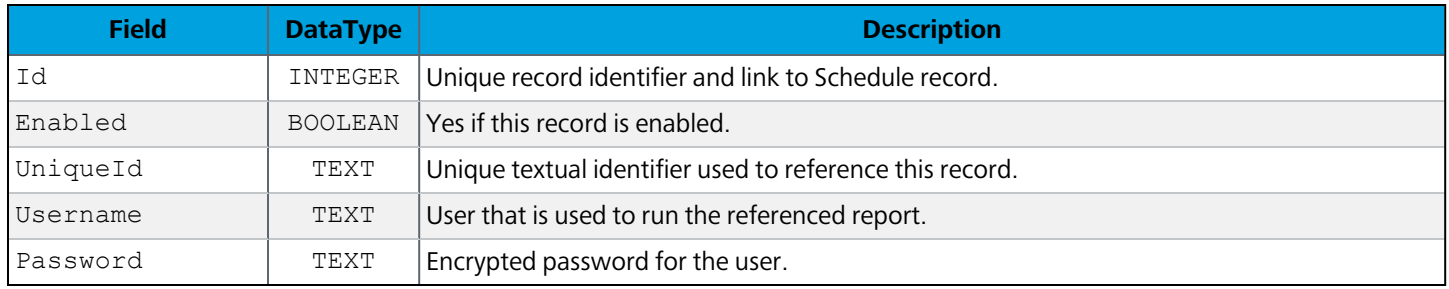

# Schedule\_ActiveArgos

Associates a Schedule record with an ActiveArgos record indicating which Argos mapplet is executing the schedule. A record is added to this table when a schedule is active.

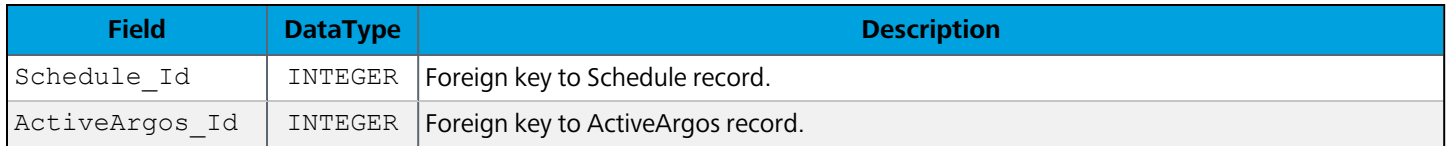

# Schedule\_EmailServer

Associates a Schedule record with an EmailServer record.

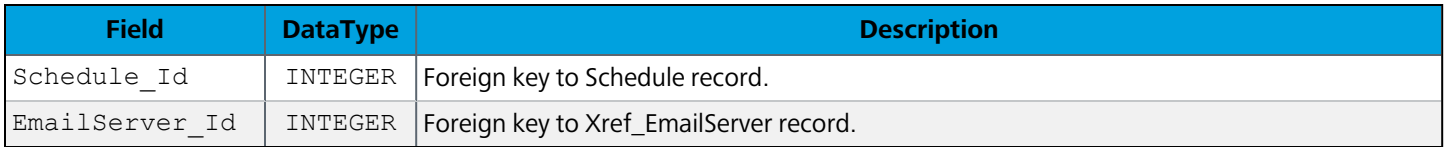

#### Xref\_EmailServer

Provides referential integrity for Argos data and has an external foreign key link to an email server record in the MAPS database.

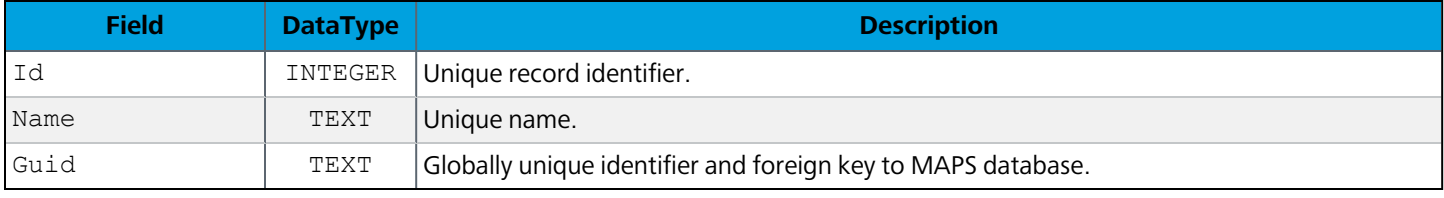

# Data Warehouse Tables

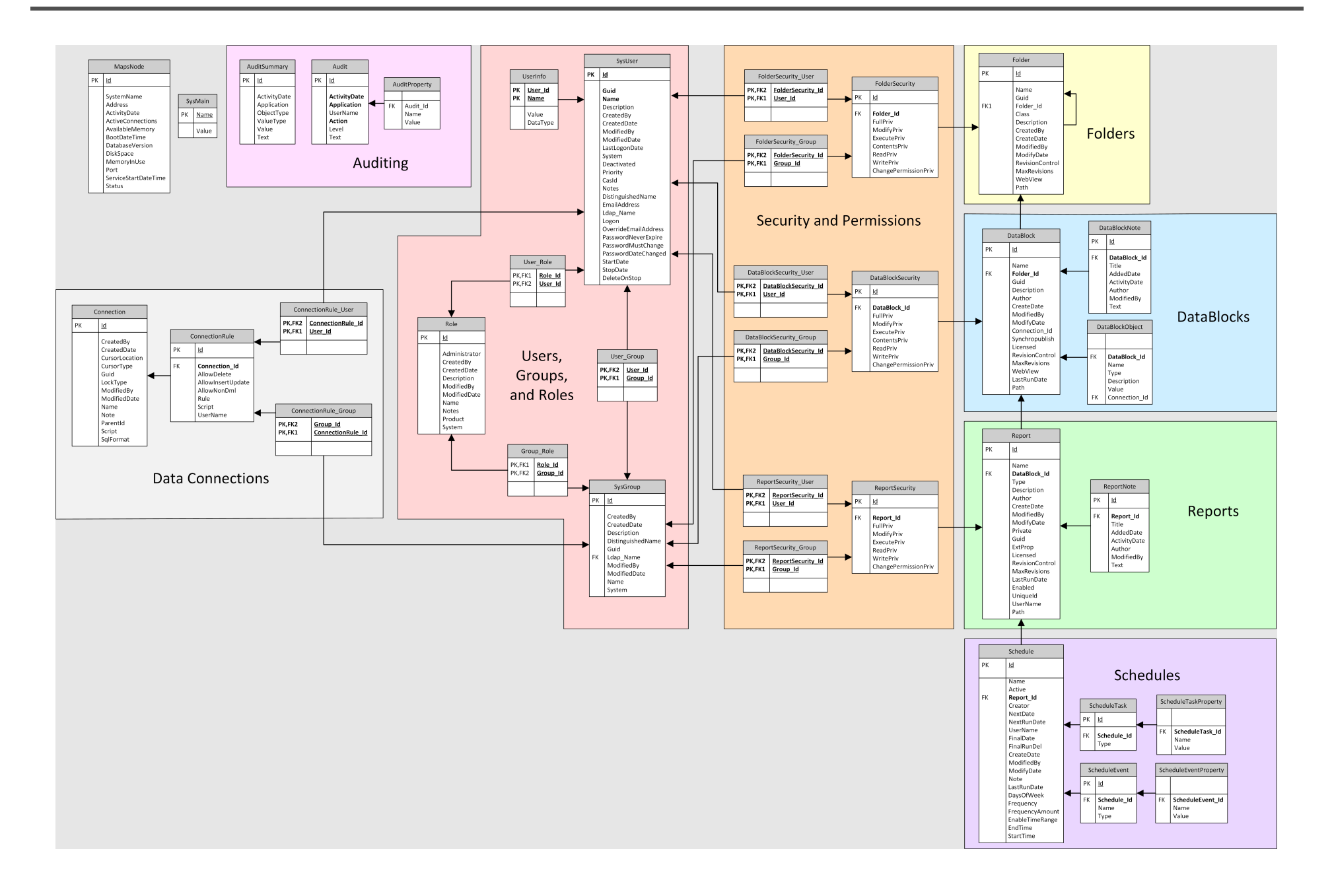

# **General**

# **SysMain**

Contains database version information and other attributes pertaining to the system.

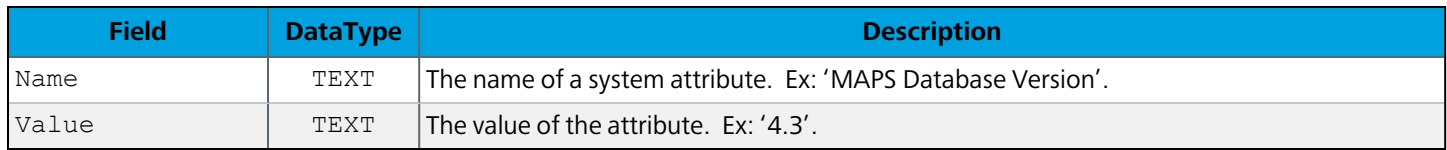

### **MapsNode**

Contains system information about the MAPS server. Standalone installations will contain a single record. Clustered installations will have one record for each node in the cluster.

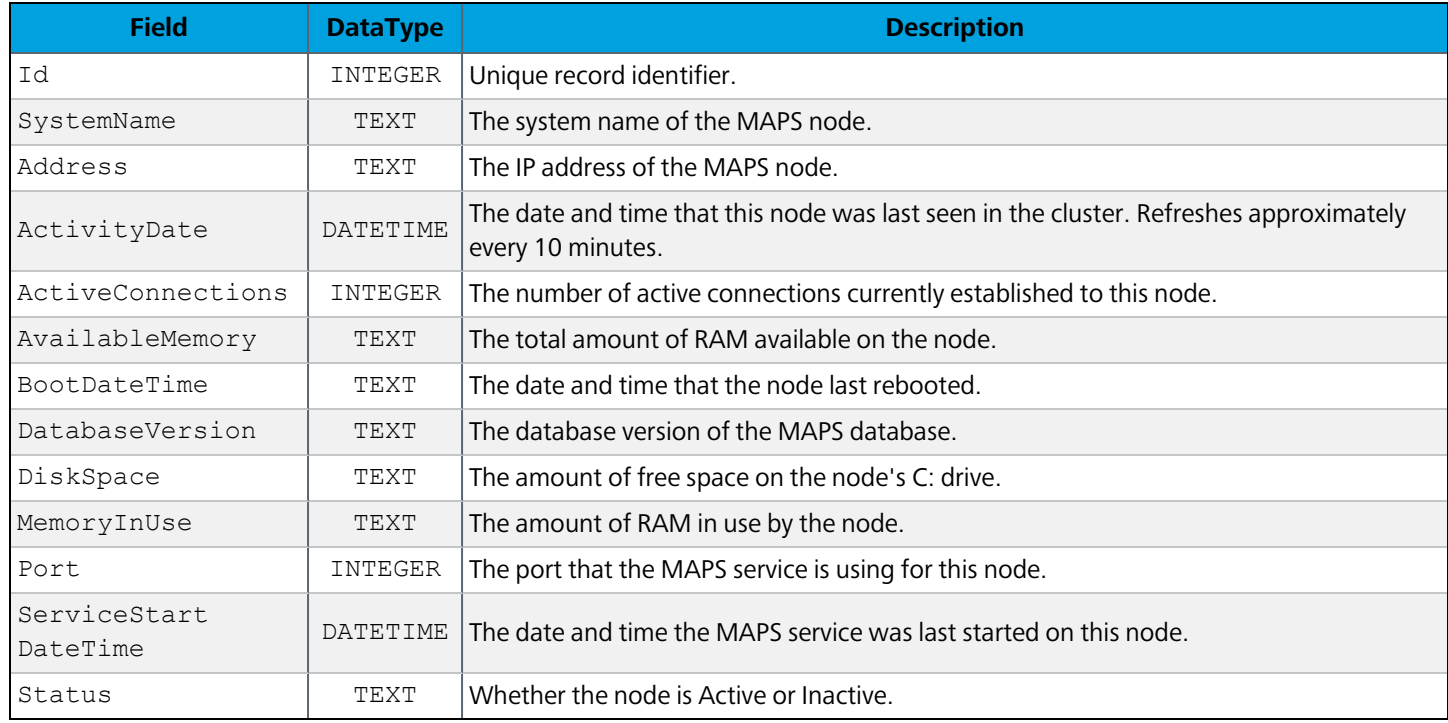

# Data Connections

#### **Connection**

Refer to the [MAPS](http://webhelp.evisions.com/MAPS.htm) Help for detailed information on the various data connection options.

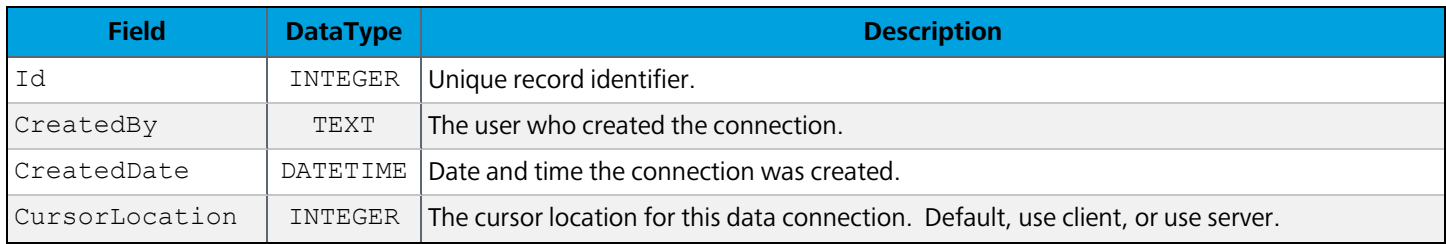

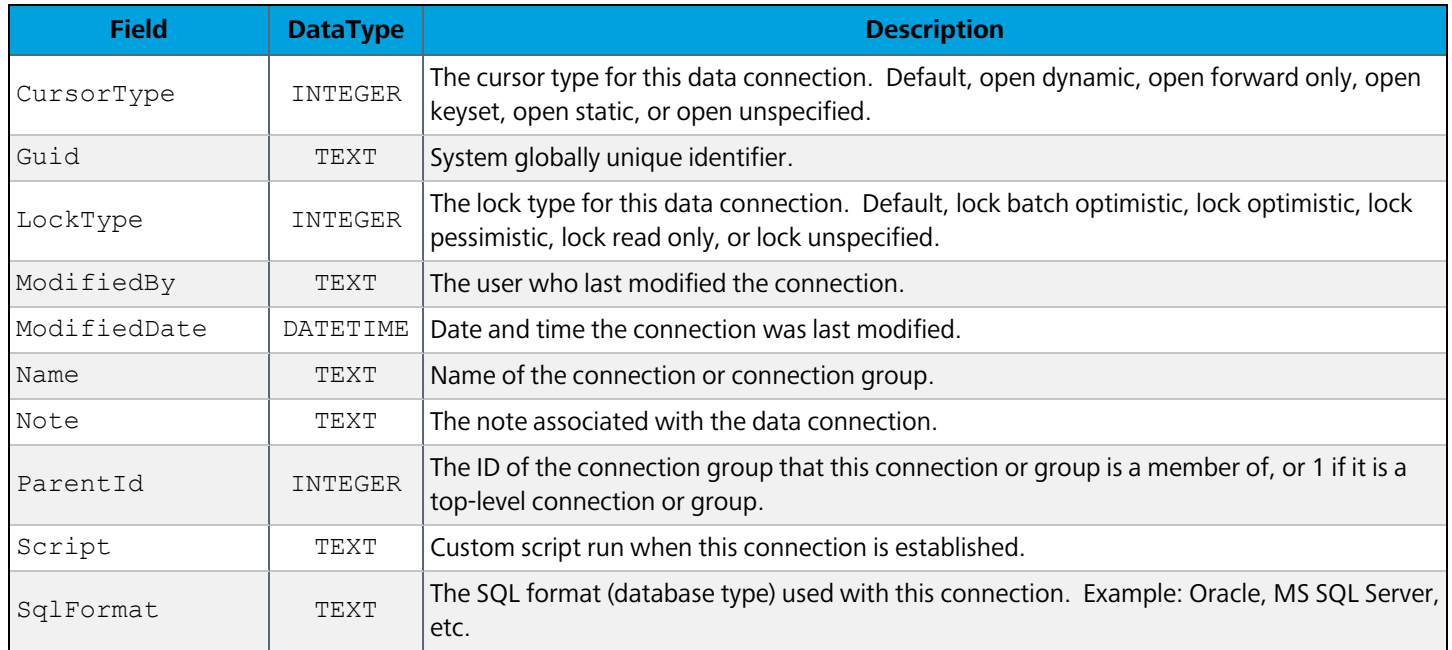

### **ConnectionRule**

Settings from the User/Group Rules screen of the data connection.

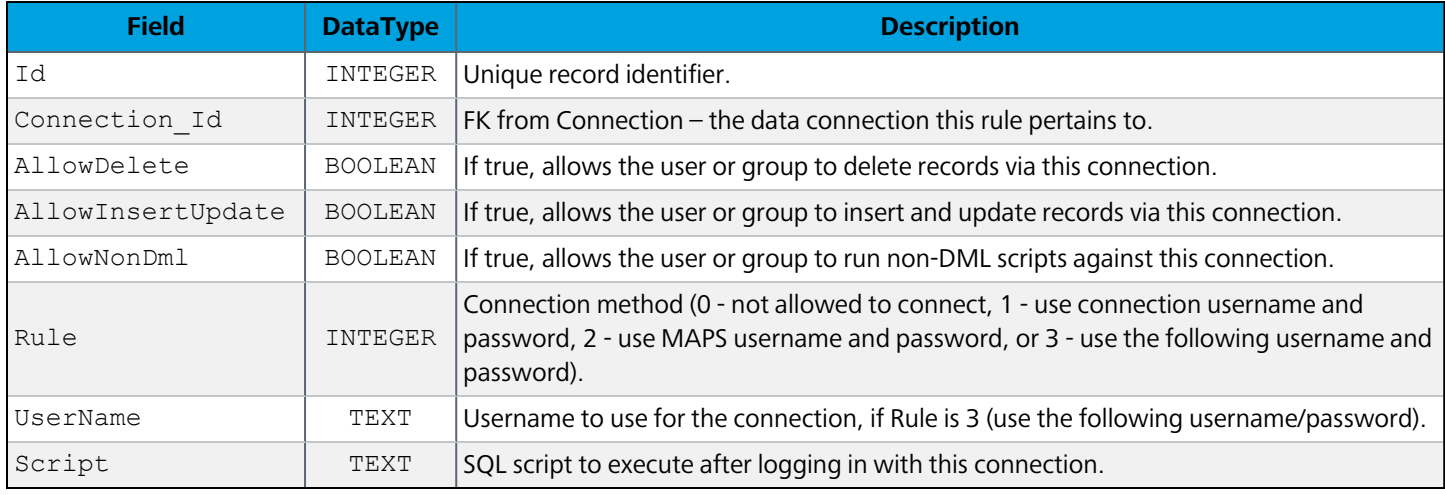

# ConnectionRule\_User

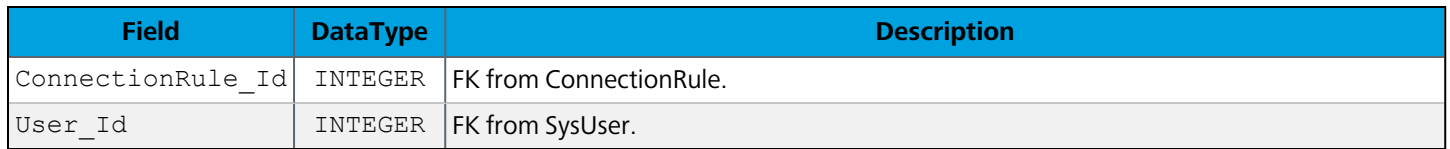

# ConnectionRule\_Group

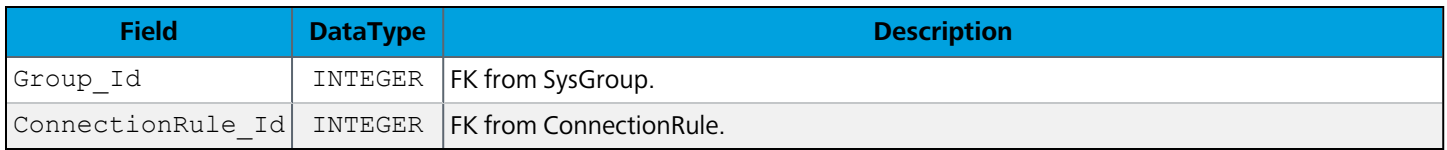

# Users, Groups, and Roles

### **SysUser**

Note: This table was originally named "User" but was changed to "SysUser" due to a reserved word conflict in SQLite. All foreign keys refer to this table as "User".

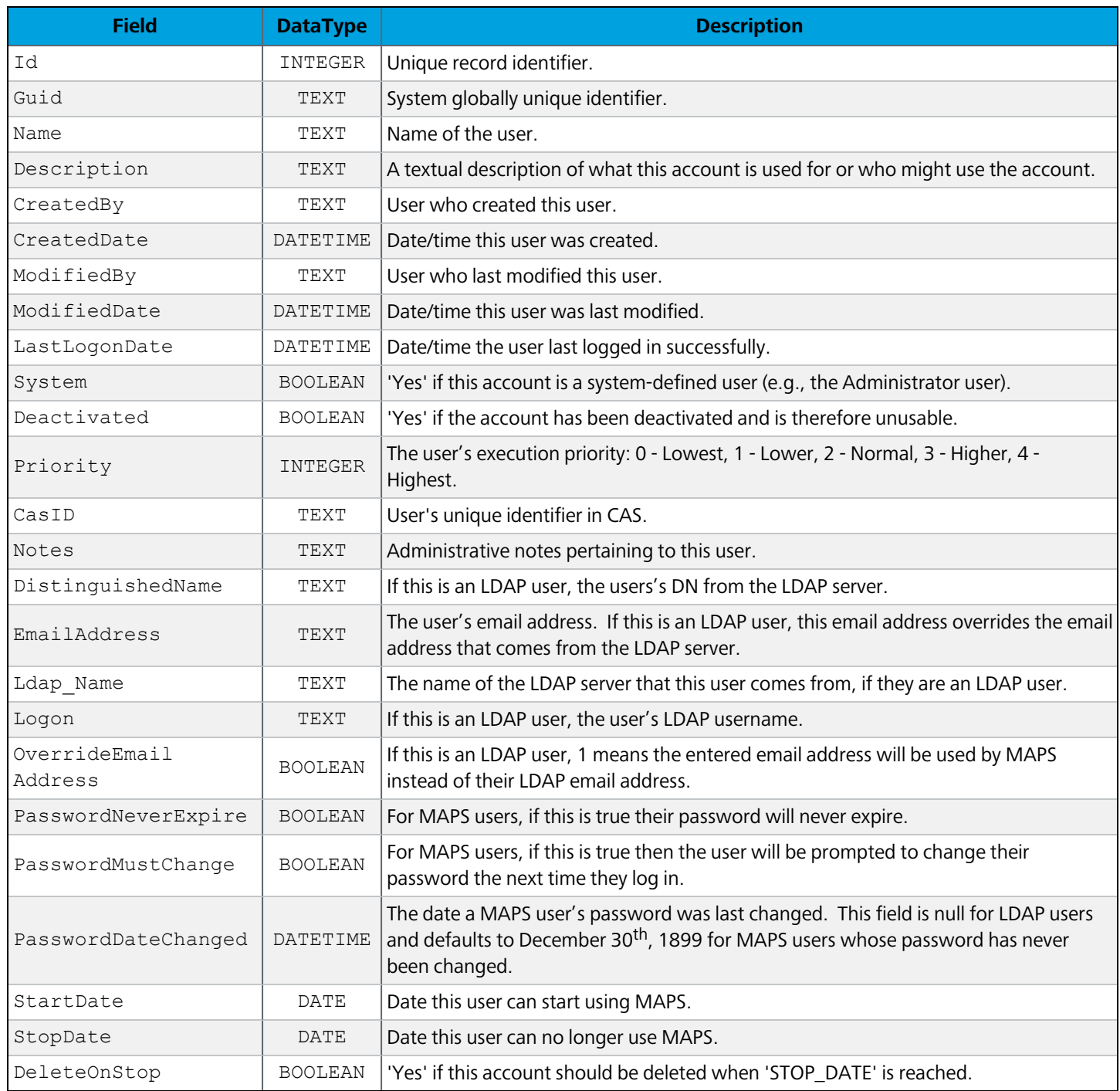

# **UserInfo**

**Field DataType Description** User\_Id | INTEGER | Foreign key to SysUser. Name  $|$  TEXT | Name of the property. Value  $|$  TEXT The value of the property. DataType INTEGER The data type of the property. 0 - string, 1 - integer, 2 - float, 3 - date, 4 - Boolean.

Stores additional data relating to users, such as the custom user fields for MAPS users.

#### **SysGroup**

Note: This table was originally "Group" but was renamed due to a reserved word conflict in SQLite. Foreign keys refer to this table as "Group".

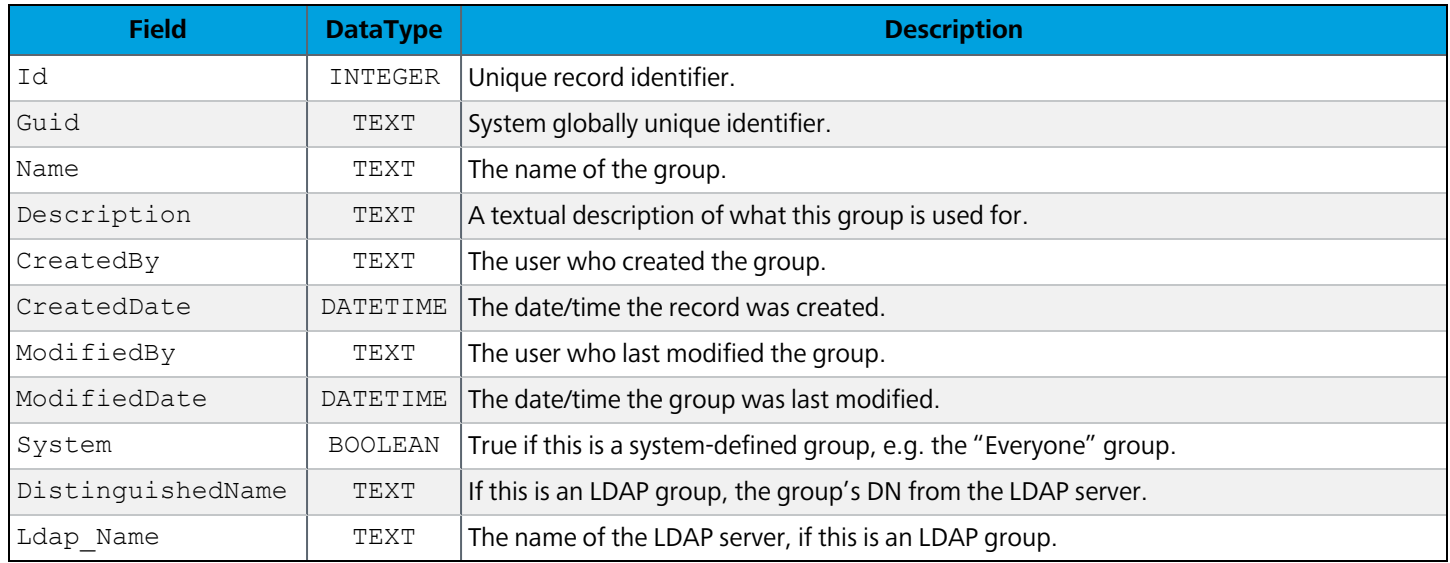

#### User\_Group

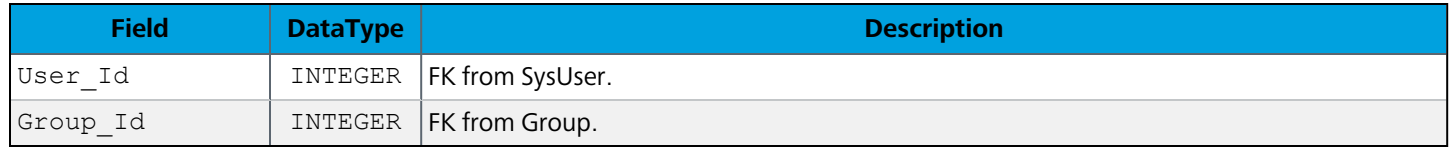

#### User\_Role

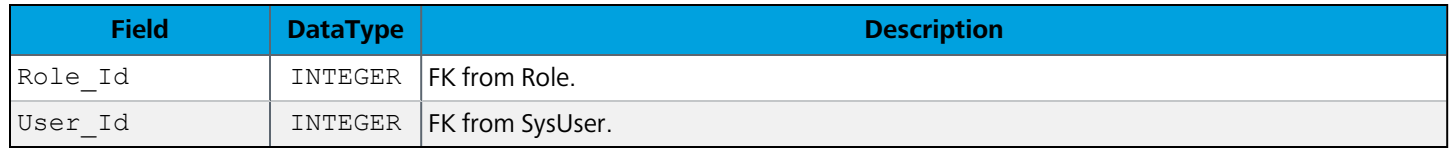

#### Group\_Role

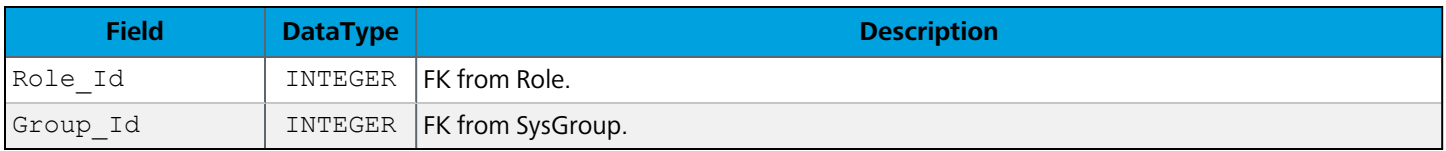

# Role

Contains all user roles in MAPS, both system-defined and custom.

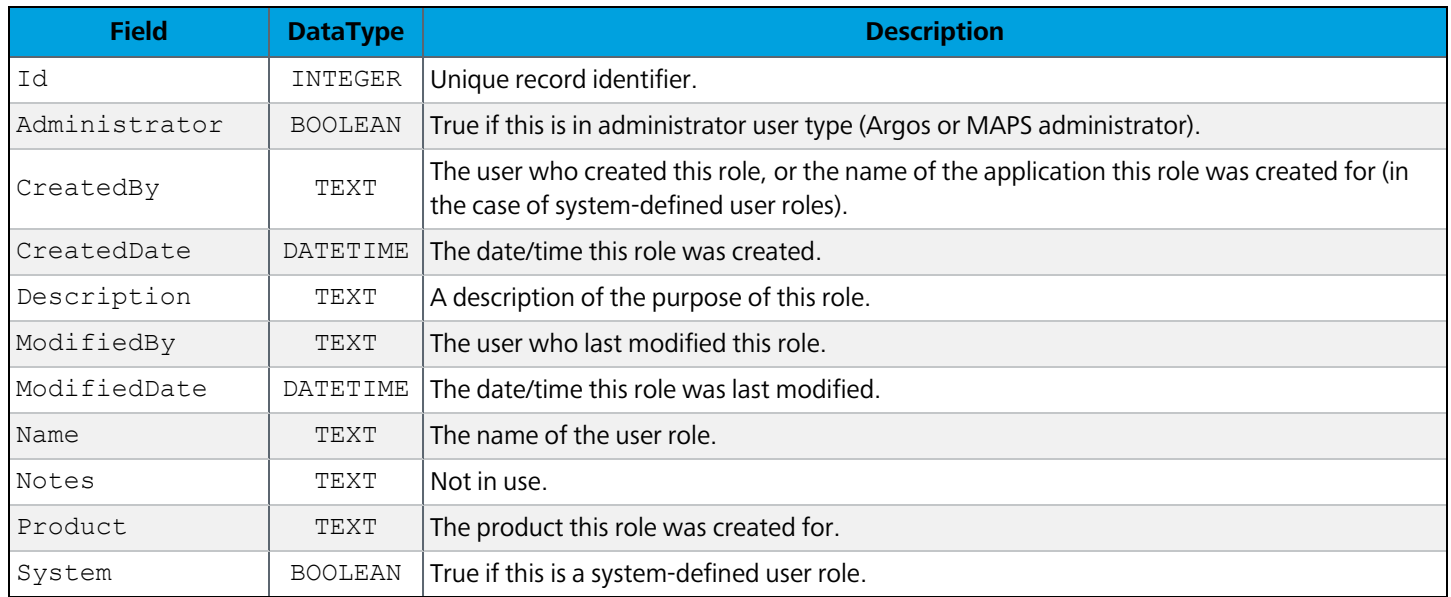

# Security and Permissions

# **FolderSecurity**

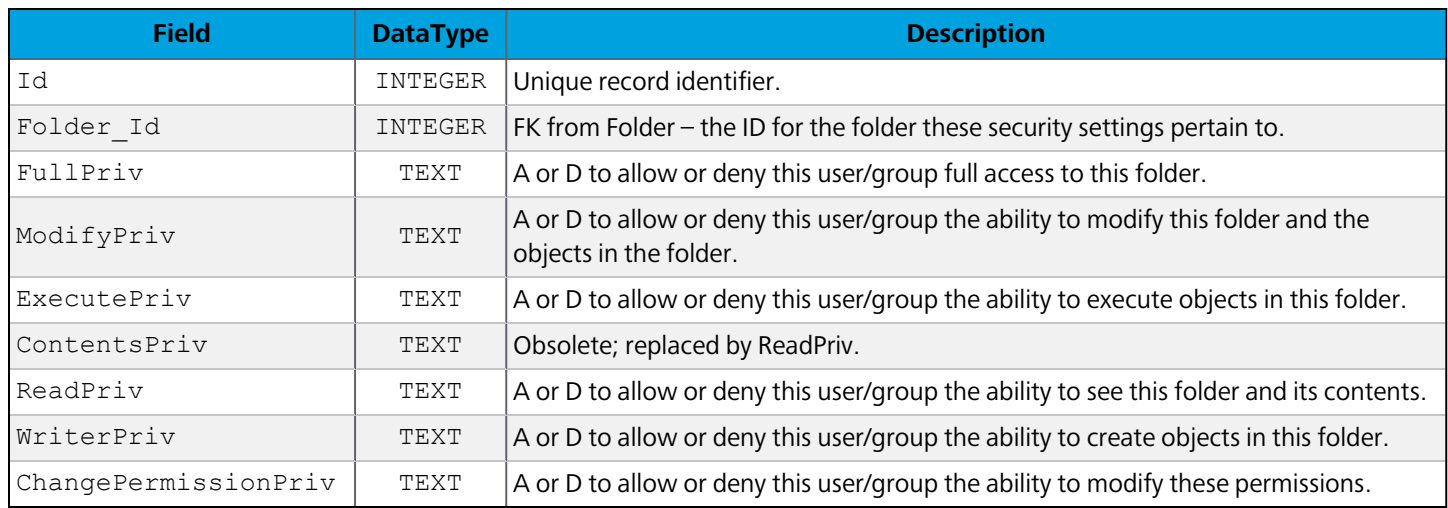

### FolderSecurity\_User

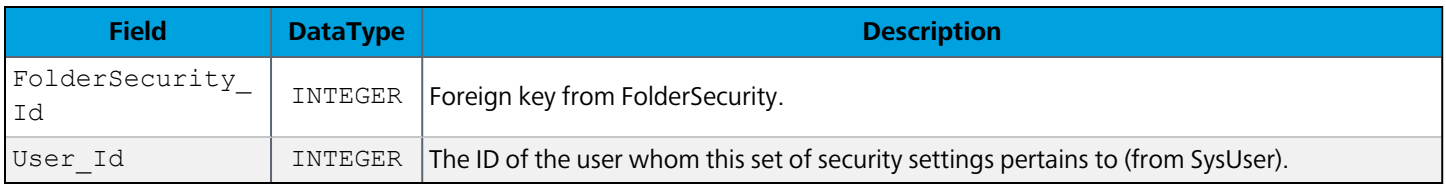

### FolderSecurity\_Group

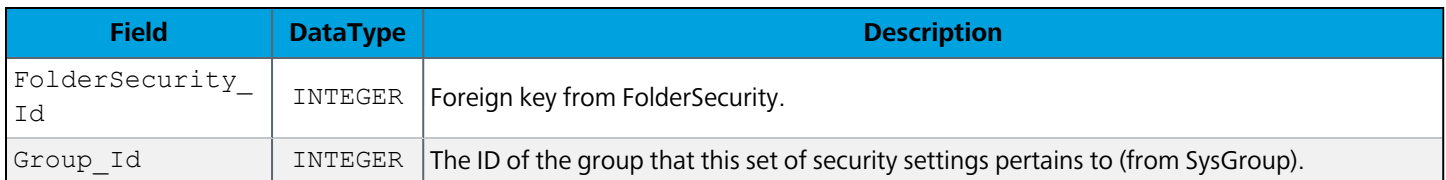

# **DataBlockSecurity**

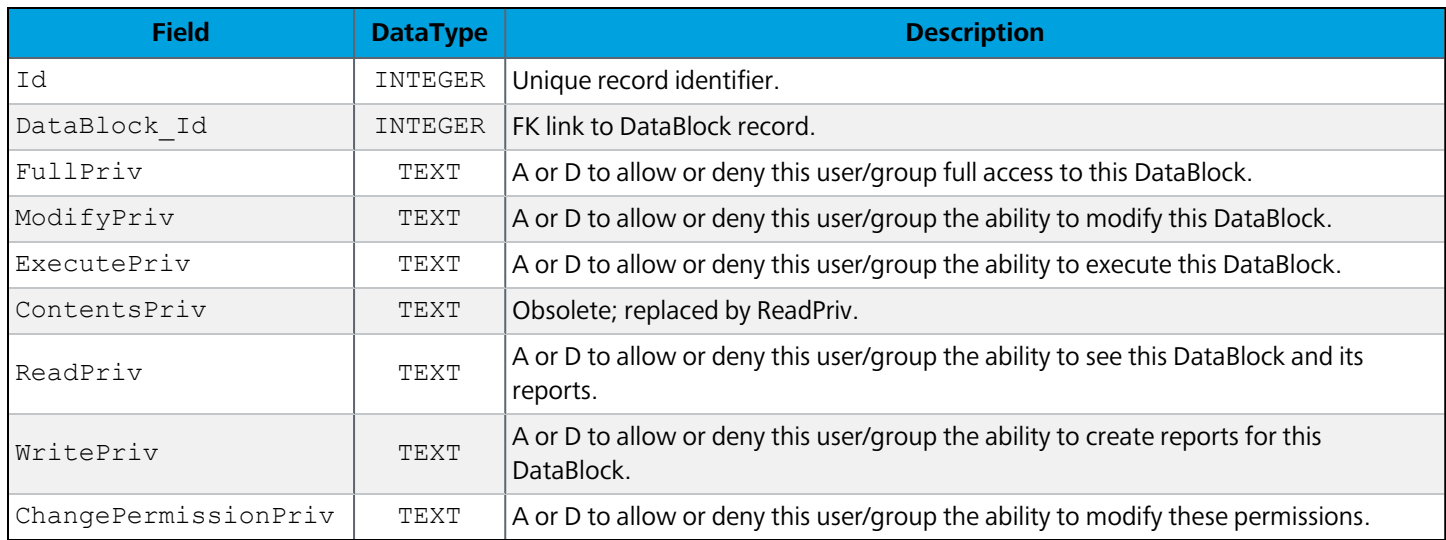

#### DataBlockSecurity\_User

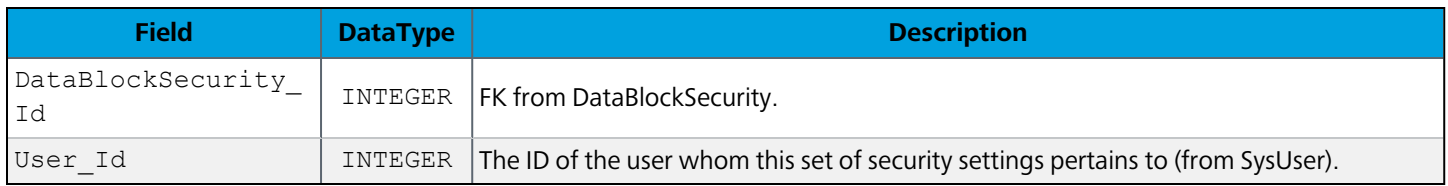

### DataBlockSecurity\_Group

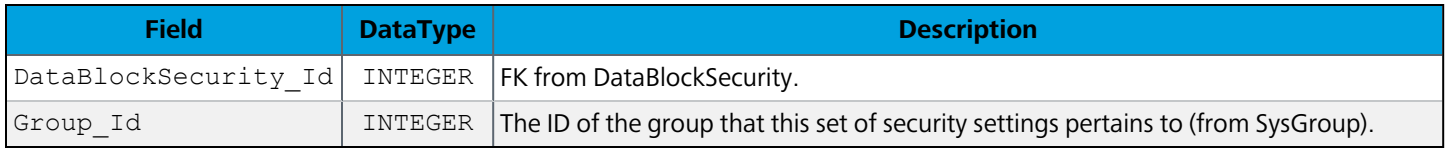

#### **ReportSecurity**

A null value for any security setting defaults to the settings of the report's parent DataBlock.

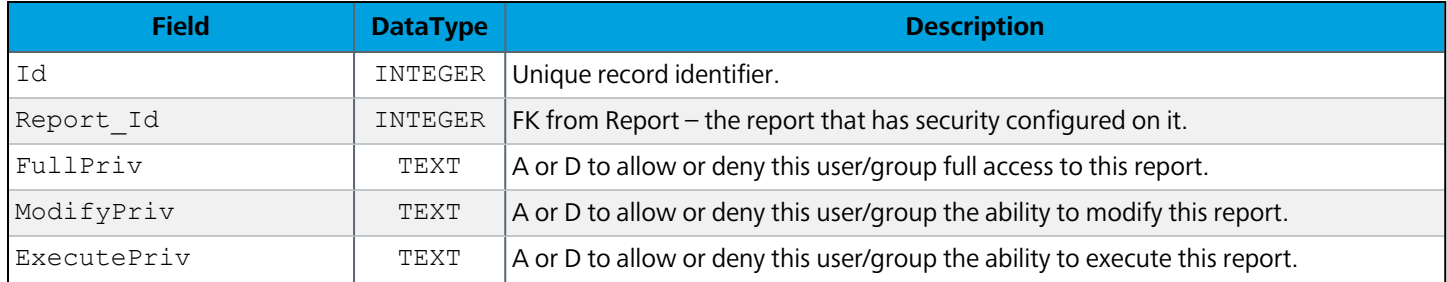
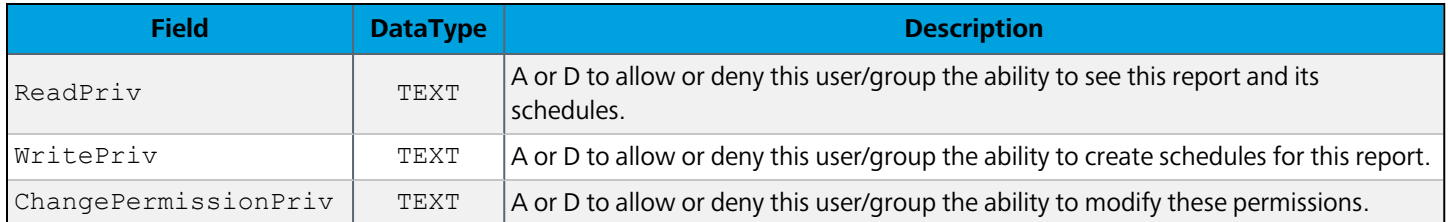

### ReportSecurity\_User

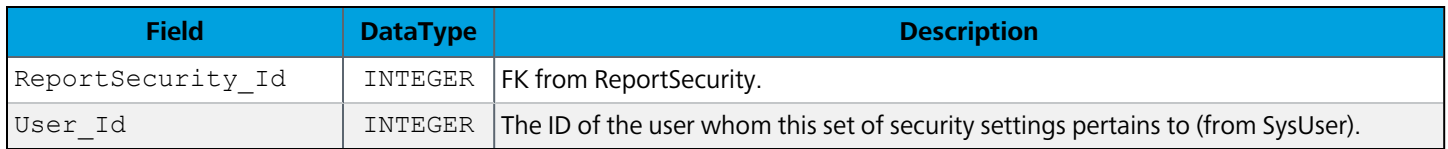

# ReportSecurity\_Group

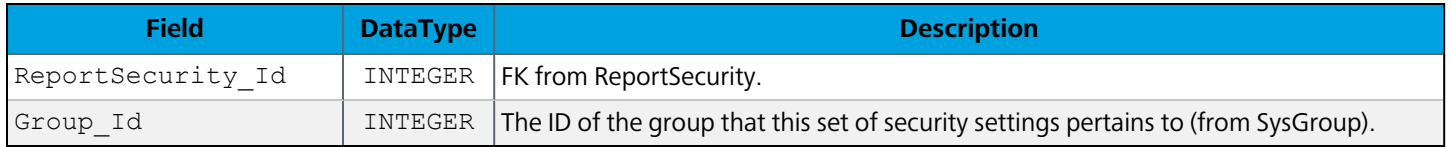

# Folders

### **Folder**

#### Contains all folder in Argos.

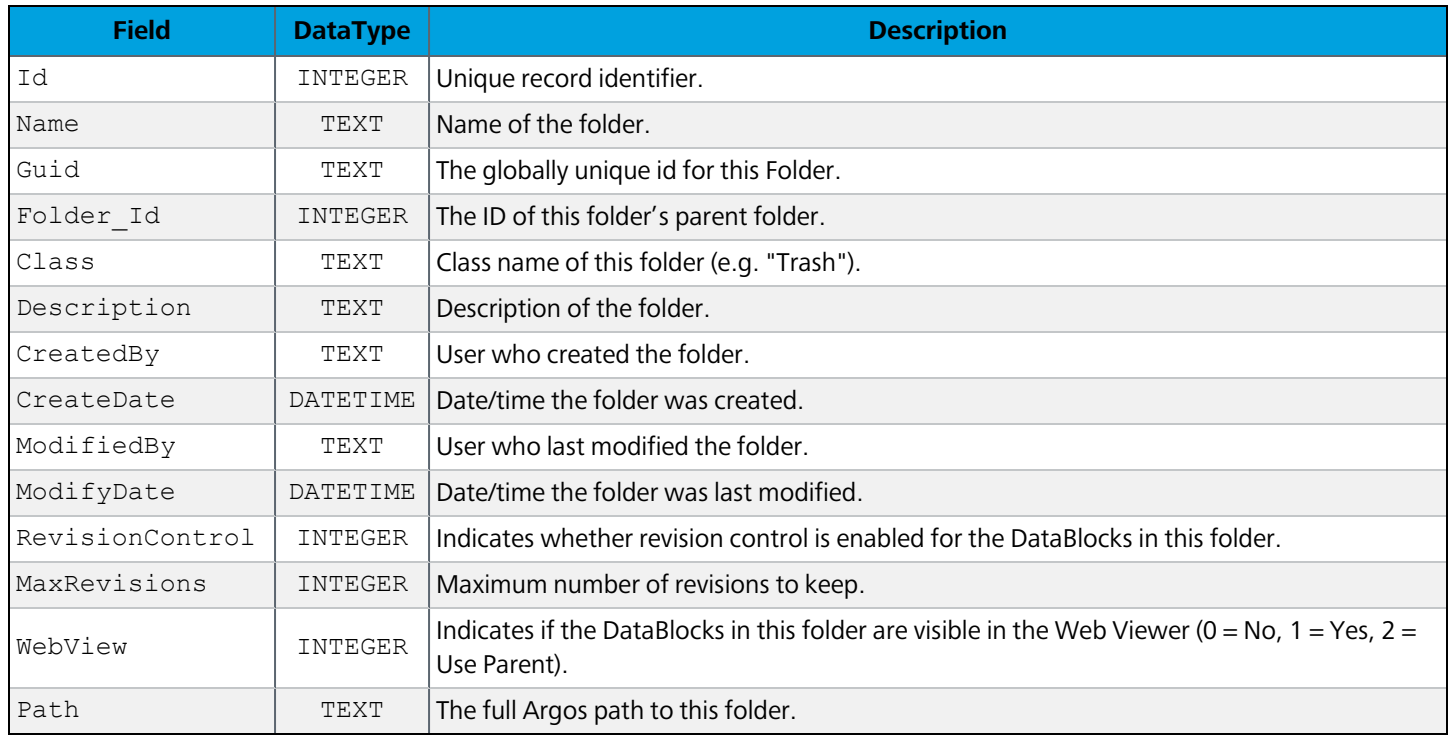

# **DataBlocks**

### **DataBlock**

All DataBlocks in the system.

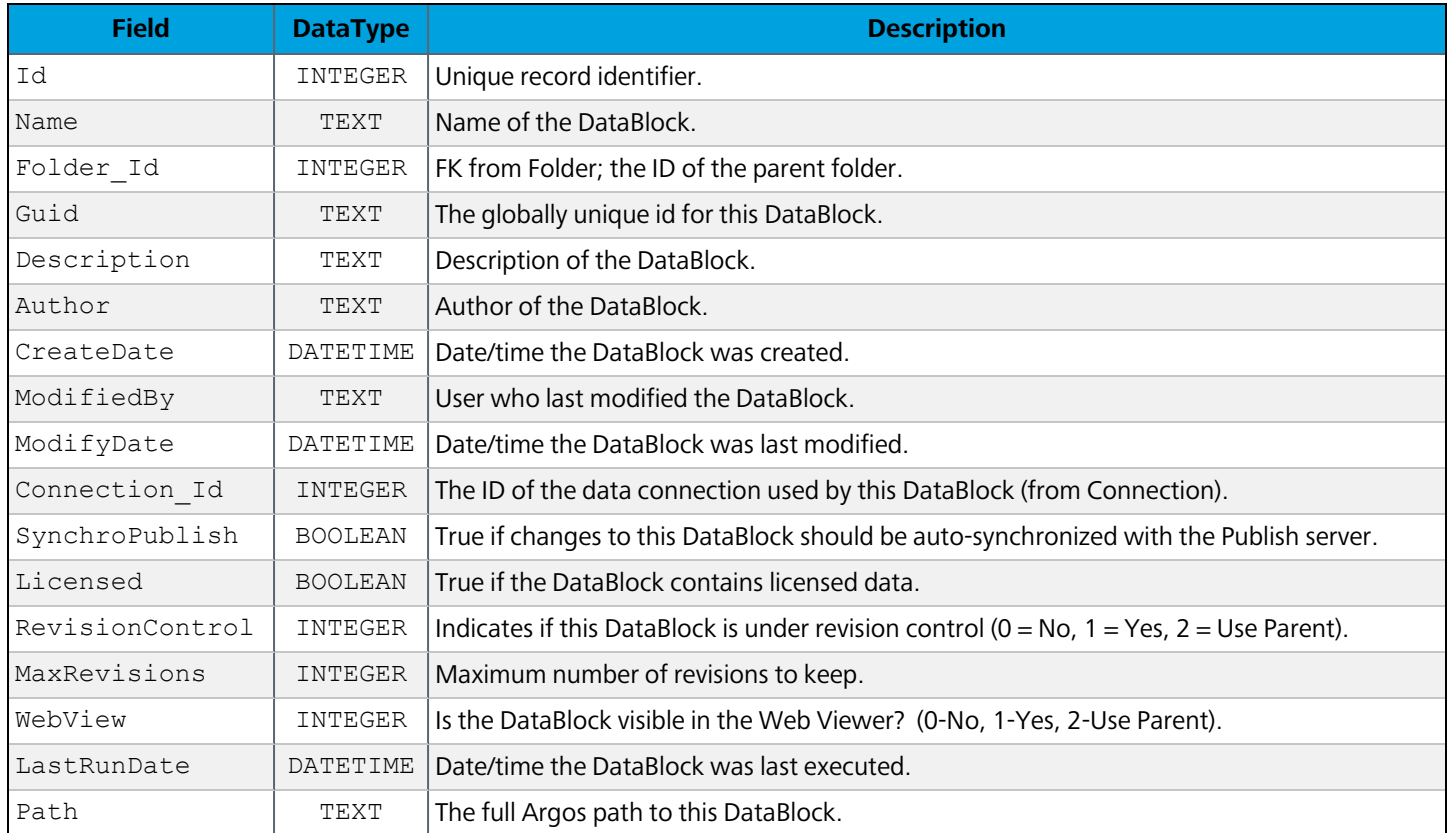

### **DataBlockNote**

DataBlock record notes.

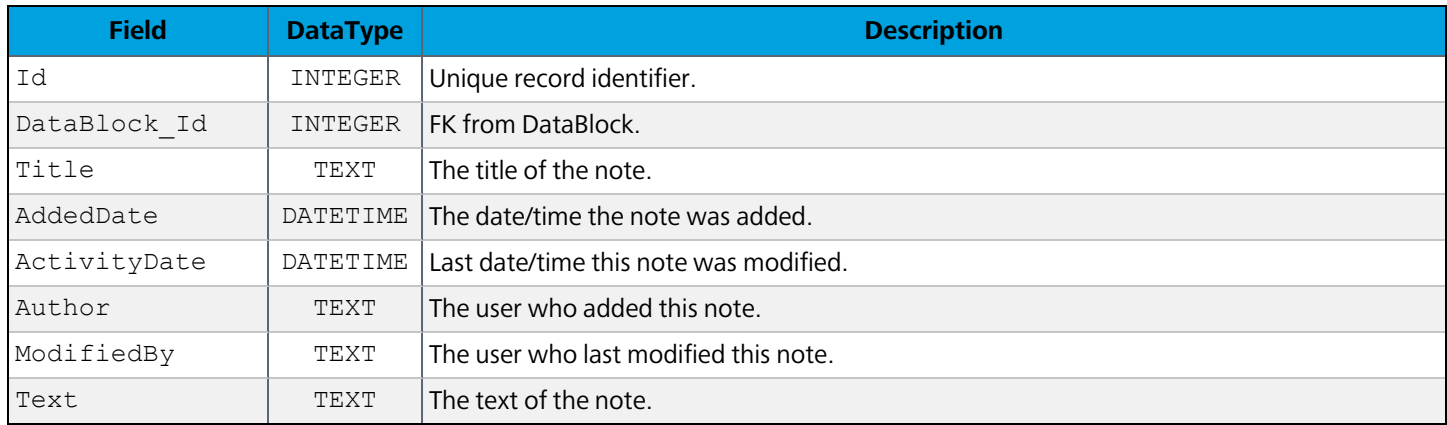

### **DataBlockObject**

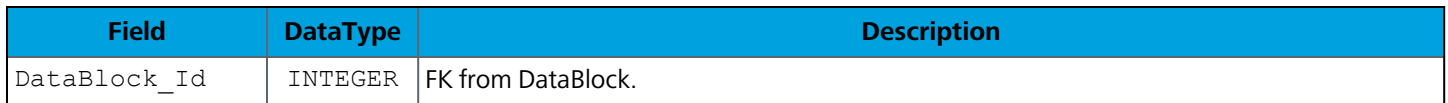

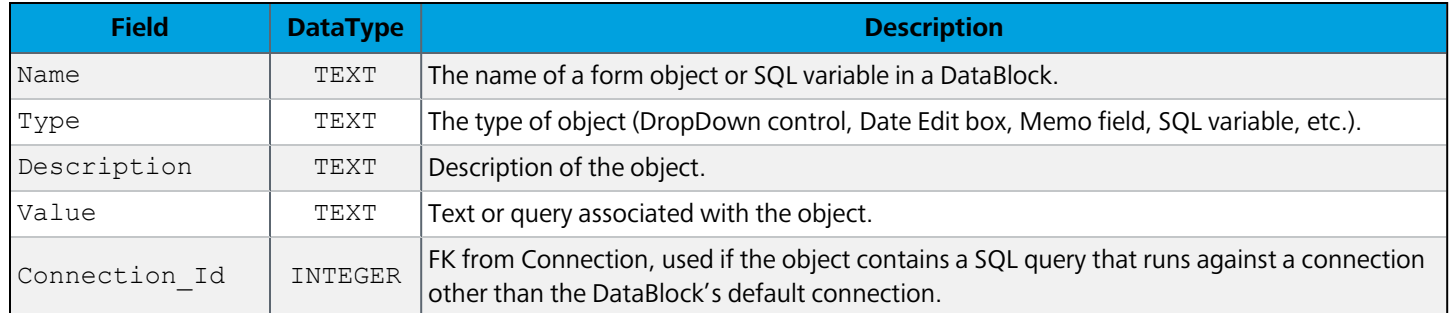

# **Reports**

#### **Report**

All reports in the system.

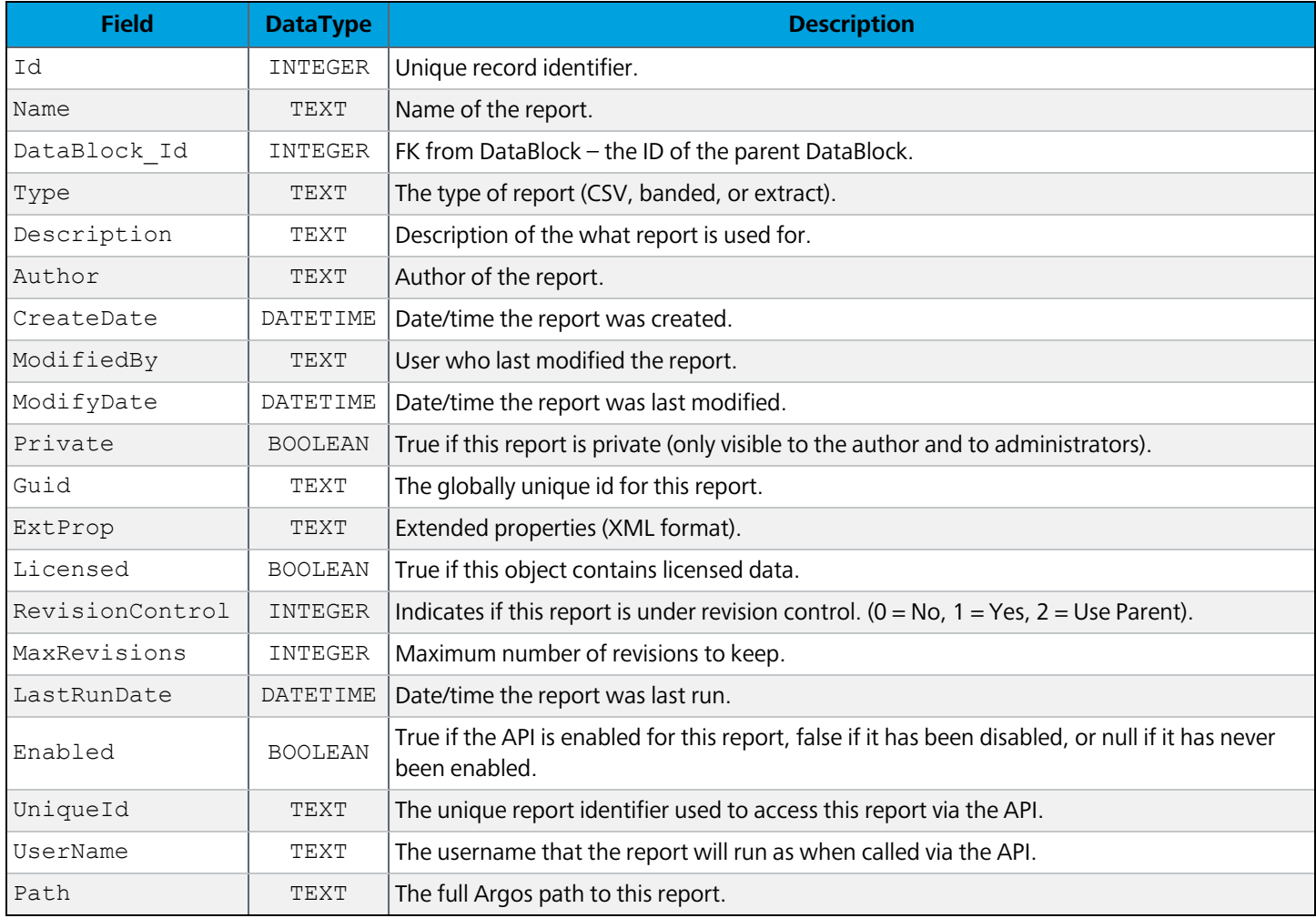

### **ReportNote**

Report record notes.

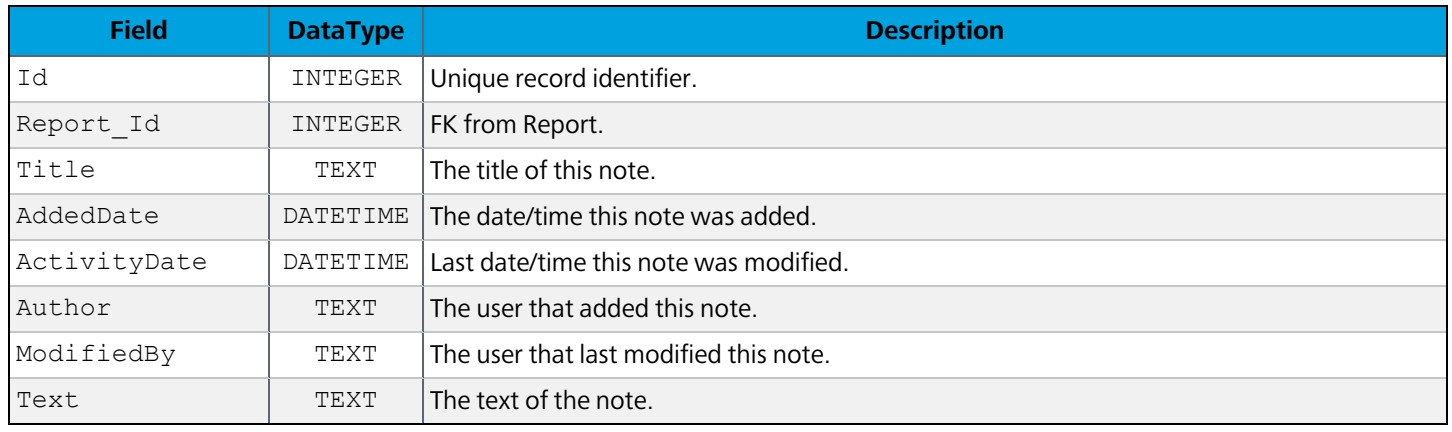

### **Schedules**

# **Schedule**

All scheduled reports.

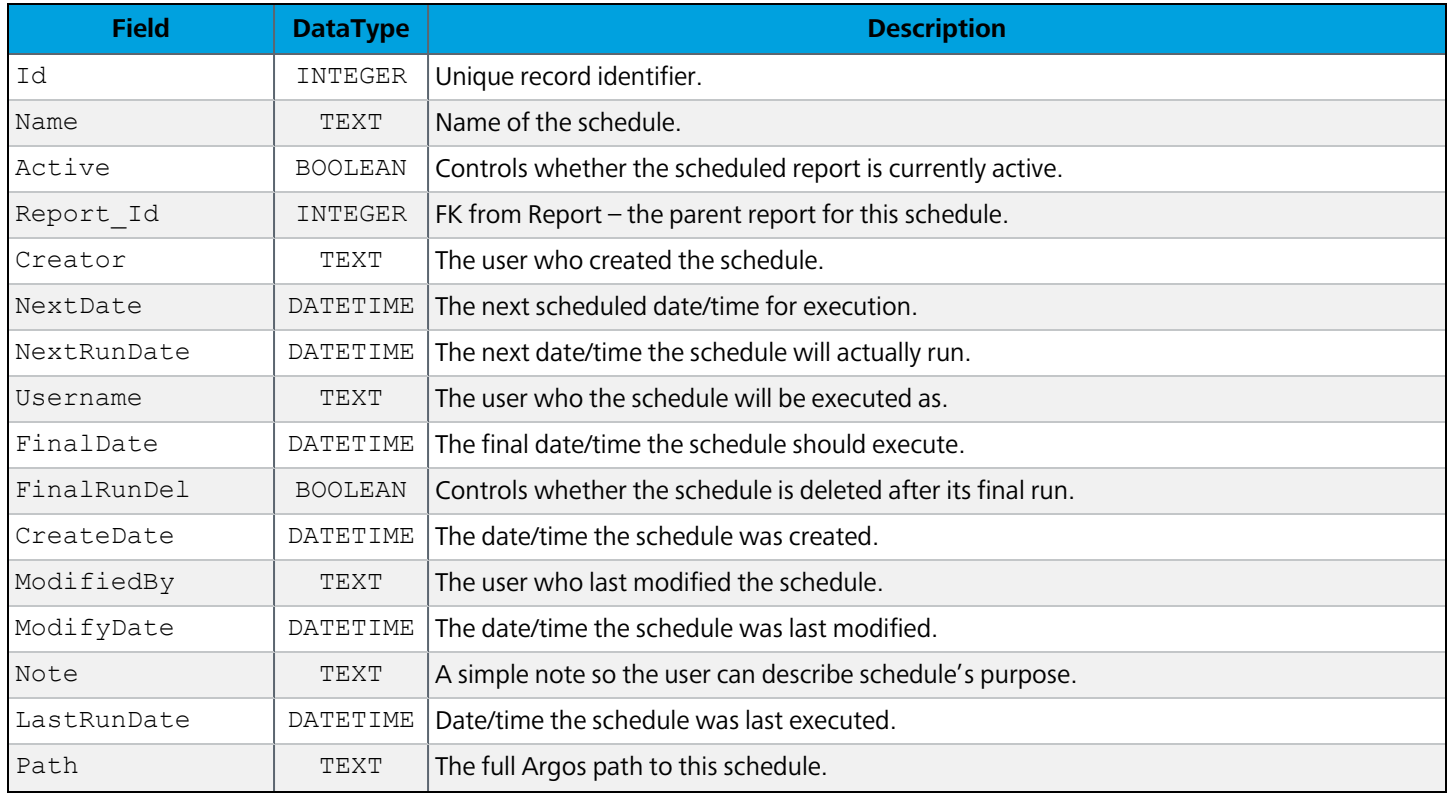

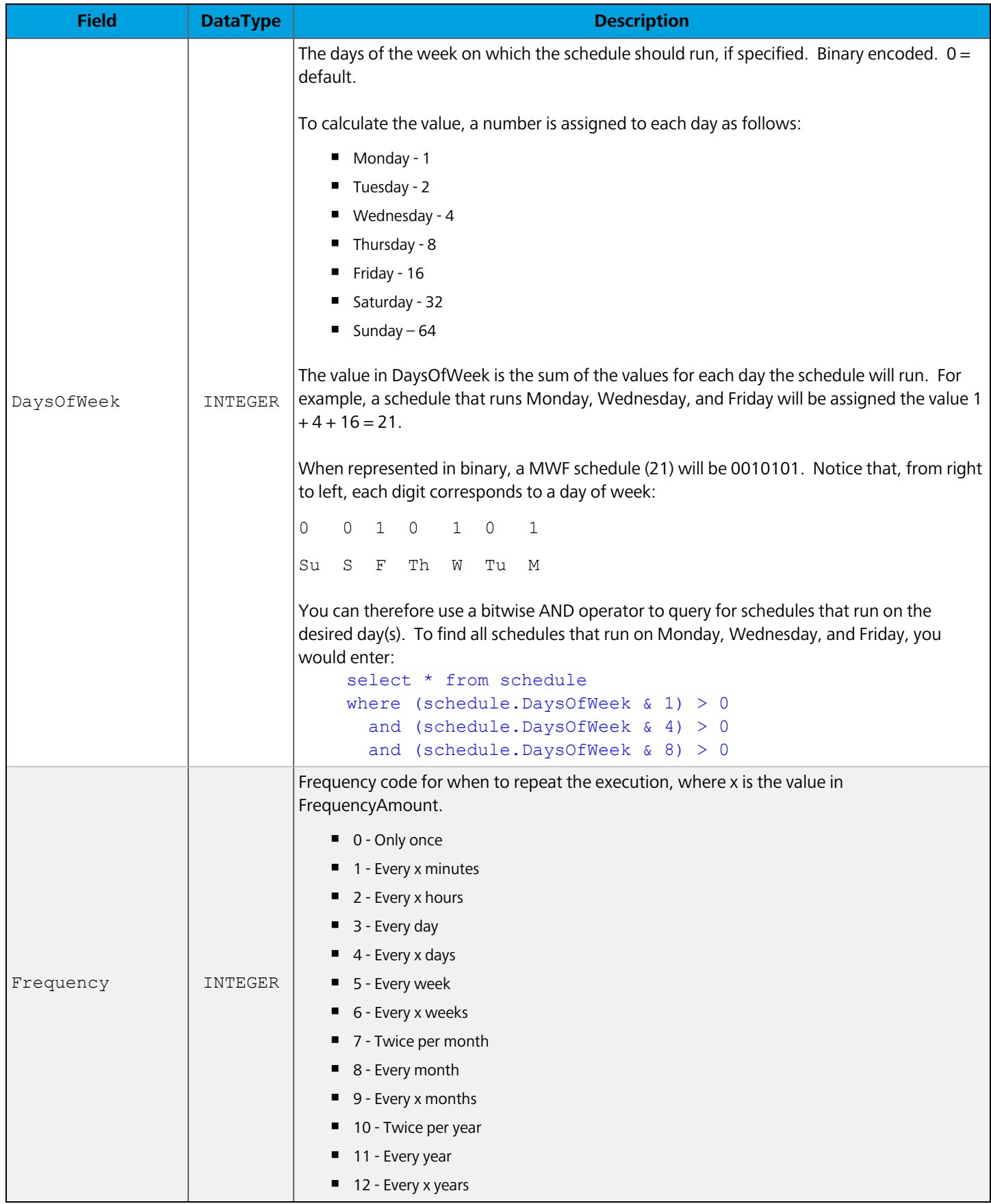

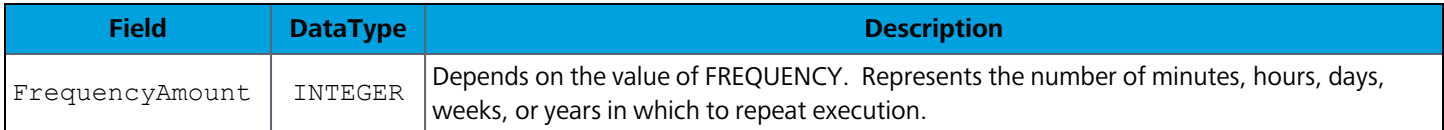

### **ScheduleEvent**

The tasks associated with an event.

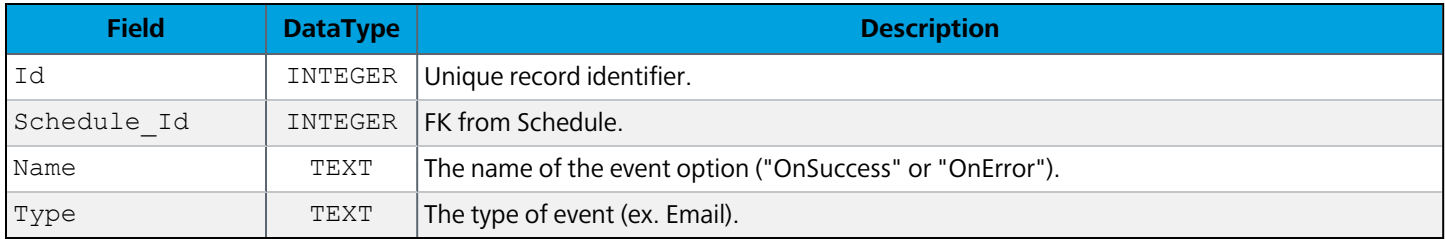

### **ScheduleEventProperty**

Details of the schedule's event. Currently contains details for email, copy, and print events.

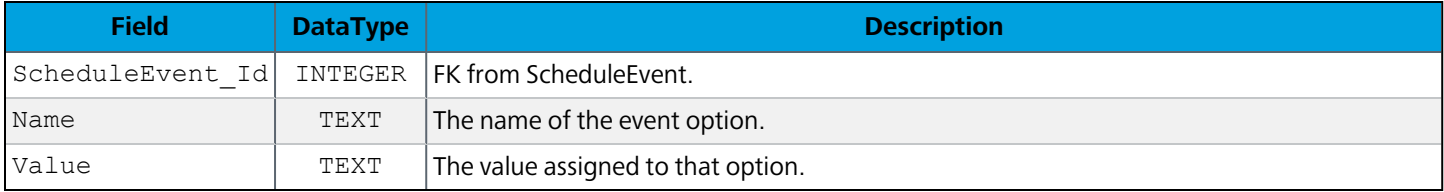

### **ScheduleTask**

The tasks associated with a schedule.

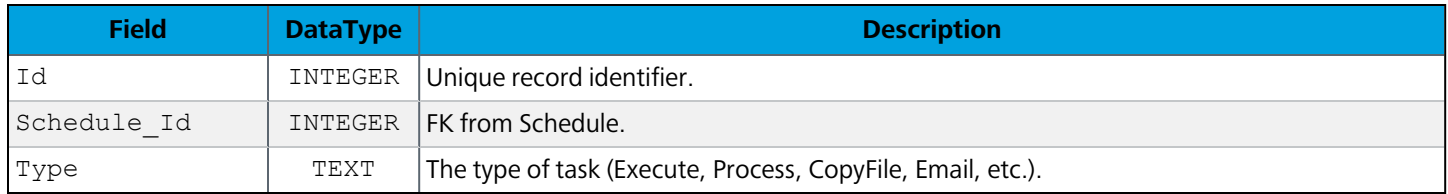

### **ScheduleTaskProperty**

Details of the schedule's tasks. Currently contains details for email, copy, and print tasks.

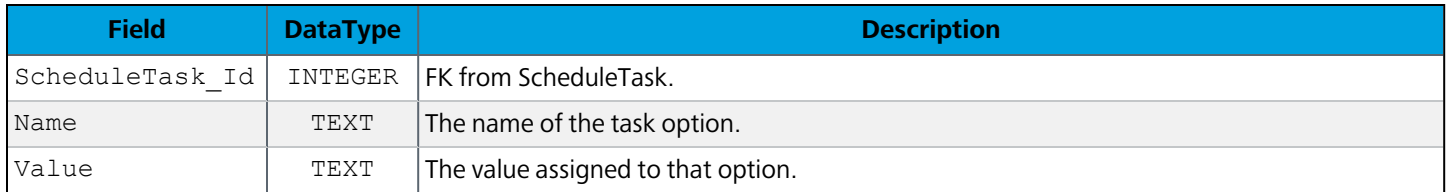

# **Auditing**

### **Audit**

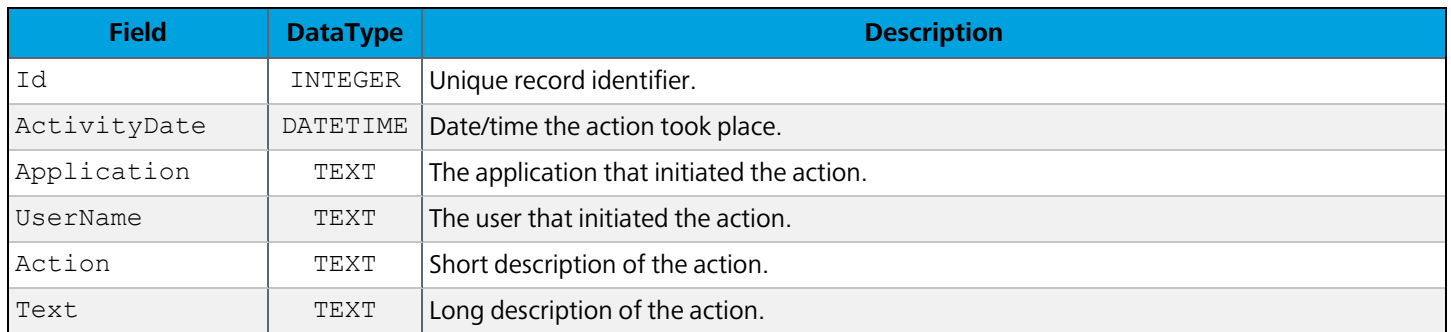

### **AuditProperty**

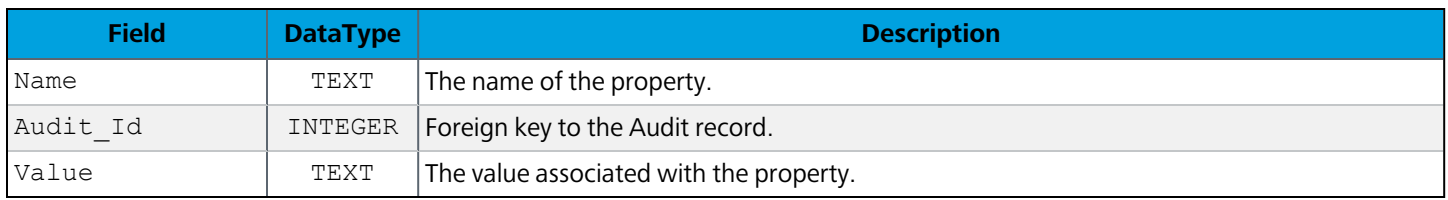

# **AuditSummary**

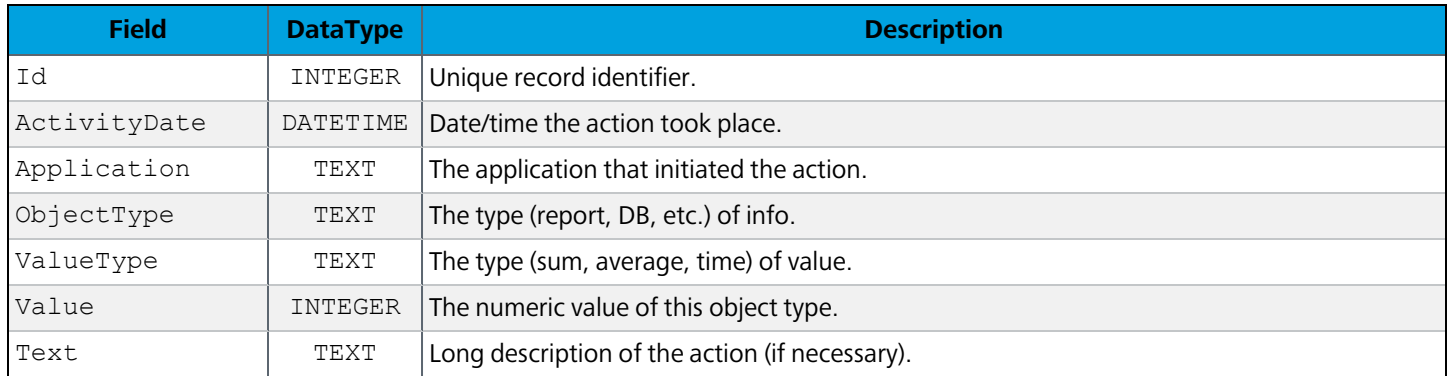

# Database Change History

# 6.11

#### MAPS Database

- Added GroupCategory table.
- Added GroupCategory\_Group table.
- Removed Source and Data from the SysGroup table.

# 6.10.2

#### MAPS Database

■ Added UserAuth table (used to cache authorization data for resource users).

### 6.10

#### MAPS Database

■ Added Data to the SsoToken table.

### 6.8.1

#### Argos Database

- Added Version to the DataBlockData table.
- Renamed ApiReferrer table to ApiRestriction.
- Added Type and ActivityDate to ApiRestriction.
- Removed Username and Password from ApiRestriction.

### 6.8

#### MAPS Database

■ Added SecurityToken table (used for launching applications in the eLauncher).

### 6.7

#### Argos Database

- Added Draft table (used for autosave).
- Added Draft\_DataBlock table (used for autosave).
- Added Draft\_Report table (used for autosave).

#### MAPS Database

- Added Delivery table (for use in future development).
- Added DeliveryFile table (for use in future development).

#### Data Warehouse

- Added ScheduleEvent table to Schedule.
- Added ScheduleEventProperty table to Schedule.

### 6.5

#### MAPS Database

- Added ConnData to the ClientSession table.
- Added ConnectionRestEndpoint table.
- Added ConnectionRulePropertyName table.
- Added ConnectionRulePropertyValue table.
- Added Xqp table.
- Added XqpData table.

### 6.4

### MAPS Auditing and Data Warehouse Databases

■ Added AuditProperty table.

### 6.3

#### MAPS Database

- Removed the CasServer table.
- Added SsoMethod table.
- Added SsoToken table.
- Added SsoMethodPropertyName table.
- Added SsoMethodPropertyValue table.

# 6.2

#### MAPS Database

- Added UserInfo table.
- Added UserTrack table.

■ Added field Type to ClientSession table.

#### Data Warehouse

■ Added UserInfo table.

### 6.1.1

#### MAPS Database

- Renamed ApplicationEdition.Description to ApplicationEdition.Name.
- Added new values to the SysMain table that pertain to database maintenance.

#### Data Warehouse

■ Added MapsNode table.

### 6.1

- Added FileData table.
- Added MappletData table.
- Added WebDataConnectorData table.
- Added ClientSession table.
- Added Connection\_MapsNode table.
- Added MapsNode table.
- Added MapsNodeInfo table

### 6.0

#### MAPS Database

- <sup>n</sup> Renamed Object and ObjectAttribute tables to DataObject and DataObjectAttribute.
- Moved email queue into database.
	- <sup>o</sup> Added EmailQueueAttachment table to store email attachments that were previously in the Emails directory on the server.
	- <sup>o</sup> Removed field EmailQueue.FileName.
		- <sup>o</sup> Added field EmailQueue.Message to store email messages that were previously in the Emails directory on the server.
- Added ApplicationEdition table.
- Added ActiveServer table.
- Added LauncherRange table.
- Renamed ConnectionQueue.Start to StartTime and ConnectionQueue.End to EndTime.
- Moved Application.Description field to ApplicationEditionVersion.Description.
- Renamed the ApplicationVersion table to ApplicationEditionVersion.
- Converted most DATE types to DATETIME.

### Argos Database

- Added ActiveArgos table.
- Added Schedule\_ActiveArgos table.
- Converted most DATE types to DATETIME.